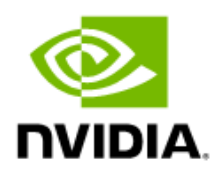

# NVIDIA Mellanox NICs Performance Report with DPDK 22.03

Rev 1.2

#### Notice

This document is provided for information purposes only and shall not be regarded as a warranty of a certain functionality, ondition, or quality of a product. NVIDIA Corporation ("NVIDIA") makes no representations or warranties, expressed or implied, as to the accuracy or completeness of the information containedin this document and assumes no responsibility for any errors contained herein. NVIDIA shall have no liability for the consequences or use of such information or for any infringement of patents or other rights of third parties that may result from its use. This document is not a commitmentto develop, release, or deliver any Material (defined below), code, or functionality.

NVIDIA reserves the right to make corrections, modifications, enhancements, improvements, and any other changes to this document, at any time without notice. Customer should obtain the latest relevant information before placing orders and should verify that such information is current and complete.

NVIDIA products are sold subject to the NVIDIA standard terms and conditions of sale supplied at the time of order acknowledgement, unless otherwise agreed in an individual sales agreement signed by authorized representatives of NVIDIA and customer ("Terms of Sale"). NVIDIA hereby expressly objects to applying any customer general terms and conditions with regards to the purchase of the NVIDIA product referenced in this document. No contractual obligations are formed either directly or indirectly by this document.

NVIDIA products are not designed, authorized, or warranted to be suitable for use in medical, military, aircraft, space, or life support equipment, nor in applications where failure or malfunction of the NVIDIA product can reasonably be expected to result in personal injury, deat, or property or environmental damage. NVIDIA accepts no liability for inclusion and/or use of NVIDIA products in such equipment or applications and therefore such inclusion and/or use is at customer's own risk.

NVIDIA makes no representation or warranty that products based on this document will be suitable for any specified use. Testing of all parameters of each product is not necessarily performed by NVIDIA. It is customer's sole responsibility to evaluate and determine the applicability of any information contained in this document, ensure the product is suitable and fit for the application planned by customer, and perform the necessary testing for the application in order to avoid a default of the application or the product. Weaknesses in customer's product designs may affect the quality and reliability of the NVIDIA product and may result in additional or different conditions and/or requirements beyond those contained in this document. NVIDIA accepts no liability elated to any default, damage, costs, or problem which may be based on or attributable to: (i) the use of the NVIDIA product in any manner that is contrary to this document or (ii) customer product designs.

No license, either expressed or implied, is granted under any NVIDIA patent right, copyright, or other NVIDIA intellectual poperty right under this document. Information published by NVIDIA regarding third-party products or services does not constitute a license from NVIDIA to use such products or services or a warranty or endorsement thereof. Use of such information may require a license from a third party under the patents or other intellectual property rights of the third party, or a license from NVIDIA under the patents or other intellectual property rights of NVIDIA.

Reproduction of information in this document is permissible only if approved in advance by NVIDIA in writing, reproduced without alteration and in full compliance with all applicable export laws and regulations, and accompanied by all associated conditions, limitations, and notices.

#### Trademarks

NVIDIA, the NVIDIA logo, and Mellanox are trademarks and/or registered trademarks of NVIDIA Corporation in the U.S. and othercountries. Other company and product names may be trademarks of the respective companies with which they are associated.

For the complete and most updated list of Mellanox trademarks, visithttp://www.mellanox.com/page/trademarks.

#### Copyright

© 2021 NVIDIA Corporation. All rights reserved.

NVIDIA Corporation | 2788 San Tomas Expressway, Santa Clara, CA 95051 http://www.nvidia.com

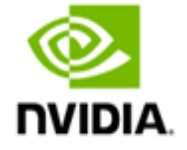

## **Table of Contents**

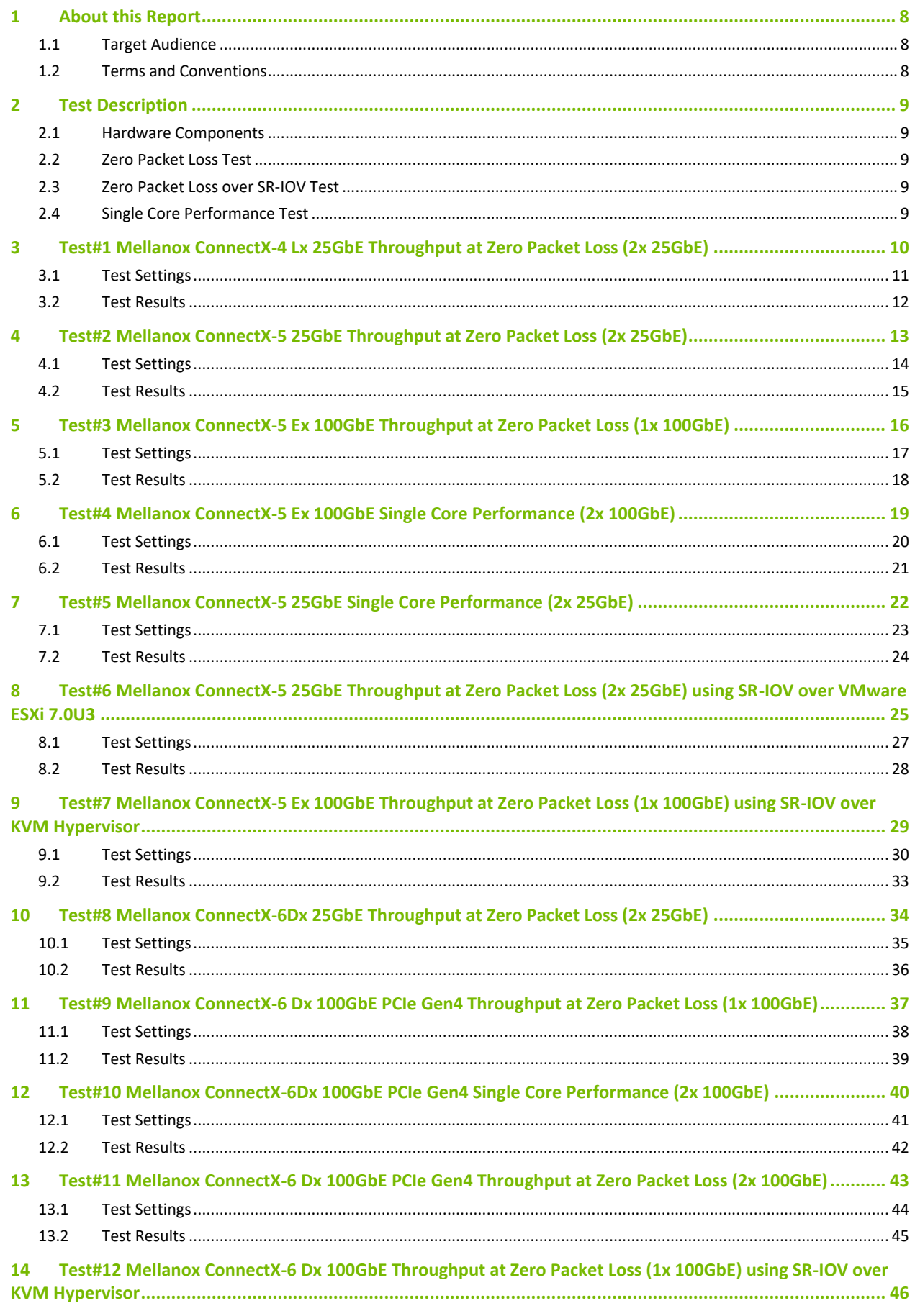

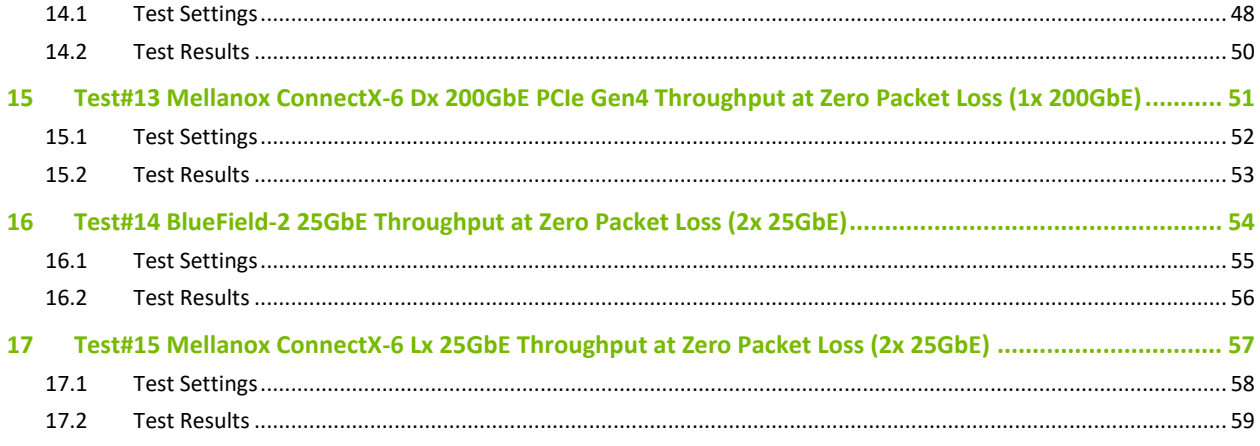

# List of Figures

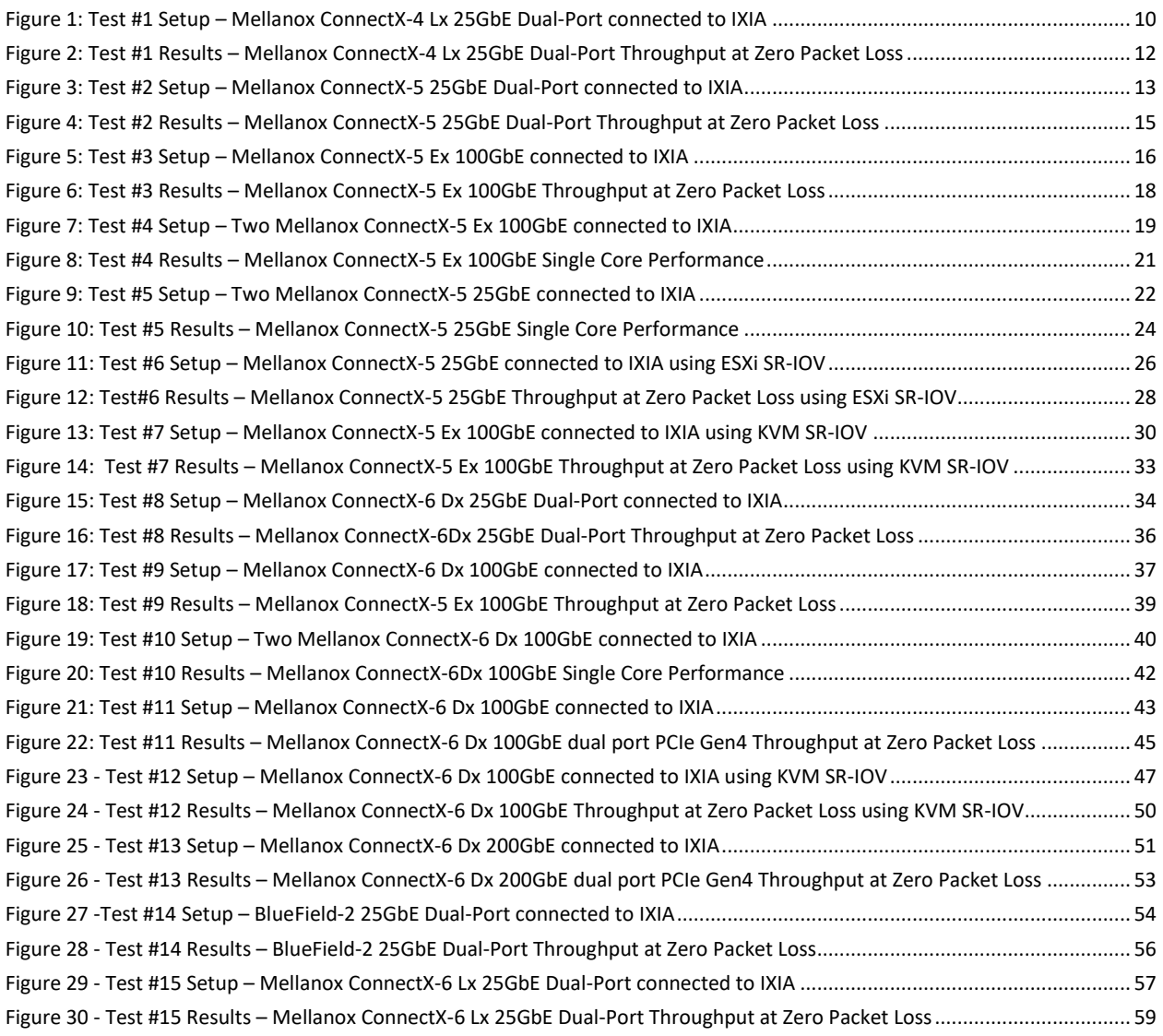

## **List of Tables**

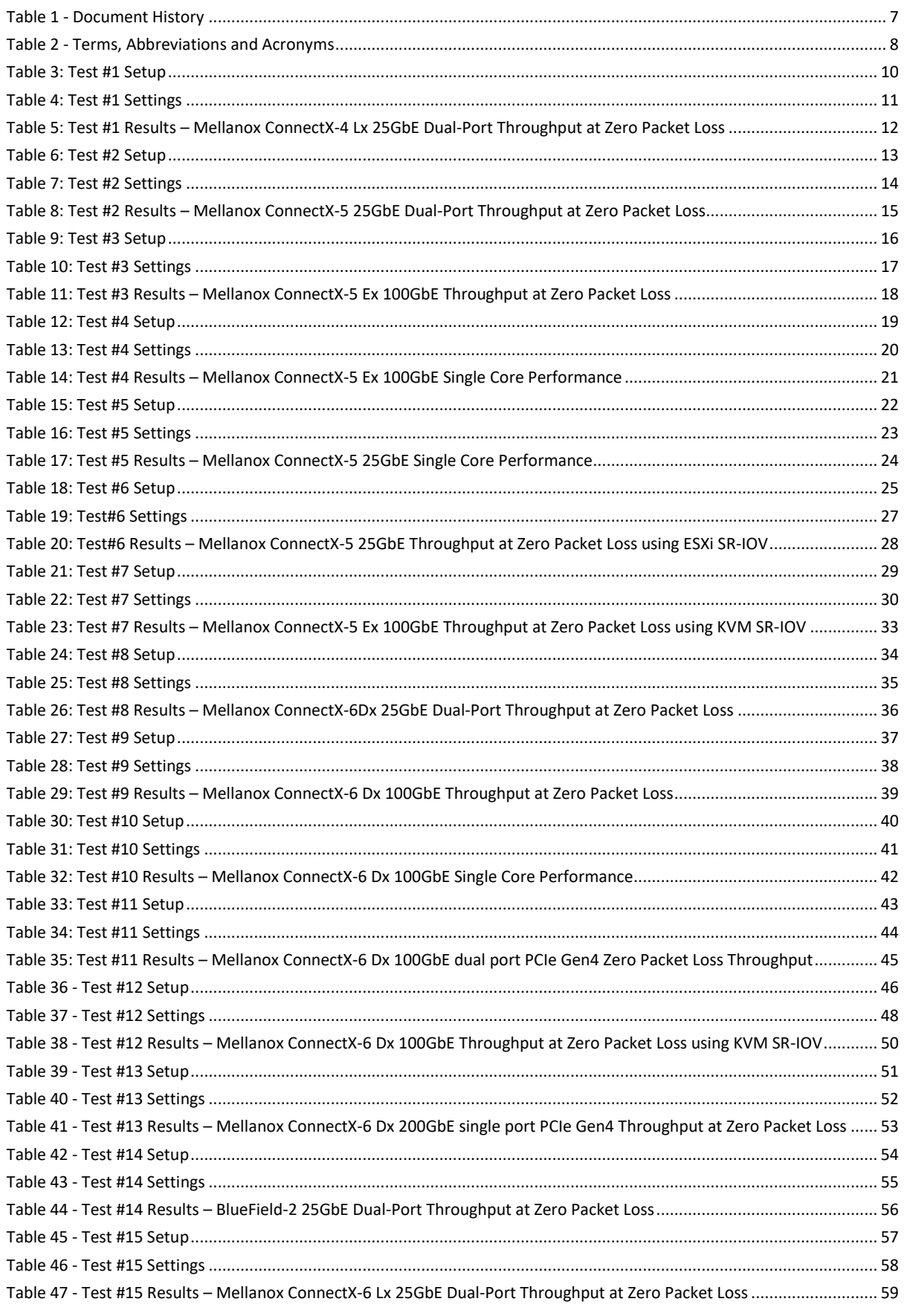

# Document History

#### <span id="page-6-0"></span>Table 1 - Document History

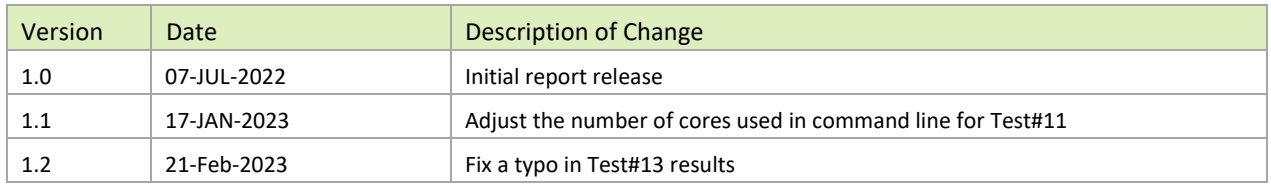

### <span id="page-7-0"></span>1 About this Report

The purpose of this document is to provide packet rate performance data for NVIDIA® Mellanox® Network Interface Cards (NICs - ConnectX®-4 Lx, ConnectX®-5, ConnectX®-5 Ex, ConnectX®-6 Lx, ConnectX®-6 Dx) and Data Processing Unit (BlueField-2 DPU) (that has been achieved with the specified Data Plane Development Kit (DPDK) release. The report provides the measured packet rate performance as well as the hardware layout, procedures, and configurations for replicating these tests.

The document does not cover all network speeds available with the ConnectX® or BlueField® family of NICs / DPUs and is intended as a general reference of achievable performance for the specified DPDK release.

#### <span id="page-7-1"></span>1.1 Target Audience

This document is intended for engineers implementing applications with DPDK to guide and help achieving optimal performance.

#### <span id="page-7-2"></span>1.2 Terms and Conventions

The following terms, abbreviations, and acronyms are used in this document.

<span id="page-7-3"></span>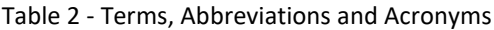

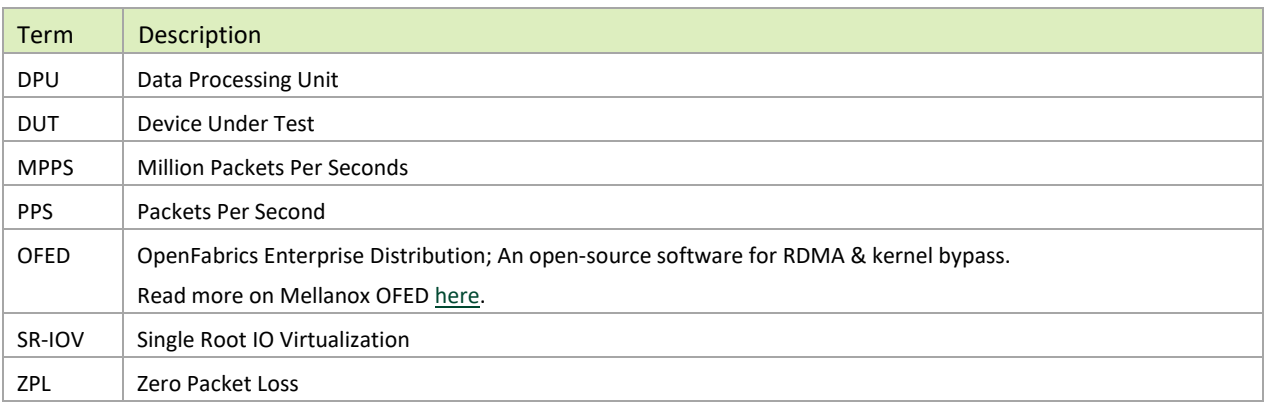

## <span id="page-8-0"></span>2 Test Description

#### <span id="page-8-1"></span>2.1 Hardware Components

The following hardware components are used in the test setup:

- ▶ One of the following servers:
	- o HPE® ProLiant DL380 Gen10 Server
	- o HPE® ProLiant DL380 Gen10 Plus Server
- ▶ One of the followings NICs, SmartNICs or DPUs:
	- o Mellanox ConnectX-4 Lx, ConnectX-5, ConnectX-5 Ex, ConnectX-6 Lx, ConnectX-6 Dx Network Interface Cards (NICs) and BlueField-2 Data Processing Unit (DPU)
- <span id="page-8-2"></span>▶ IXIA<sup>®</sup> XM12 packet generator

#### 2.2 Zero Packet Loss Test

Zero Packet Loss tests utilize **l3fwd** ([http://www.dpdk.org/doc/guides/sample\\_app\\_ug/l3\\_forward.html](http://www.dpdk.org/doc/guides/sample_app_ug/l3_forward.html)) as the test application for testing maximum throughput with zero packet loss at various frame sizes based on RFC2544 <https://tools.ietf.org/html/rfc2544>.

The packet generator transmits a specified frame rate towards the Device Under Test (DUT) and counts the received frame rate sent back from the DUT. Throughput is determined with the maximum achievable transmit frame rate and is equal to the received frame rate i.e. zero packet loss.

- Duration for each test is 60 seconds.
- Traffic of 8192 IP flows is generated per port.
- <span id="page-8-3"></span>IxNetwork (Version 9.20EA) is used with the IXIA packet generator.

#### 2.3 Zero Packet Loss over SR-IOV Test

The test is conducted similarly to the bare-metal zero packet loss test with the distinction of having the DPDK application running in a Guest OS inside a VM utilizing SR-IOV virtual function.

#### <span id="page-8-4"></span>2.4 Single Core Performance Test

Single Core performance tests utilize **testpmd** ([http://www.dpdk.org/doc/guides/testpmd\\_app\\_ug](http://www.dpdk.org/doc/guides/testpmd_app_ug)), for testing the max throughput while using a single CPU core. The duration of the test is 60 seconds and the average throughput that is recorded during that time is used as the result of the test.

- Duration for each test is 60 seconds.
- Traffic of 8192 UDP flows is generated per port.
- IxNetwork (Version 9.20EA) is used with the IXIA packet generator.

## <span id="page-9-0"></span>3 Test#1 Mellanox ConnectX-4 Lx 25GbE Throughput at Zero Packet Loss (2x 25GbE)

<span id="page-9-1"></span>Table 3: Test #1 Setup

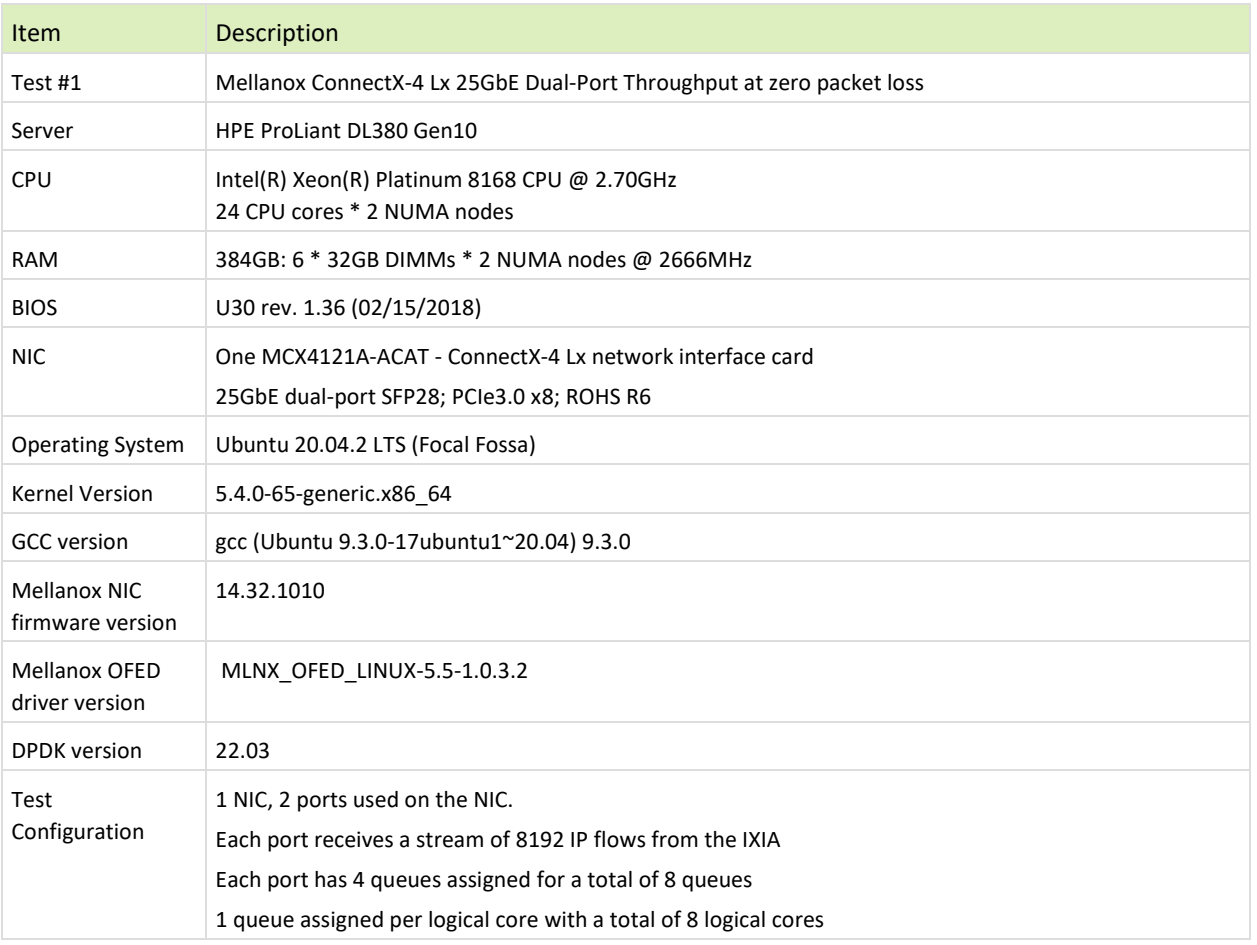

The Device Under Test (DUT) is made up of the HPE server and the Mellanox ConnectX-4 Lx Dual-Port NIC. The DUT is connected to the IXIA packet generator which generates traffic towards the ConnectX-4 Lx NIC. The ConnectX-4 Lx data traffic is passed through DPDK to the test application **l3fwd** and is redirected to the opposite direction on the opposing port. IXIA measures throughput and packet loss.

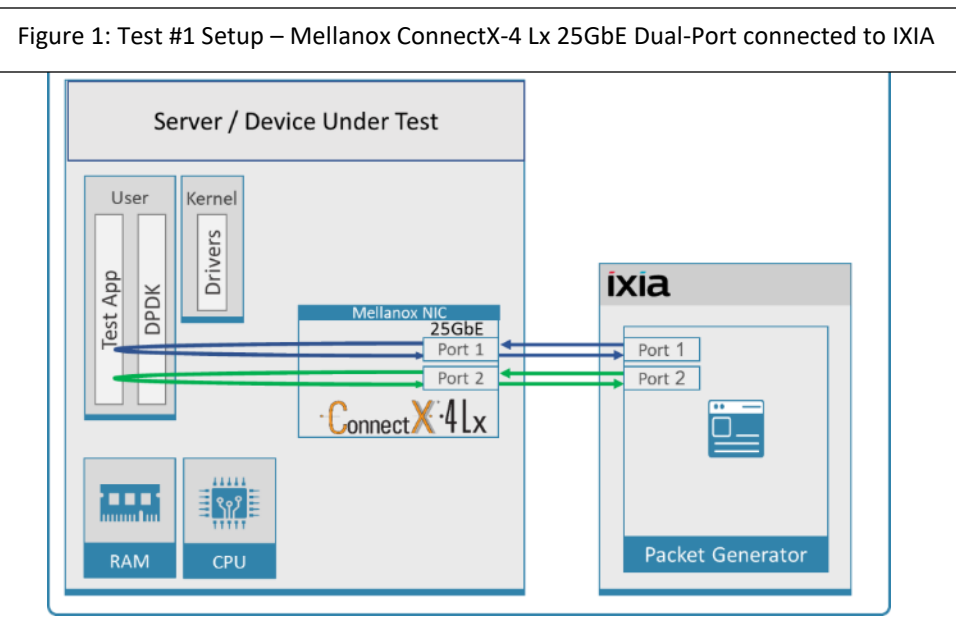

#### <span id="page-10-1"></span><span id="page-10-0"></span>Table 4: Test #1 Settings

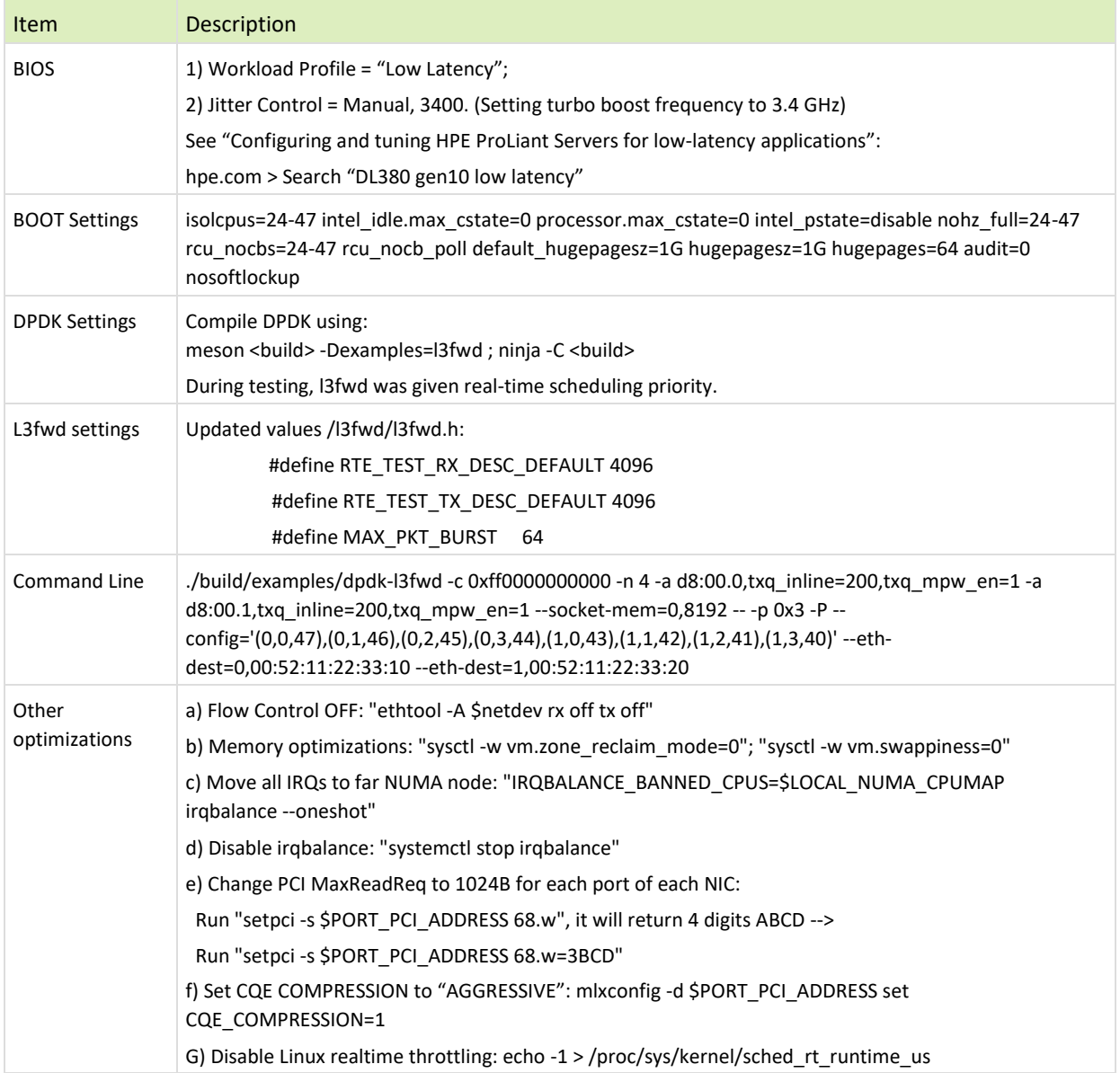

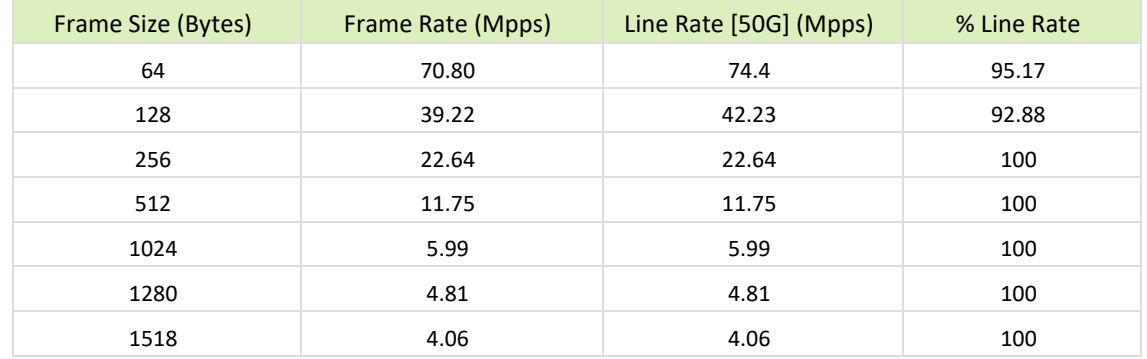

<span id="page-11-1"></span><span id="page-11-0"></span>Table 5: Test #1 Results – Mellanox ConnectX-4 Lx 25GbE Dual-Port Throughput at Zero Packet Loss

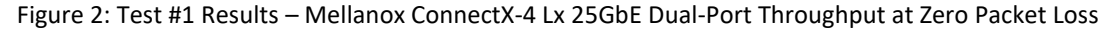

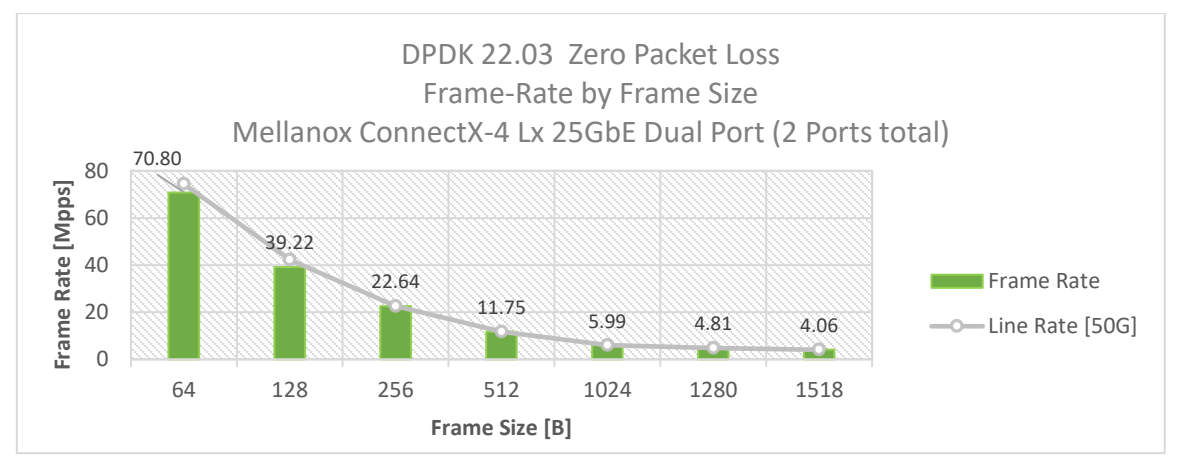

## <span id="page-12-0"></span>4 Test#2 Mellanox ConnectX-5 25GbE Throughput at Zero Packet Loss (2x 25GbE)

<span id="page-12-1"></span>Table 6: Test #2 Setup

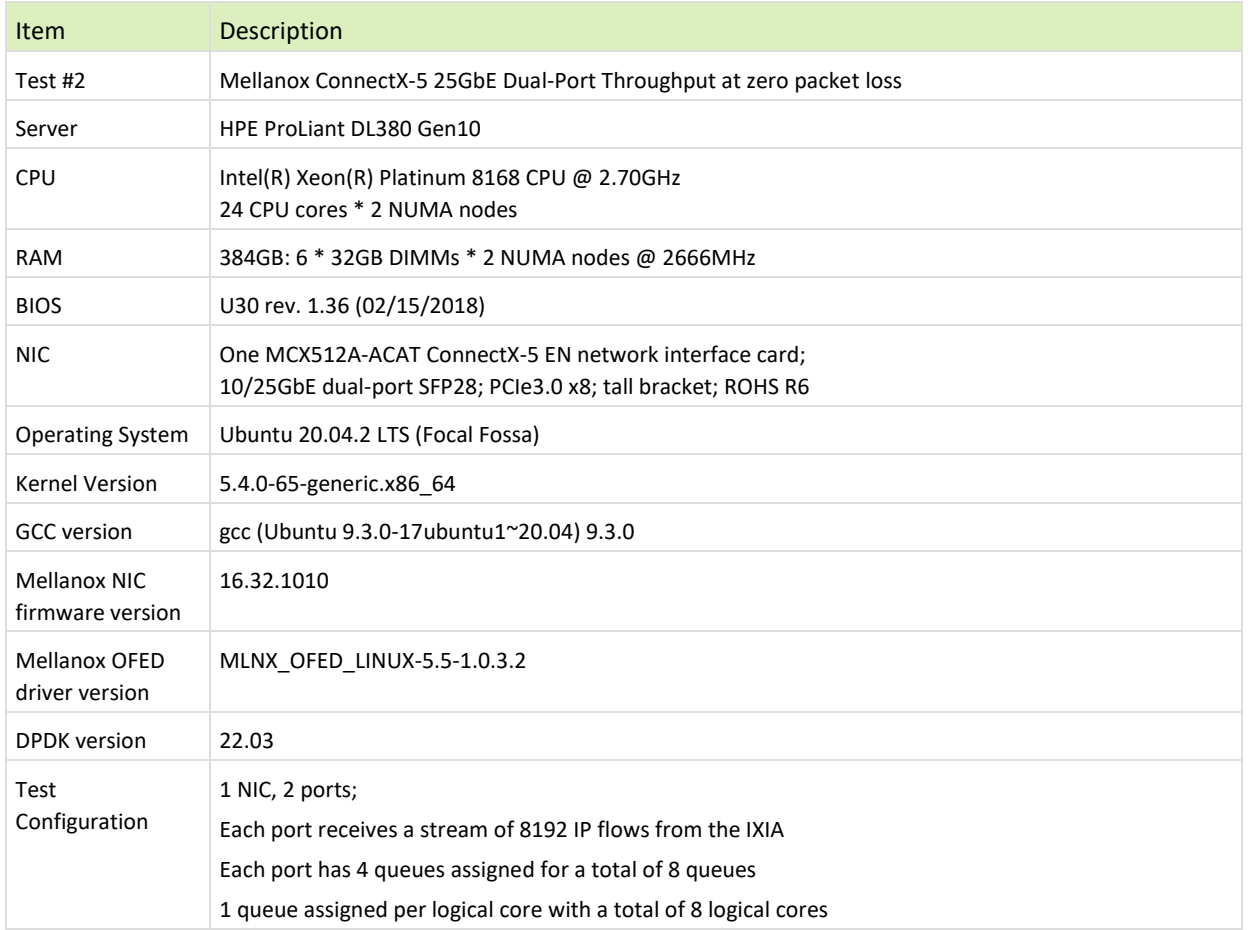

The Device Under Test (DUT) is made up of the HPE server and the Mellanox ConnectX-5 Dual-Port NIC. The DUT is connected to the IXIA packet generator which generates traffic towards the ConnectX-5 NIC.

The ConnectX-5 data traffic is passed through DPDK to the test application **l3fwd** and is redirected to the opposite direction on the same port. IXIA measures throughput and packet loss.

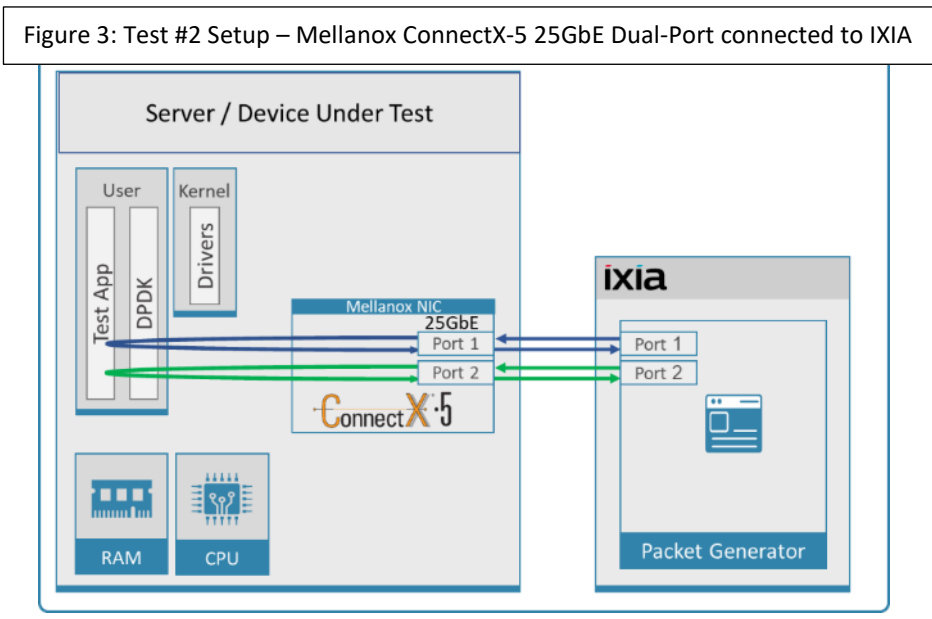

#### <span id="page-13-1"></span><span id="page-13-0"></span>Table 7: Test #2 Settings

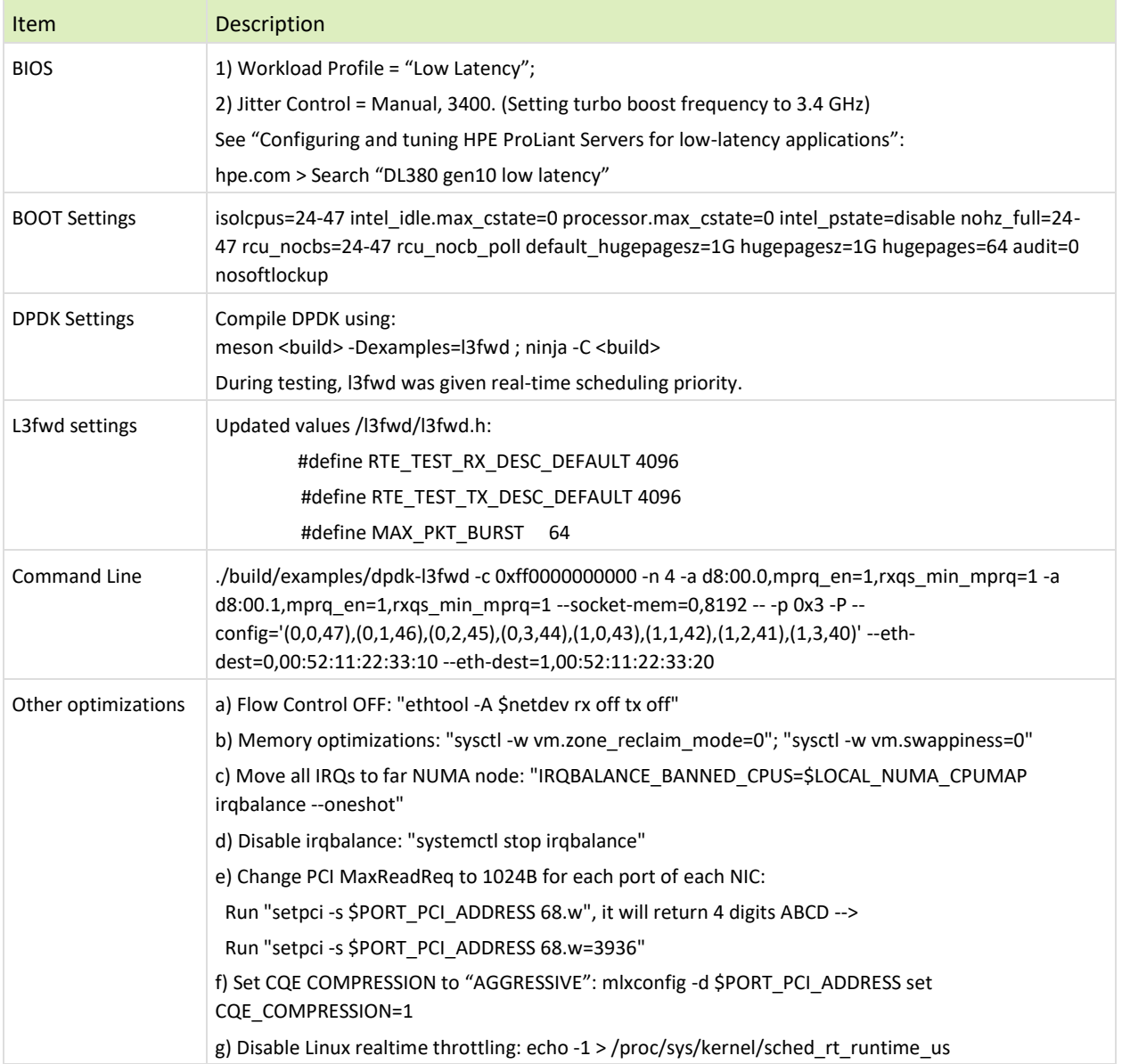

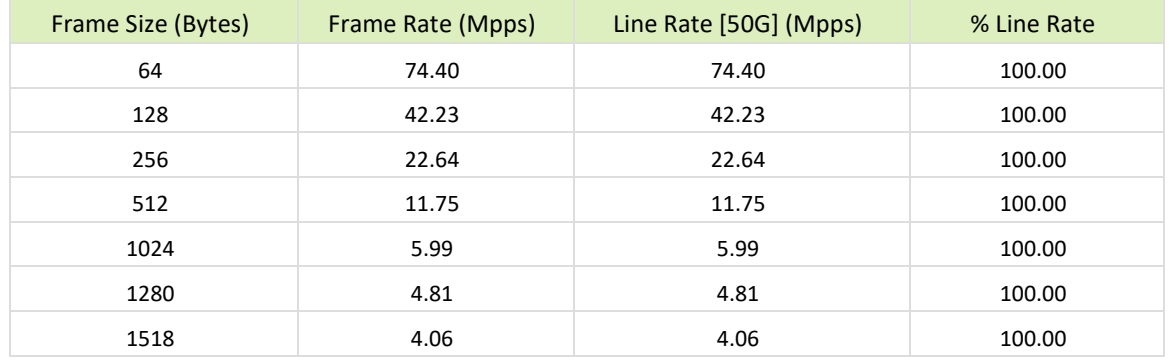

<span id="page-14-1"></span><span id="page-14-0"></span>Table 8: Test #2 Results – Mellanox ConnectX-5 25GbE Dual-Port Throughput at Zero Packet Loss

#### Figure 4: Test #2 Results – Mellanox ConnectX-5 25GbE Dual-Port Throughput at Zero Packet Loss

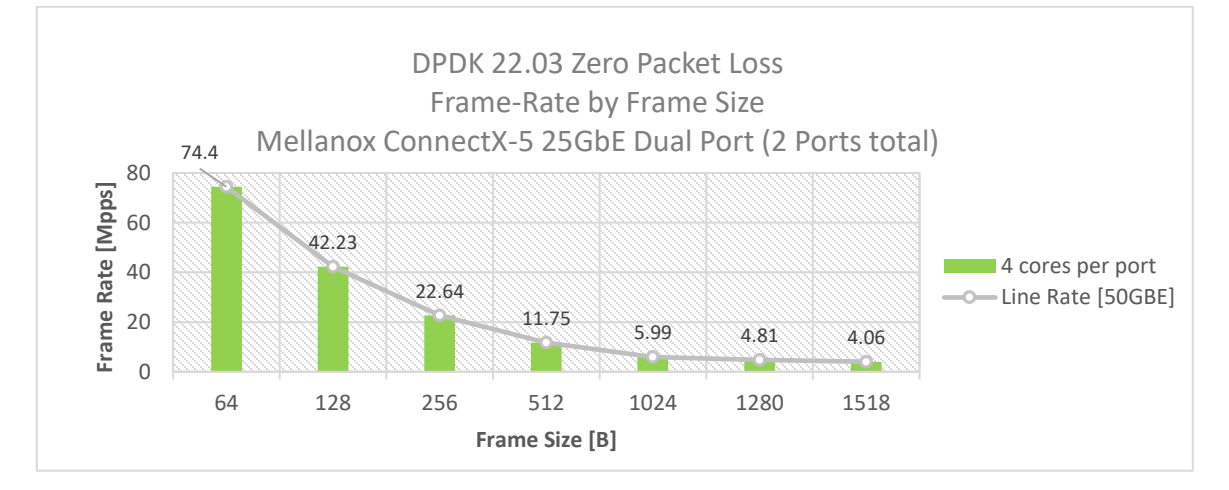

## <span id="page-15-0"></span>5 Test#3 Mellanox ConnectX-5 Ex 100GbE Throughput at Zero Packet Loss (1x 100GbE)

#### <span id="page-15-1"></span>Table 9: Test #3 Setup

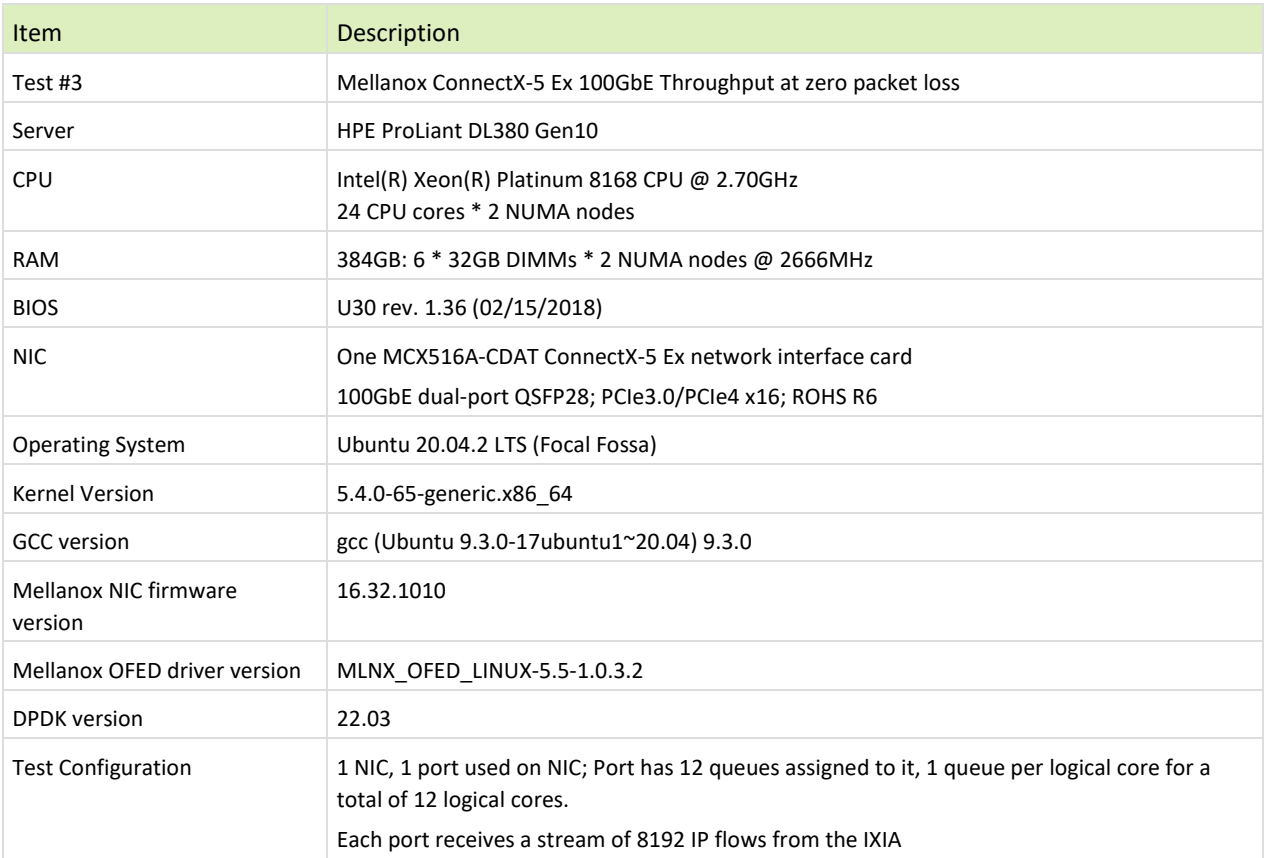

The Device Under Test (DUT) is made up of the HPE server and the Mellanox ConnectX-5 Ex Dual-Port NIC (only the first port is used in this test). The DUT is connected to the IXIA packet generator which generates traffic towards the ConnectX-5 Ex NIC.

The ConnectX-5 Ex data traffic is passed through DPDK to the test application **l3fwd** and is redirected to the opposite direction on the same port. IXIA measures throughput and packet loss.

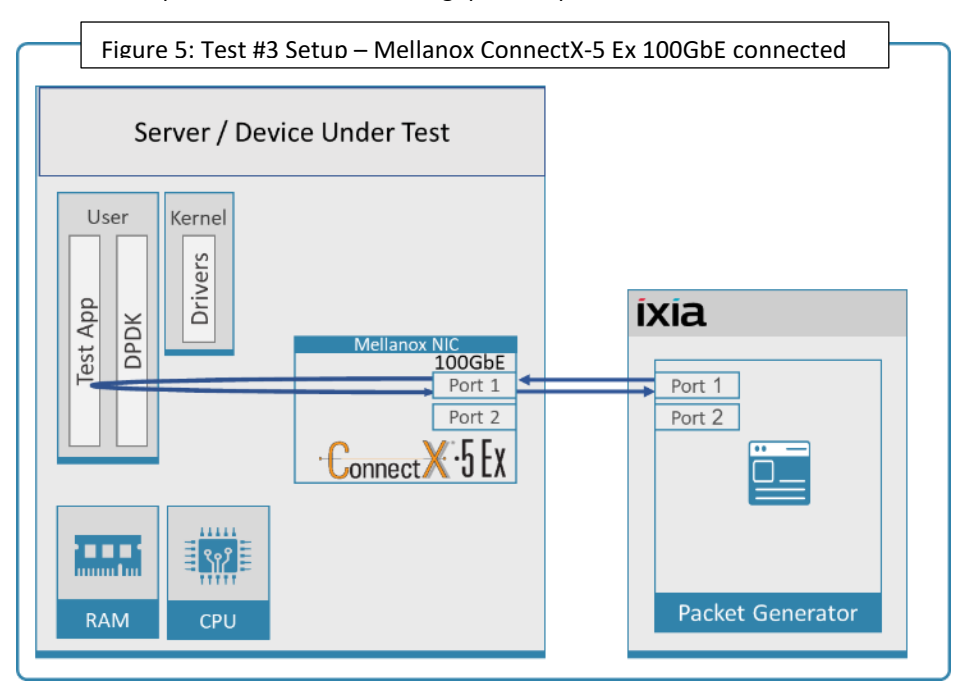

NVIDIA Mellanox NICs Performance Report with DPDK 22.03 Rev 1.2 | Page 16

<span id="page-16-1"></span><span id="page-16-0"></span>Table 10: Test #3 Settings

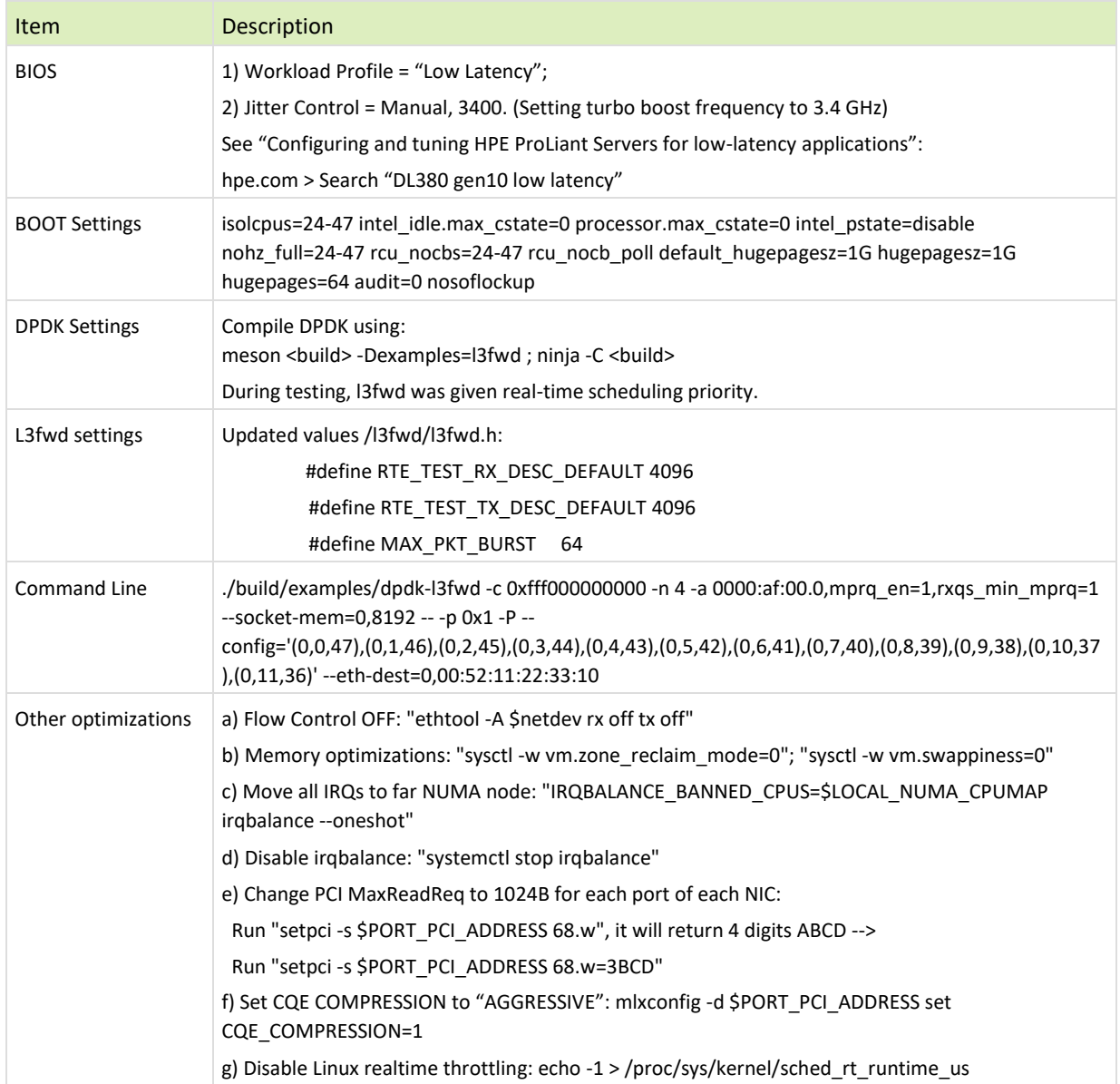

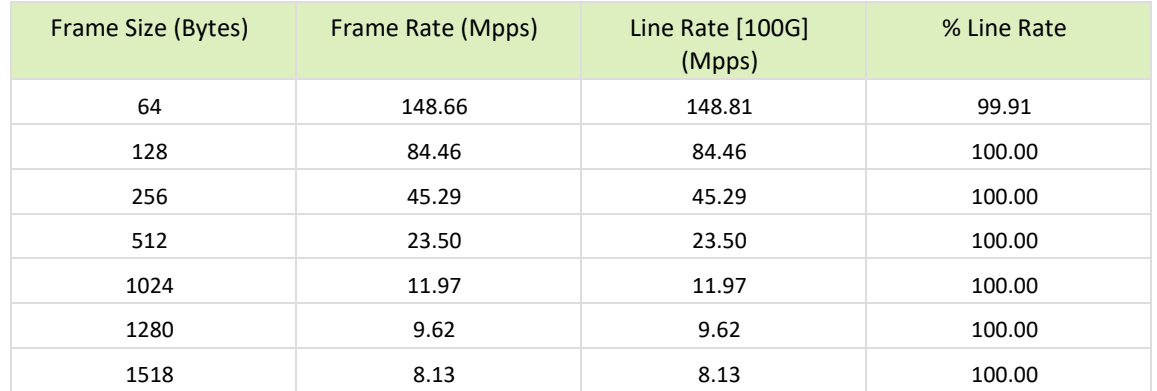

<span id="page-17-1"></span><span id="page-17-0"></span>Table 11: Test #3 Results – Mellanox ConnectX-5 Ex 100GbE Throughput at Zero Packet Loss

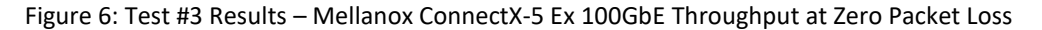

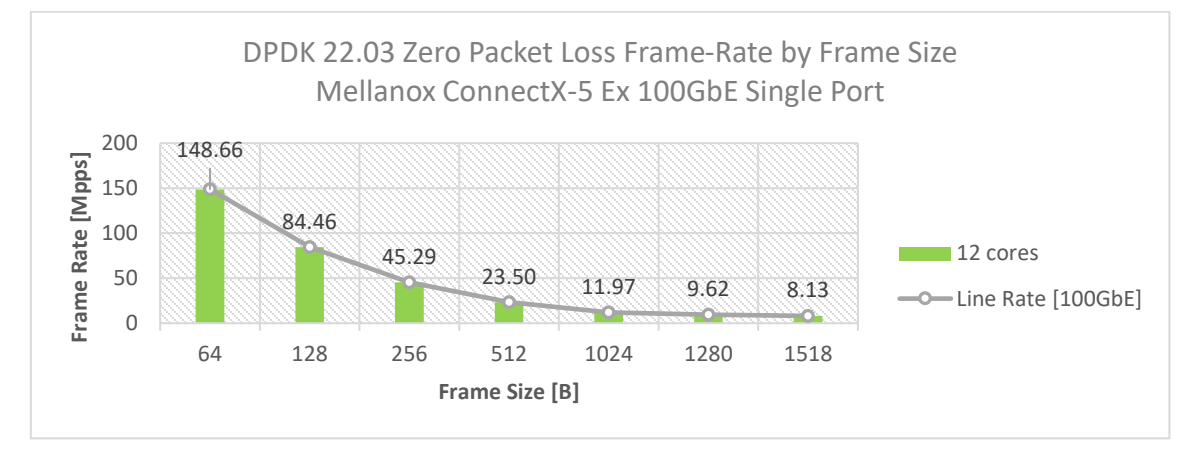

## <span id="page-18-0"></span>6 Test#4 Mellanox ConnectX-5 Ex 100GbE Single Core Performance (2x 100GbE)

#### <span id="page-18-1"></span>Table 12: Test #4 Setup

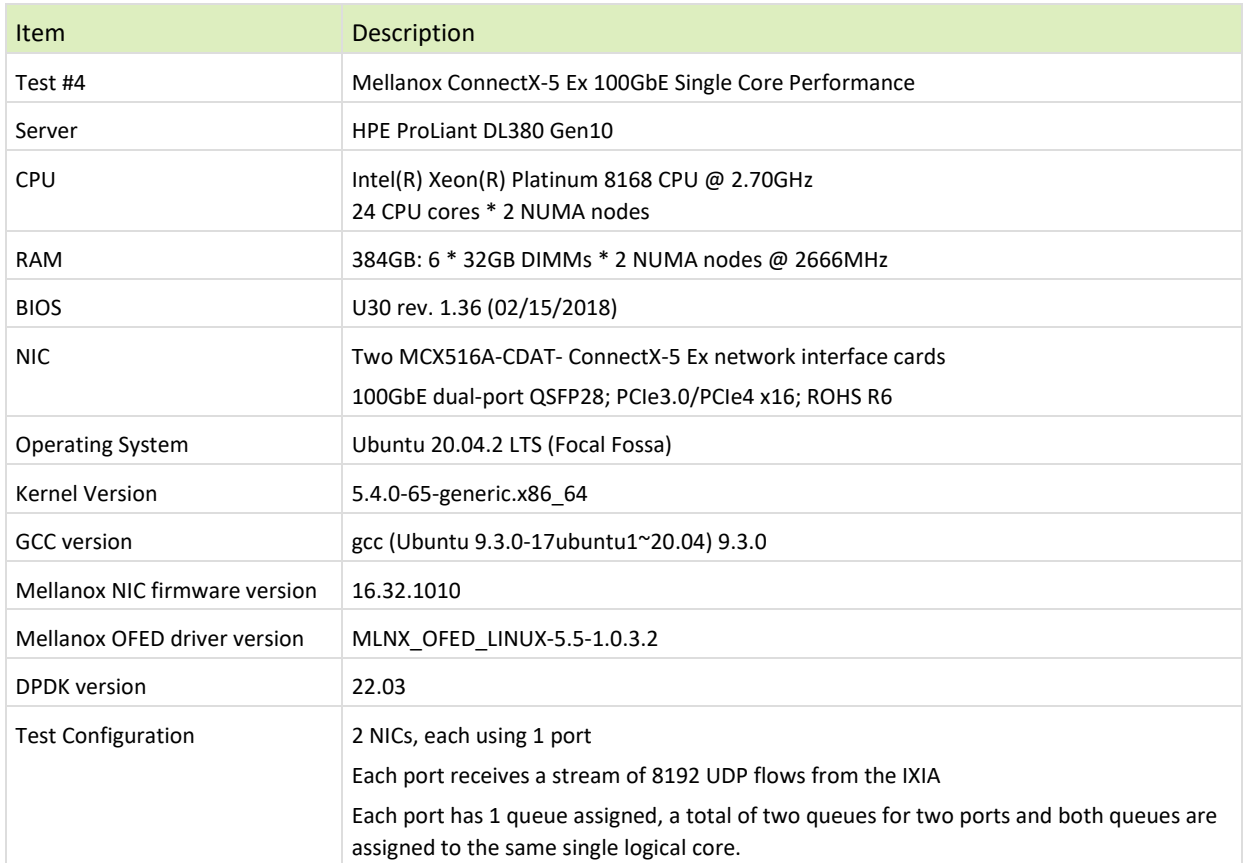

The Device Under Test (DUT) is made up of the HPE server and two Mellanox ConnectX-5 Ex NICs utilizing one port each. The DUT is connected to the IXIA packet generator which generates traffic towards the first port of both ConnectX-5 Ex NICs.

The ConnectX-5 Ex data traffic is passed through DPDK to the test application **testpmd** and is redirected to the opposite direction on the opposing NIC's port. IXIA measures throughput and packet loss.

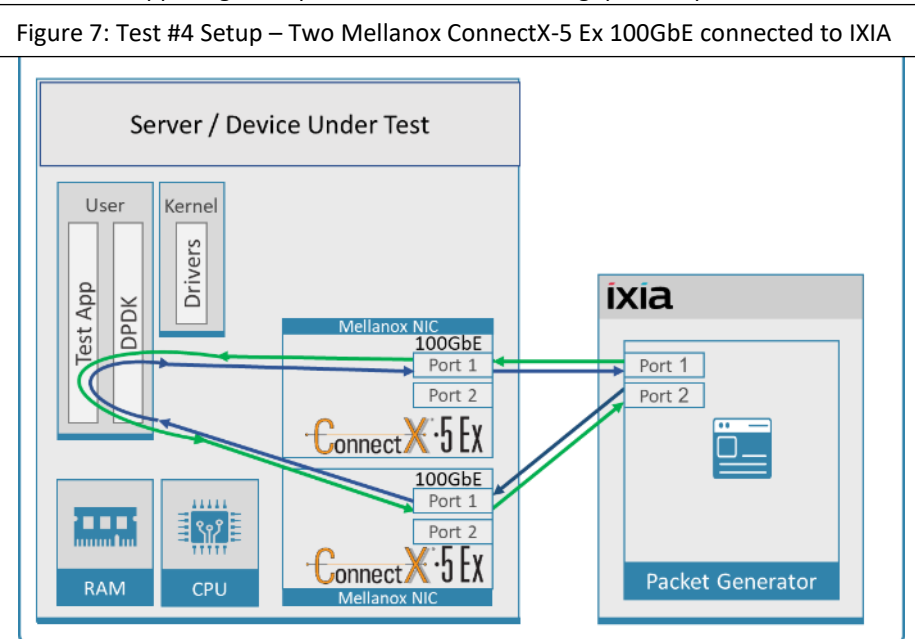

#### <span id="page-19-1"></span><span id="page-19-0"></span>Table 13: Test #4 Settings

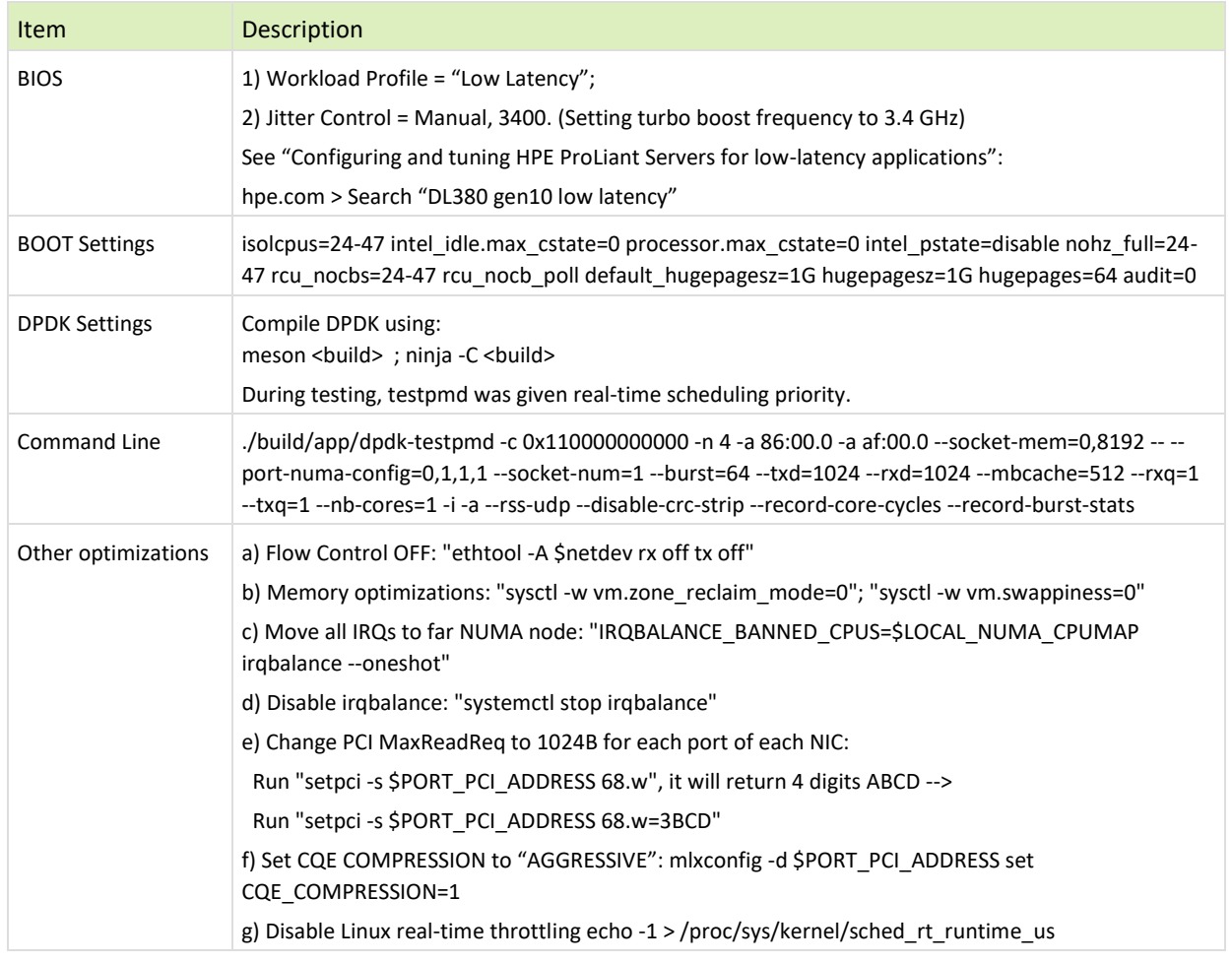

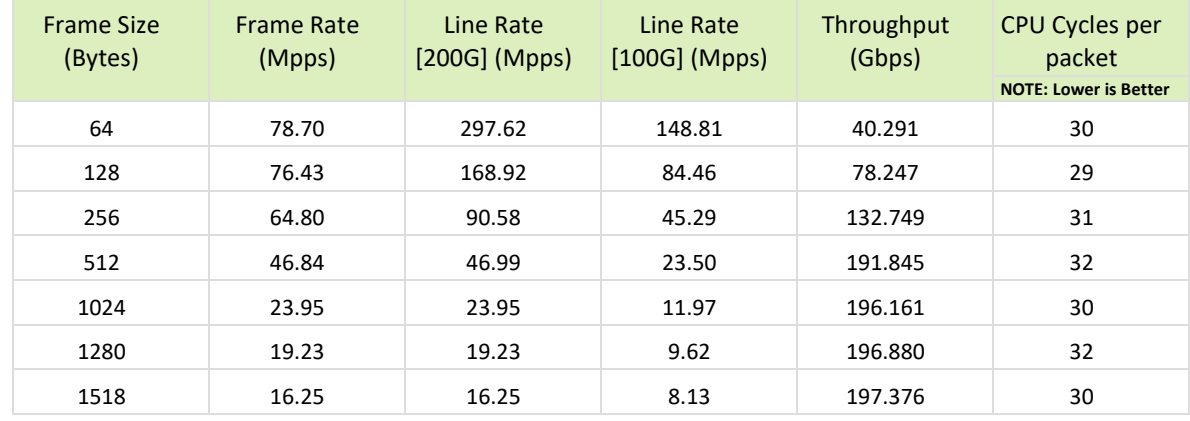

<span id="page-20-1"></span><span id="page-20-0"></span>Table 14: Test #4 Results – Mellanox ConnectX-5 Ex 100GbE Single Core Performance

Figure 8: Test #4 Results – Mellanox ConnectX-5 Ex 100GbE Single Core Performance

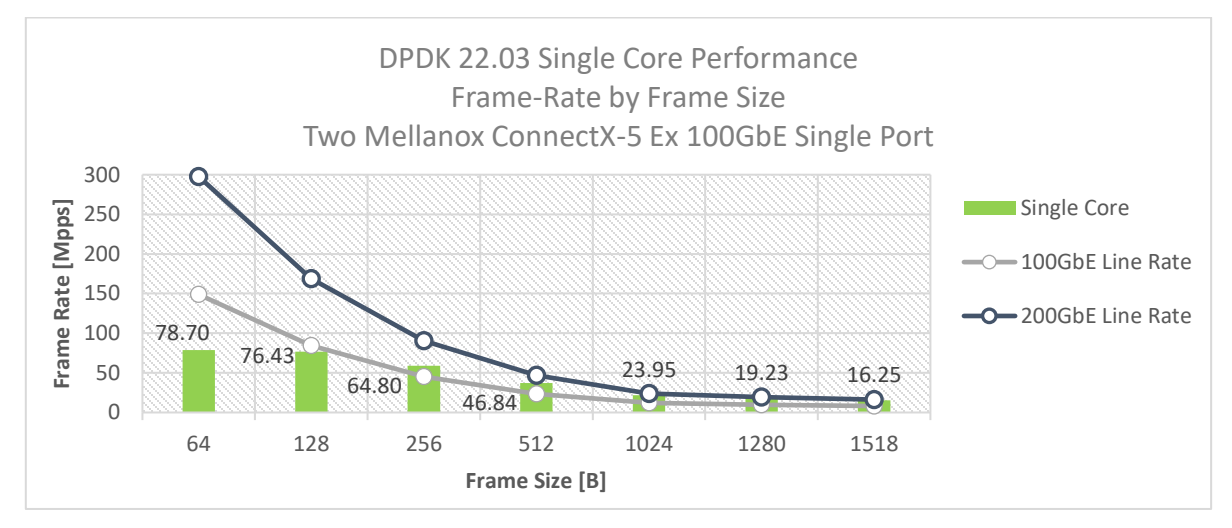

## <span id="page-21-0"></span>7 Test#5 Mellanox ConnectX-5 25GbE Single Core Performance (2x 25GbE)

#### <span id="page-21-1"></span>Table 15: Test #5 Setup

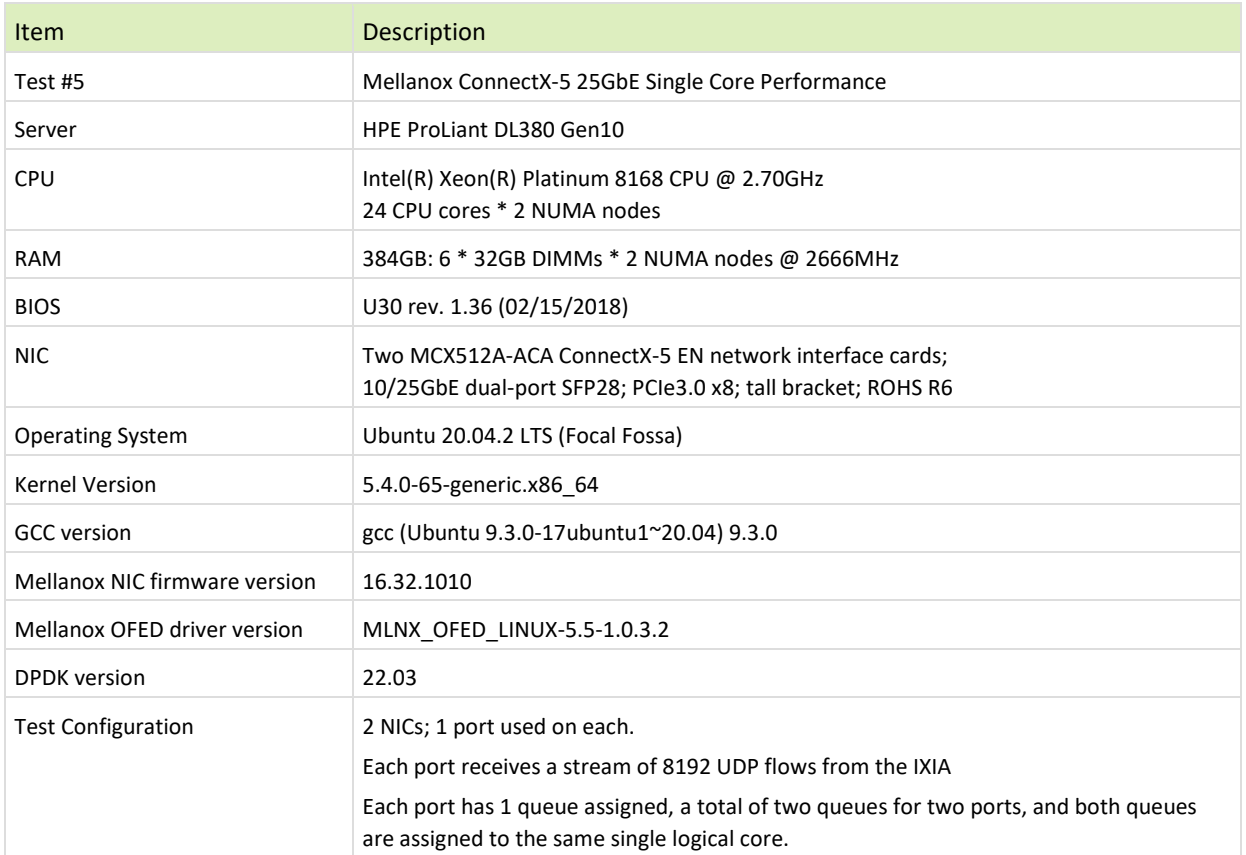

The Device Under Test (DUT) is made up of the HPE server and two Mellanox ConnectX-5 25GbE NICs utilizing one port each. The DUT is connected to the IXIA packet generator which generates traffic towards the first port of both ConnectX-5 25GbE NICs.

The ConnectX-5 25GbE data traffic is passed through DPDK to the test application **testpmd** and is redirected to the opposite direction on the opposing NIC's port. IXIA measures throughput and packet loss.

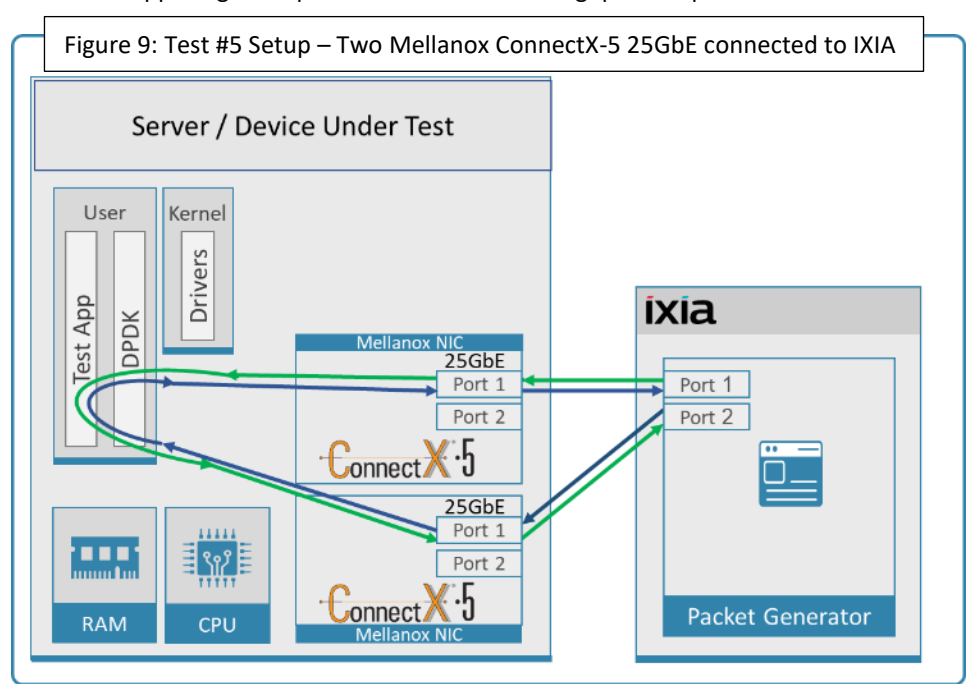

<span id="page-22-1"></span><span id="page-22-0"></span>Table 16: Test #5 Settings

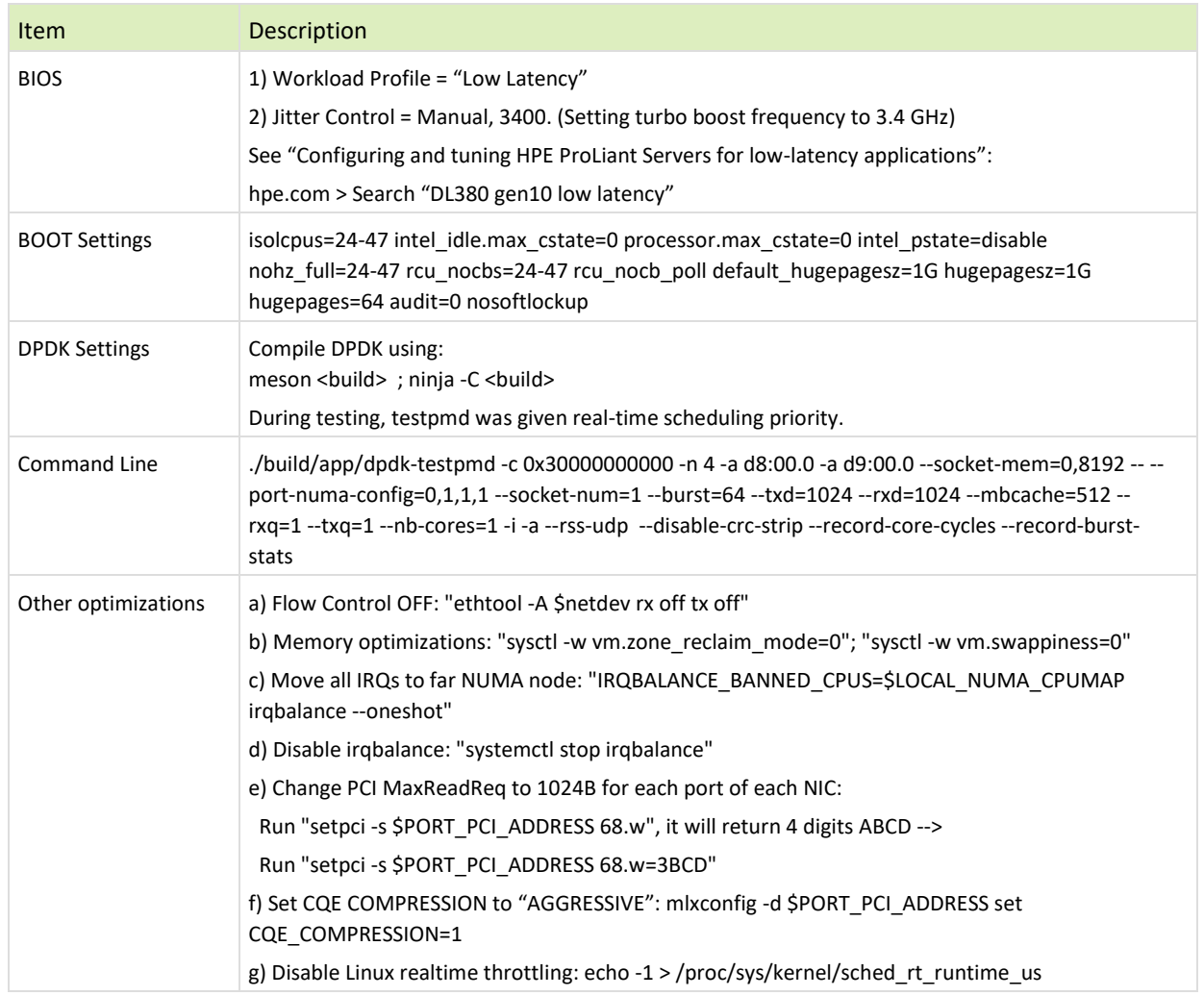

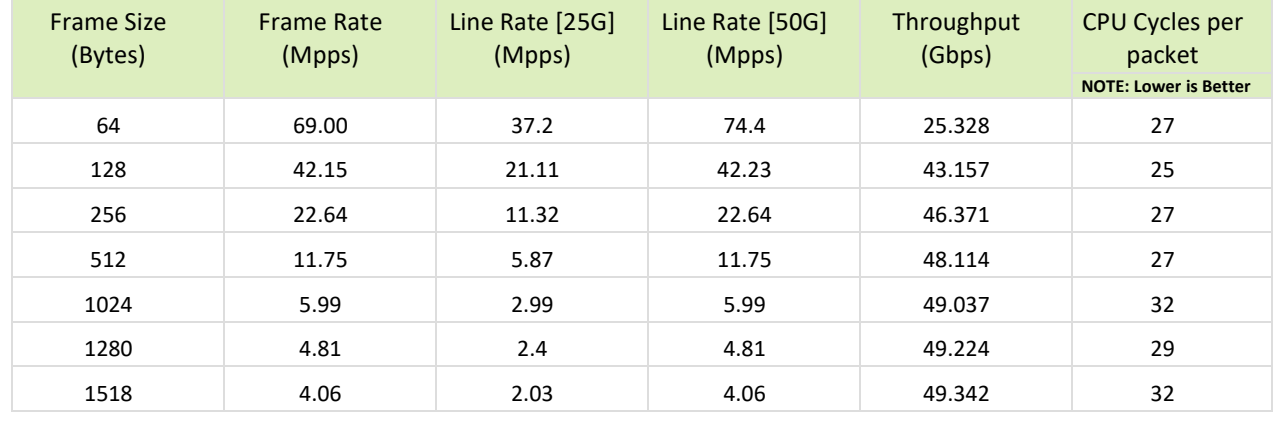

<span id="page-23-1"></span><span id="page-23-0"></span>Table 17: Test #5 Results – Mellanox ConnectX-5 25GbE Single Core Performance

Figure 10: Test #5 Results – Mellanox ConnectX-5 25GbE Single Core Performance

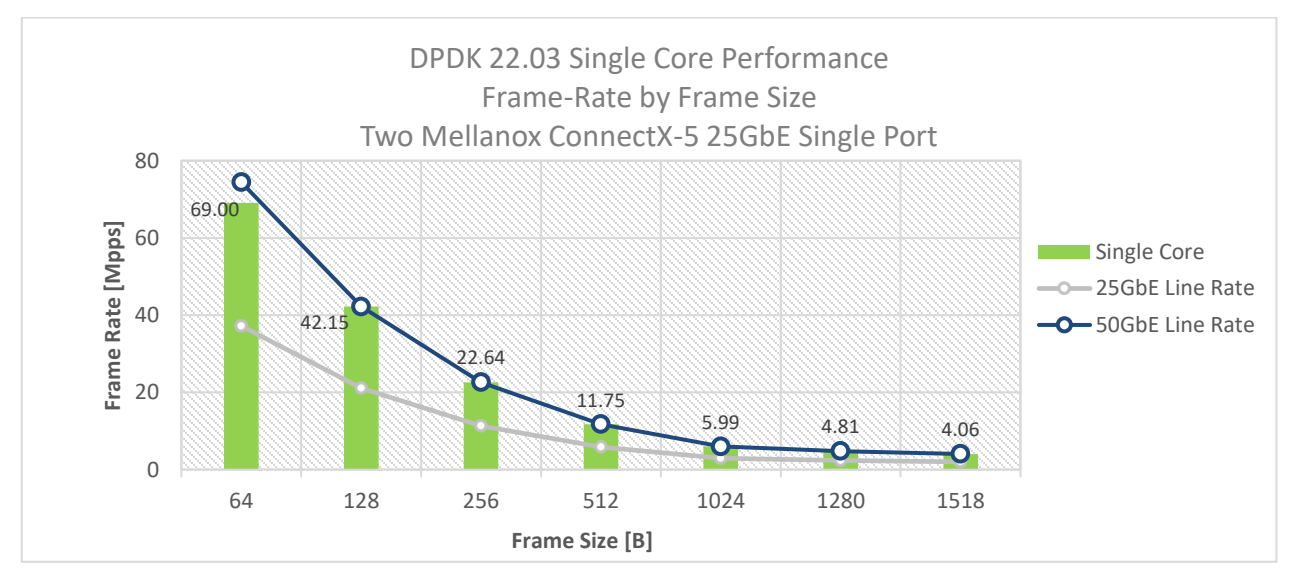

## <span id="page-24-0"></span>8 Test#6 Mellanox ConnectX-5 25GbE Throughput at Zero Packet Loss (2x 25GbE) using SR-IOV over VMware ESXi 7.0U3

#### <span id="page-24-1"></span>Table 18: Test #6 Setup

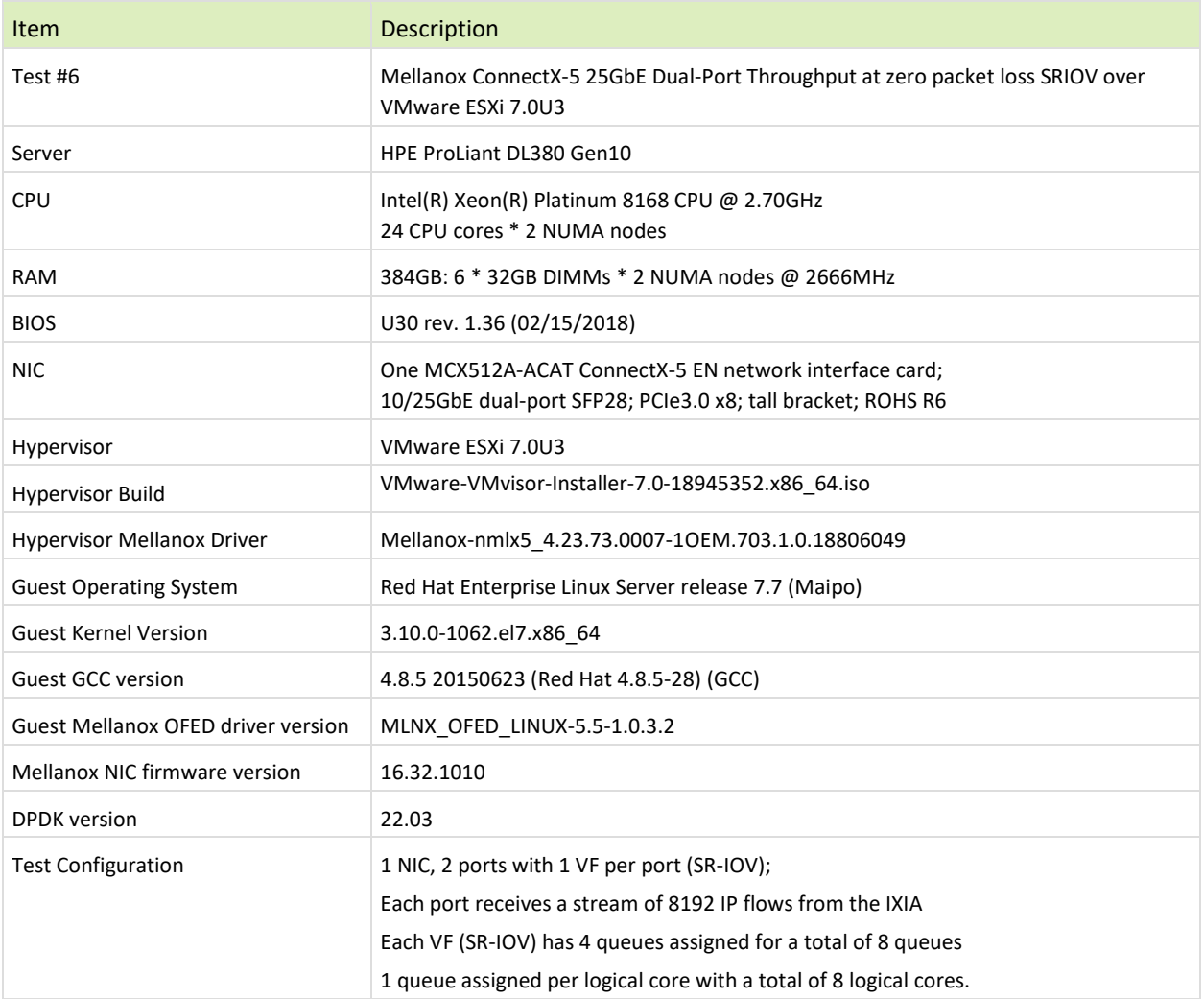

The Device Under Test (DUT) is made up of the HPE server and the Mellanox ConnectX-5 NIC with dual-port. The DUT is connected to the IXIA packet generator which generates traffic towards the ConnectX-5 NIC. The ConnectX-5 data traffic is passed to VF1 (SR-IOV assigned to Port1) and VF2 (SR-IOV assigned to Port2) to VM running over ESXi 6.5 hypervisor. VM runs **l3fwd** over DPDK and is redirects traffic to the opposite direction on the same VF/port. IXIA measures throughput and packet loss.

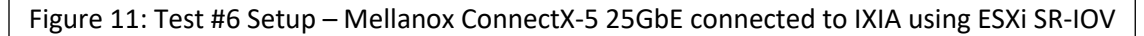

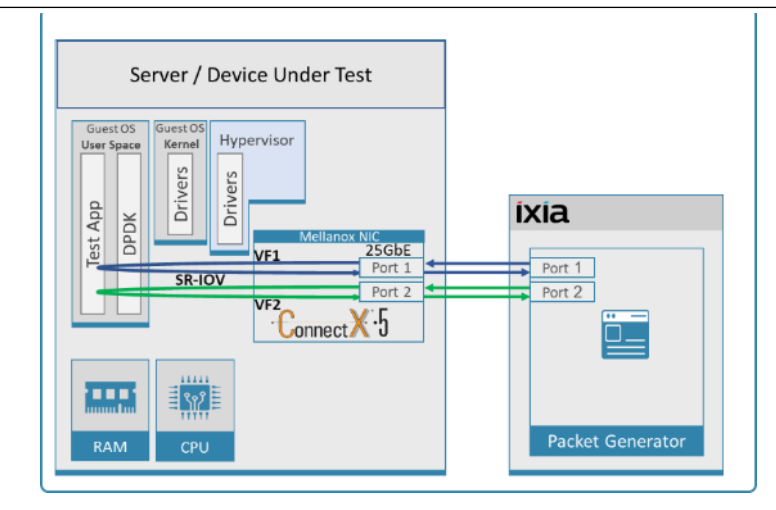

#### <span id="page-26-1"></span><span id="page-26-0"></span>Table 19: Test#6 Settings

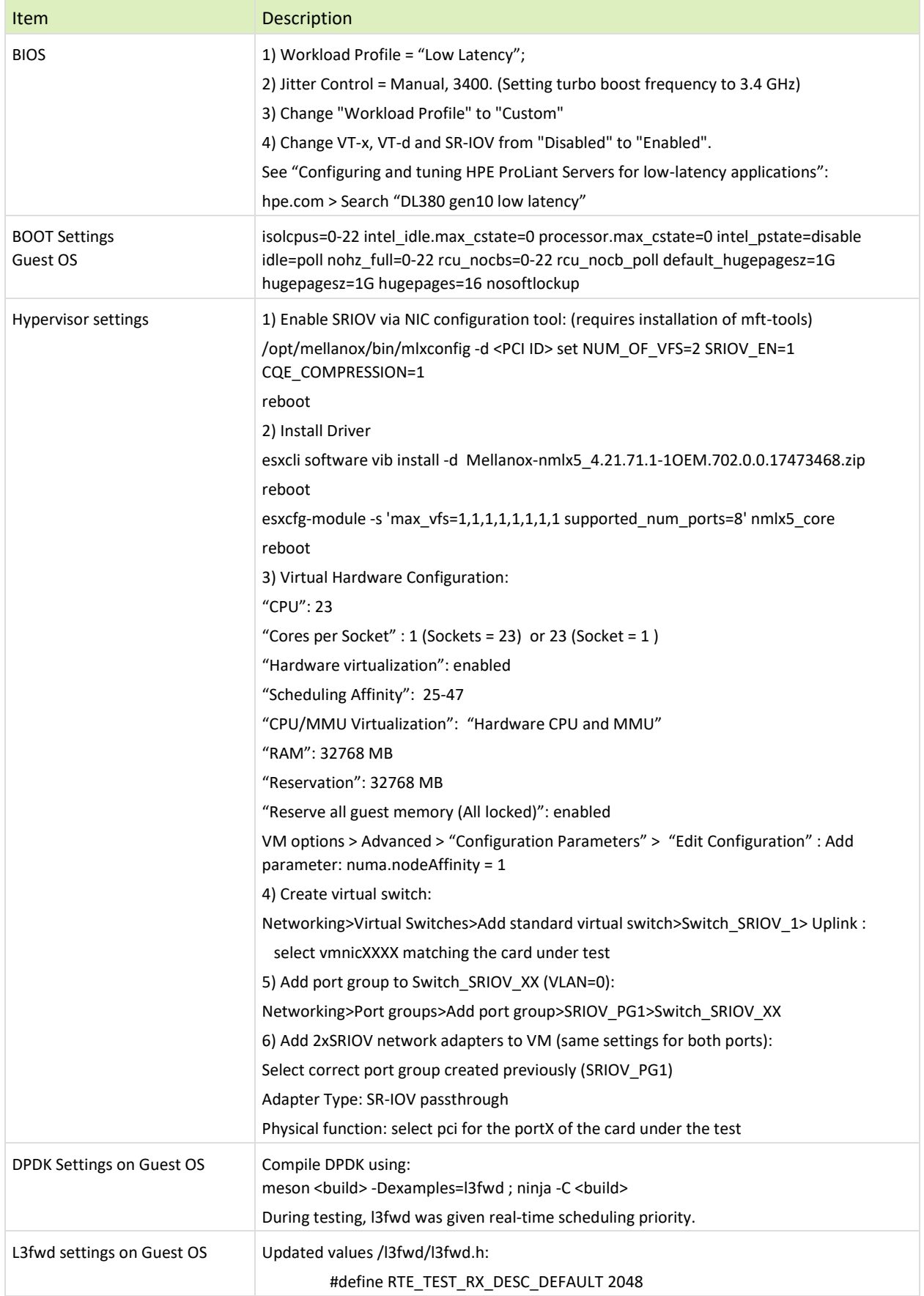

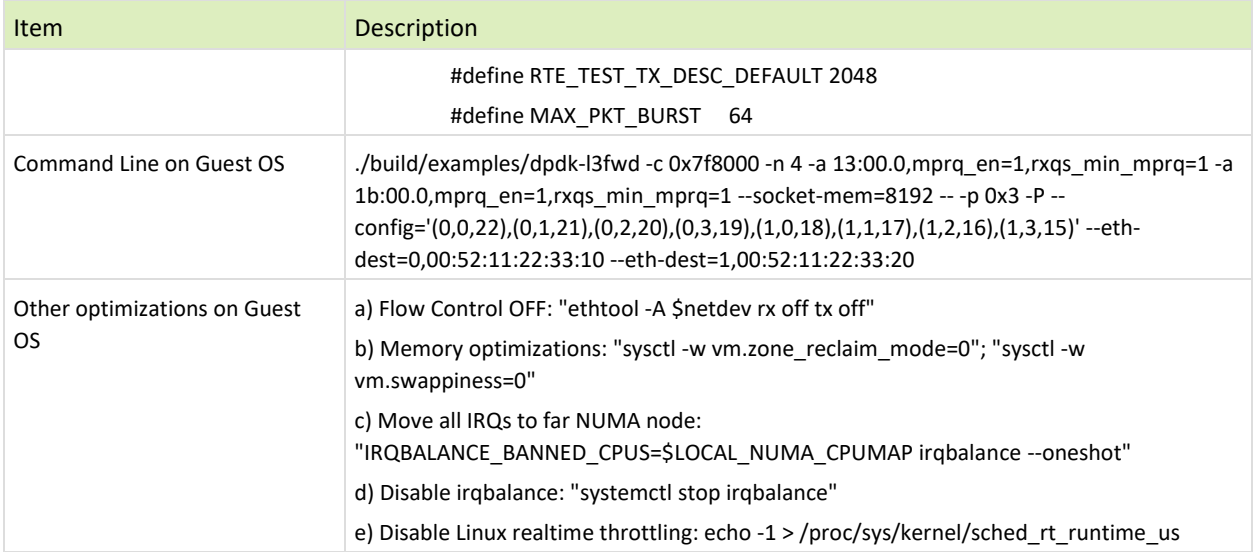

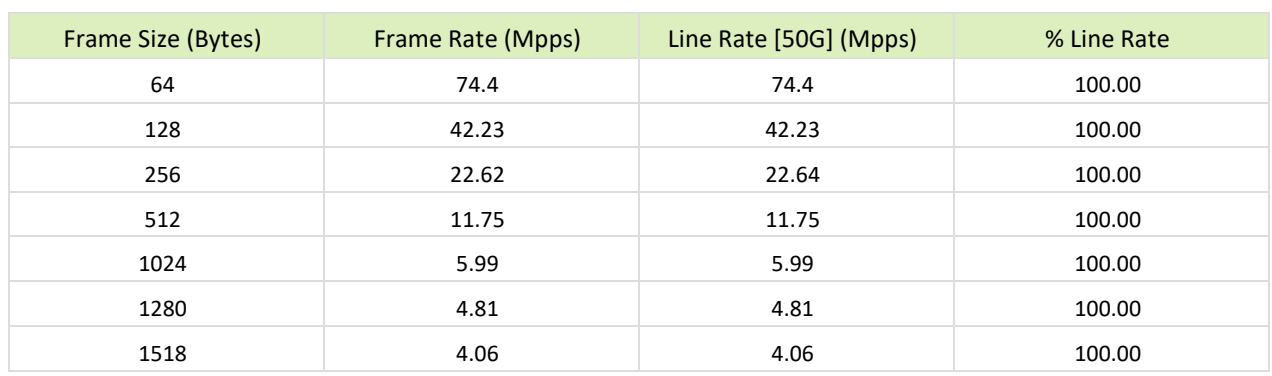

<span id="page-27-1"></span><span id="page-27-0"></span>Table 20: Test#6 Results – Mellanox ConnectX-5 25GbE Throughput at Zero Packet Loss using ESXi SR-IOV

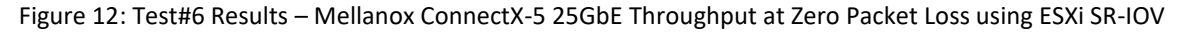

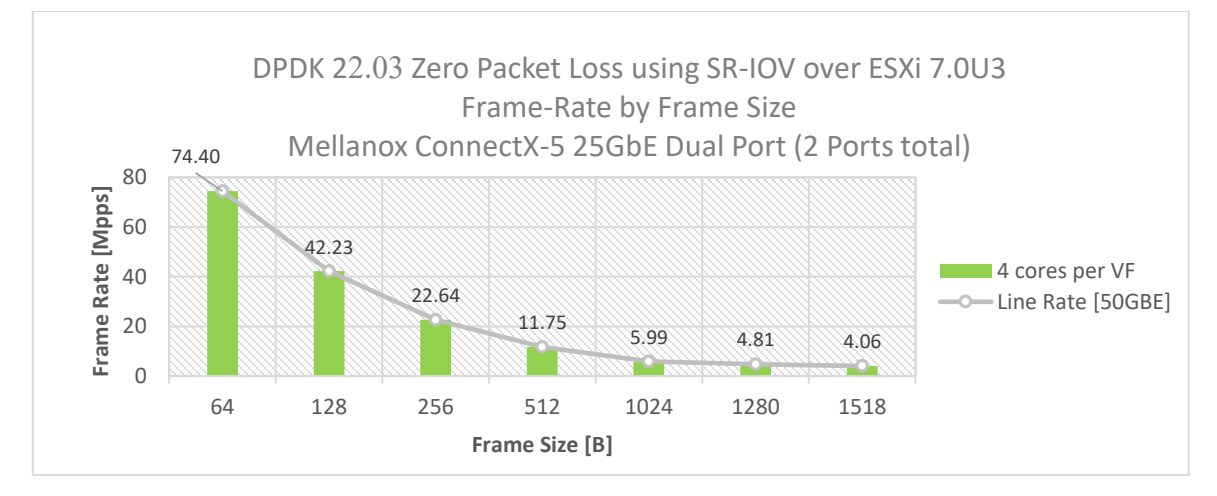

## <span id="page-28-0"></span>9 Test#7 Mellanox ConnectX-5 Ex 100GbE Throughput at Zero Packet Loss (1x 100GbE) using SR-IOV over KVM Hypervisor

#### <span id="page-28-1"></span>Table 21: Test #7 Setup

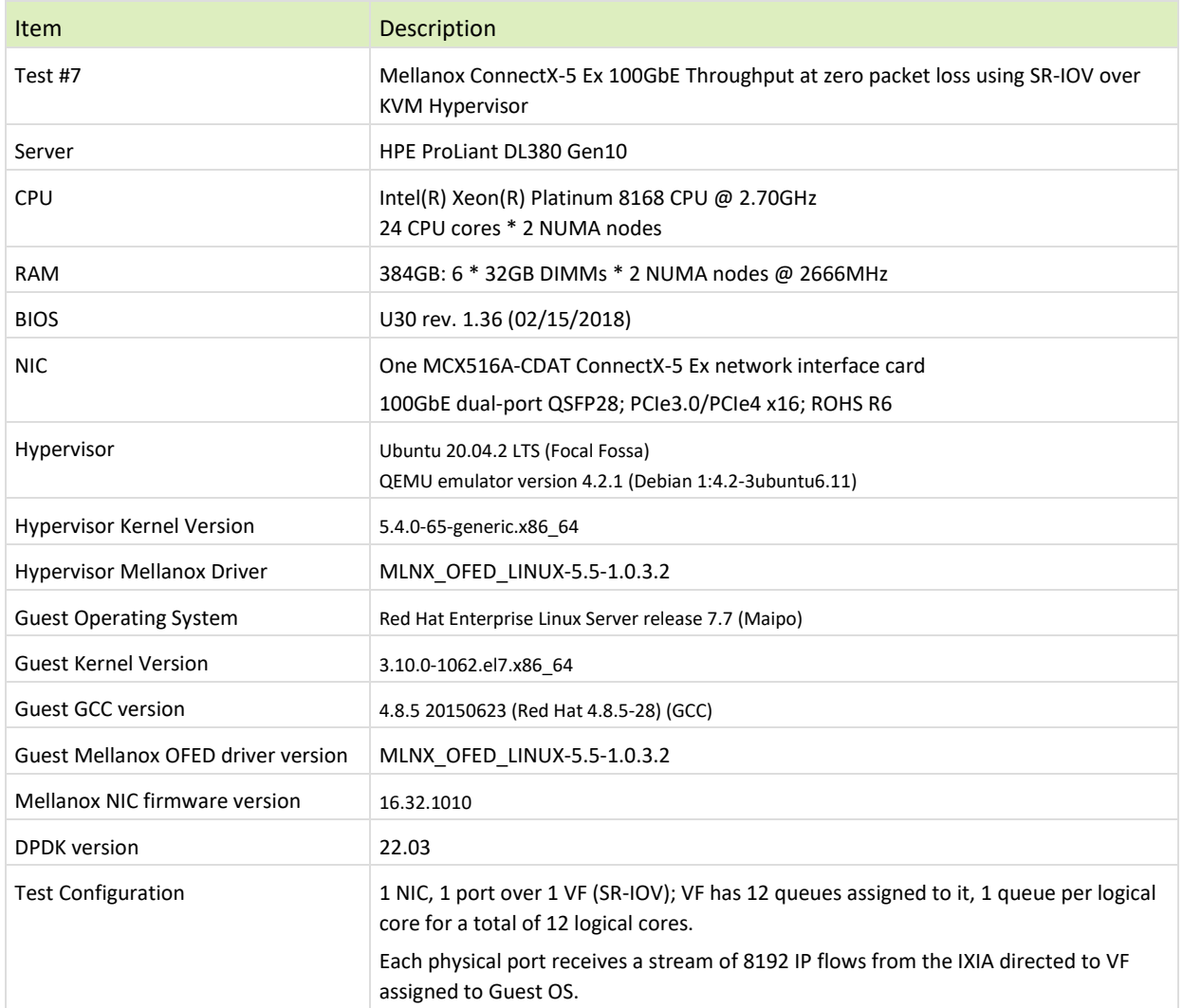

The Device Under Test (DUT) is made up of the HPE server and the Mellanox ConnectX-5 Ex NIC with a dual- port (only first port used in this test) running Red Hat Enterprise Linux Server with qemu-KVM managed via libvirt, Guest OS running DPDK is based on Red Hat Enterprise Linux Server as well. The DUT is connected to the IXIA packet generator which generates traffic towards the ConnectX-5 Ex NIC. The ConnectX-5 Ex data traffic is passed through a virtual function (VF/SR-IOV) to DPDK running on the Guest OS, to the test application **l3fwd** and is redirected to the opposite direction on the same port. IXIA measures throughput and packet loss.

Figure 13: Test #7 Setup – Mellanox ConnectX-5 Ex 100GbE connected to IXIA using KVM SR-IOV

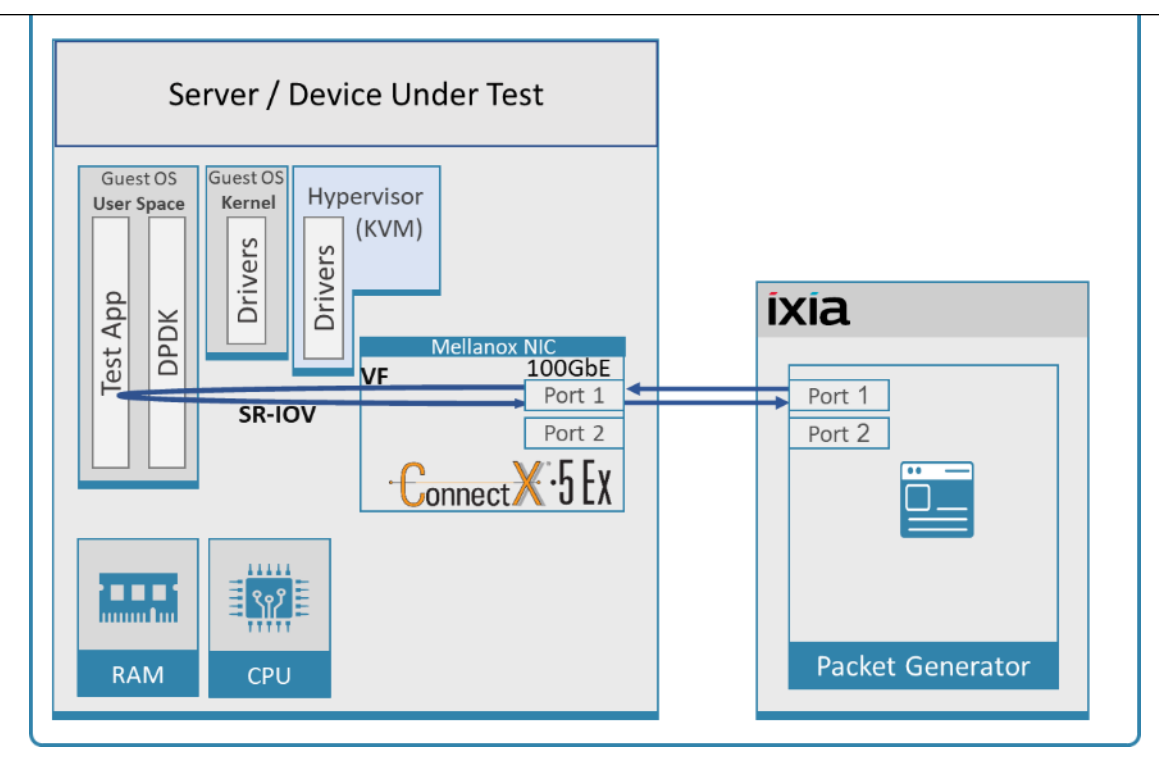

#### <span id="page-29-0"></span>9.1 Test Settings

<span id="page-29-1"></span>Table 22: Test #7 Settings

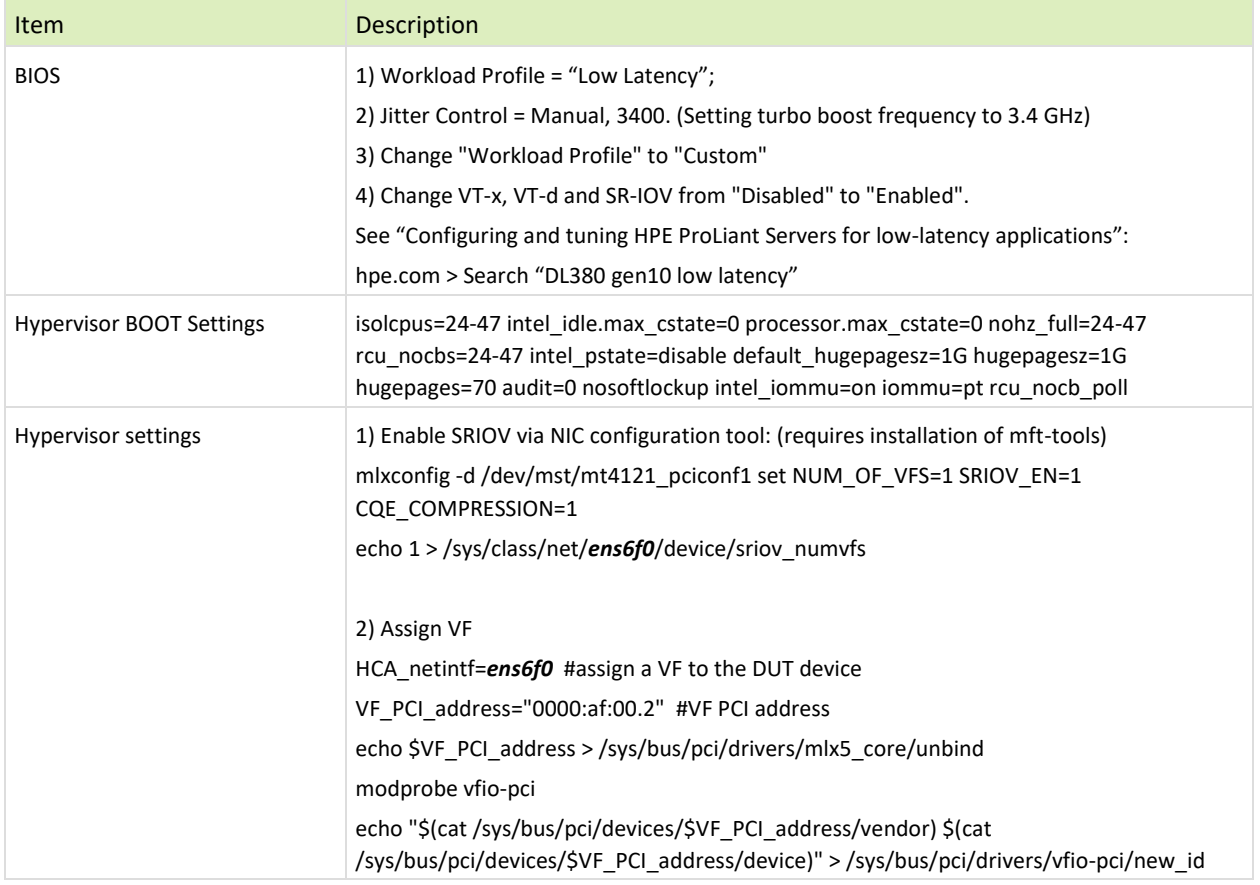

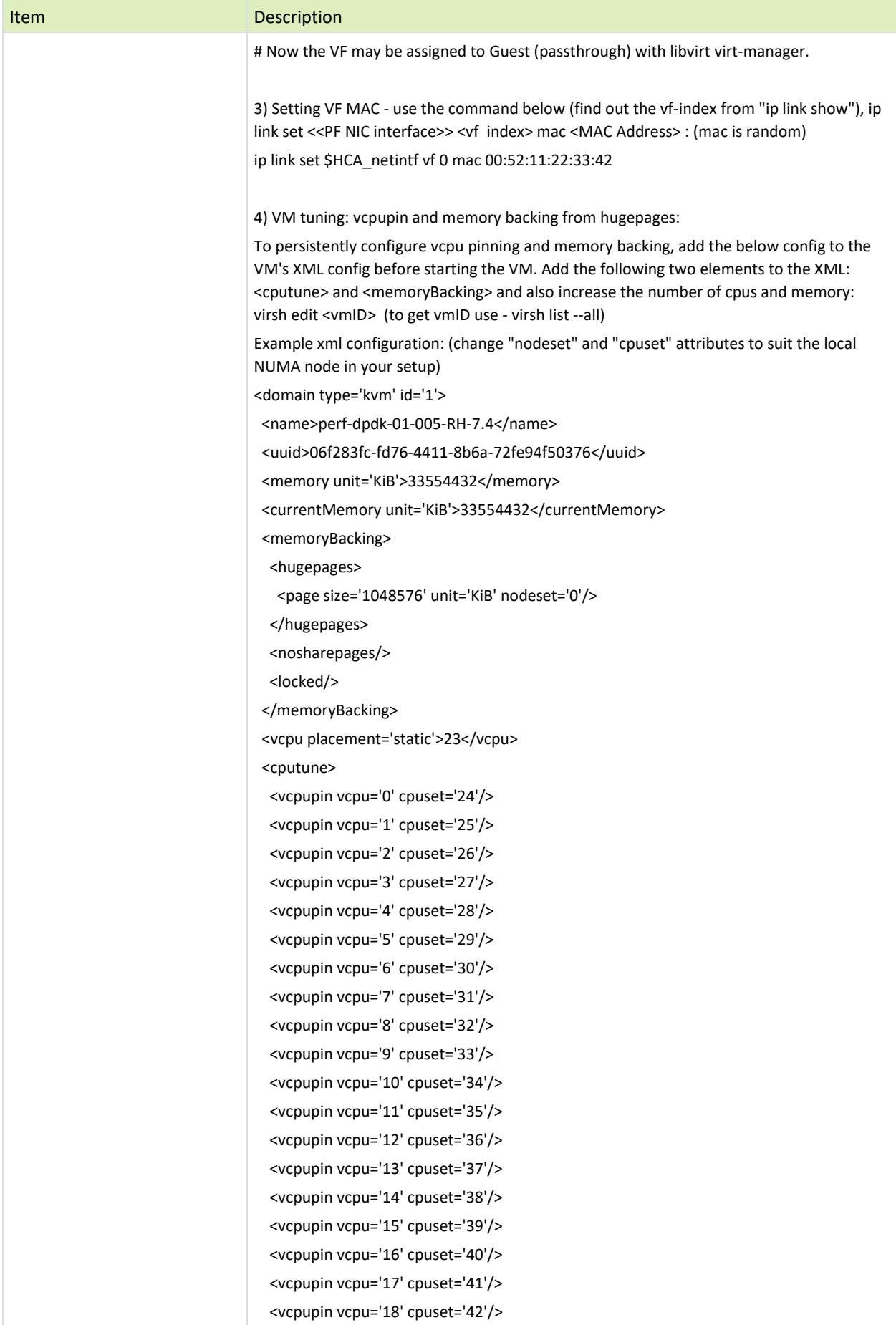

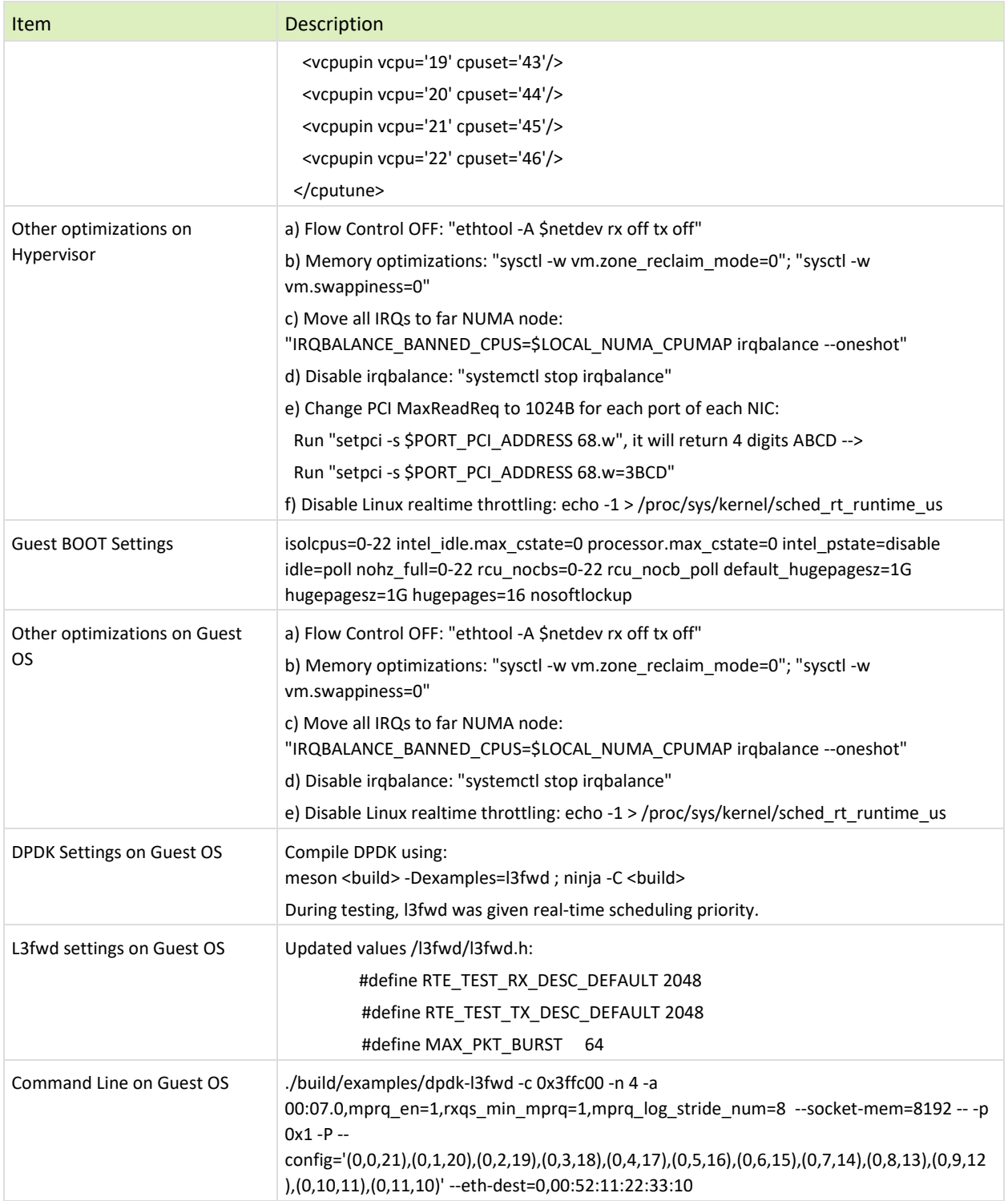

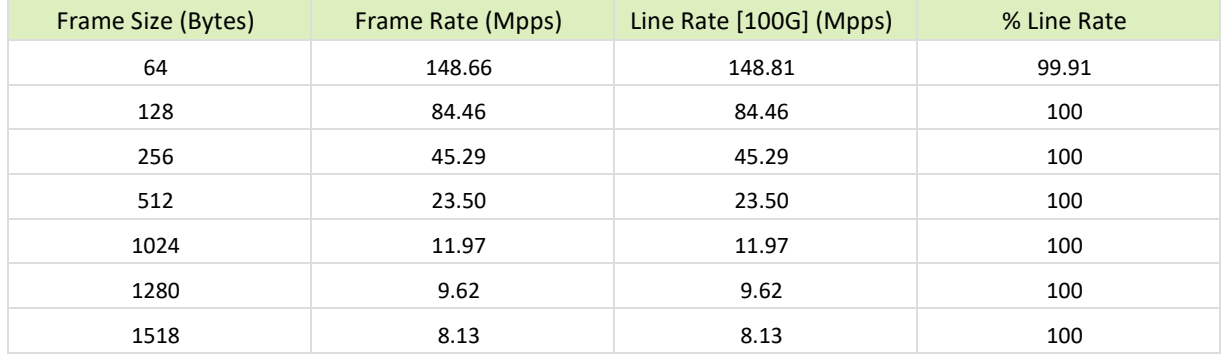

<span id="page-32-1"></span><span id="page-32-0"></span>Table 23: Test #7 Results – Mellanox ConnectX-5 Ex 100GbE Throughput at Zero Packet Loss using KVM SR-IOV

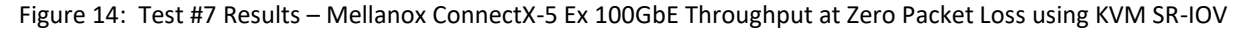

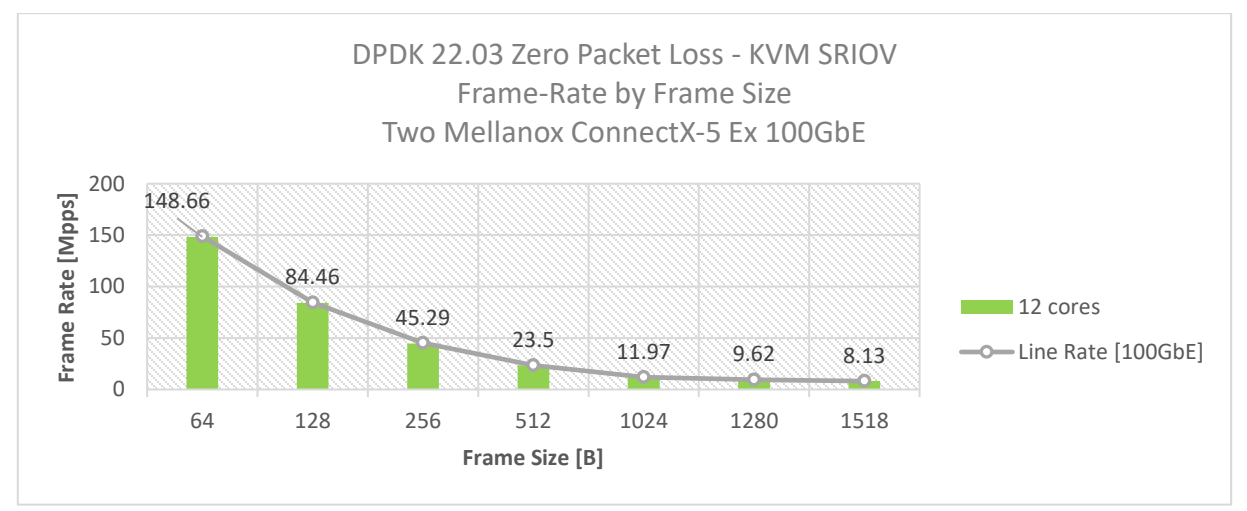

## <span id="page-33-0"></span>10 Test#8 Mellanox ConnectX-6Dx 25GbE Throughput at Zero Packet Loss (2x 25GbE)

#### <span id="page-33-1"></span>Table 24: Test #8 Setup

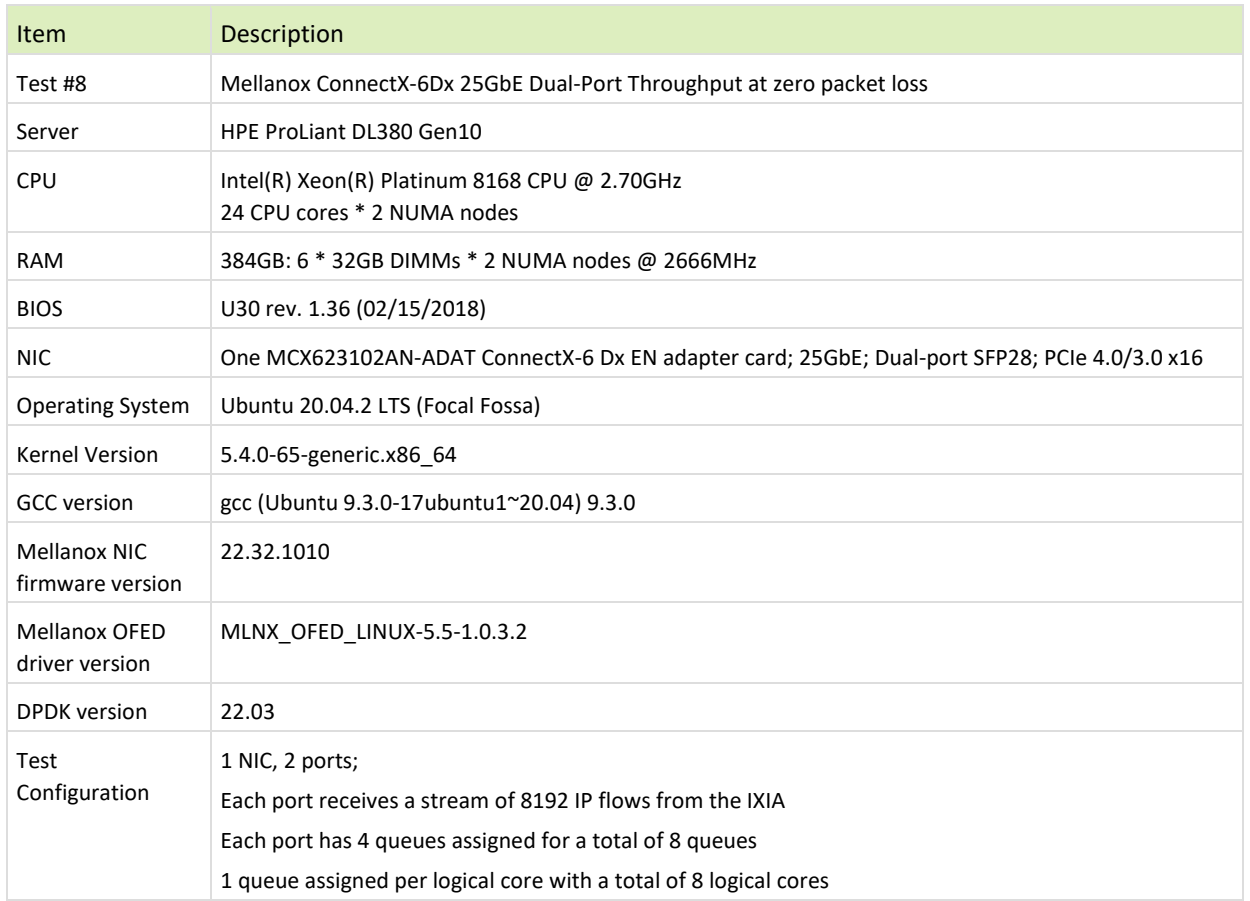

The Device Under Test (DUT) is made up of the HPE server and the Mellanox ConnectX-5 Dual-Port NIC. The DUT is connected to the IXIA packet generator which generates traffic towards the ConnectX-5 NIC. The ConnectX-5 data traffic is passed through DPDK to the test application **l3fwd** and is redirected to the opposite

direction on the same port. IXIA measures throughput and packet loss.

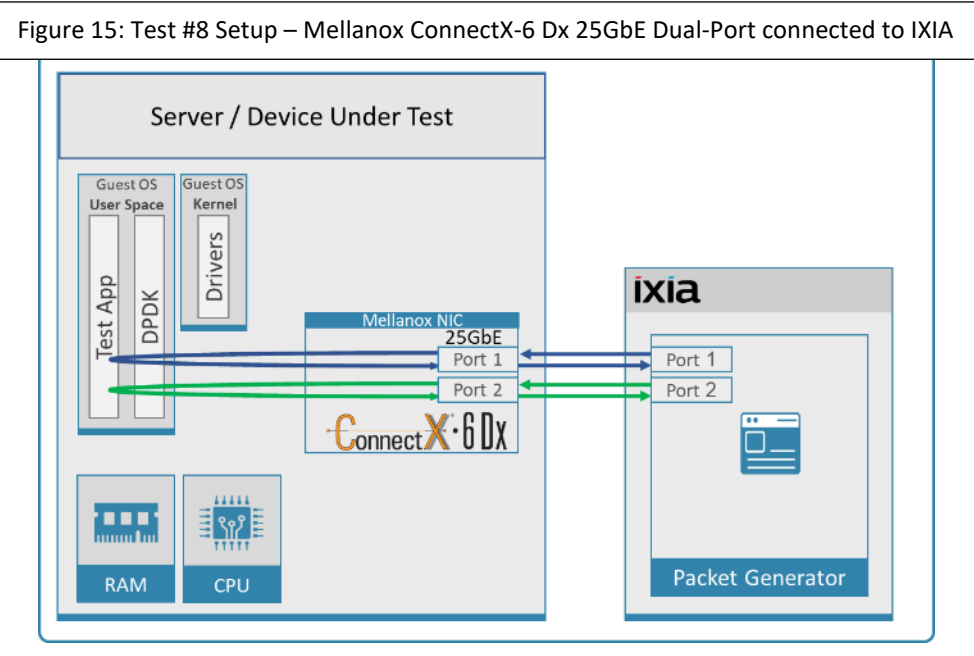

#### <span id="page-34-1"></span><span id="page-34-0"></span>Table 25: Test #8 Settings

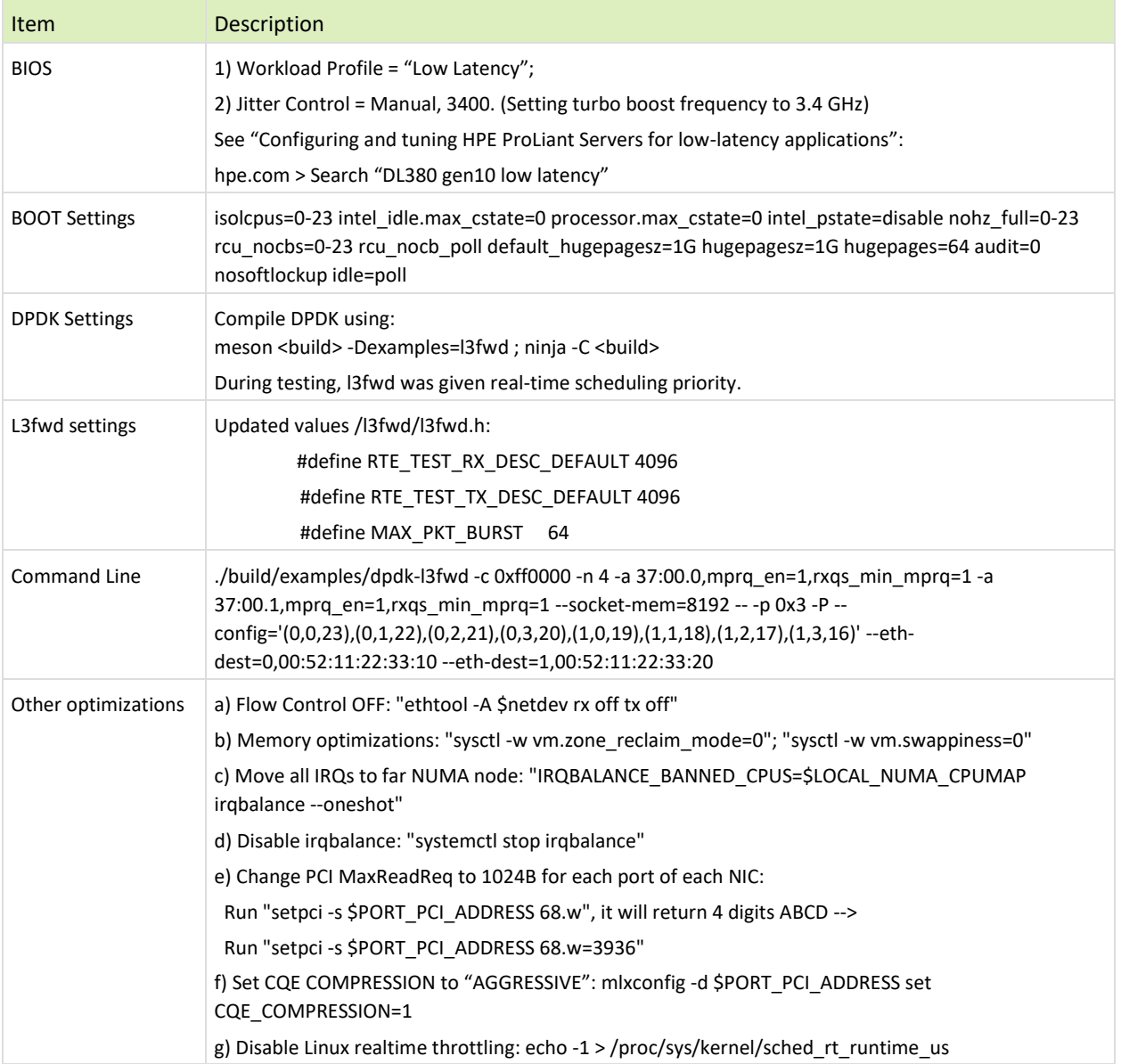

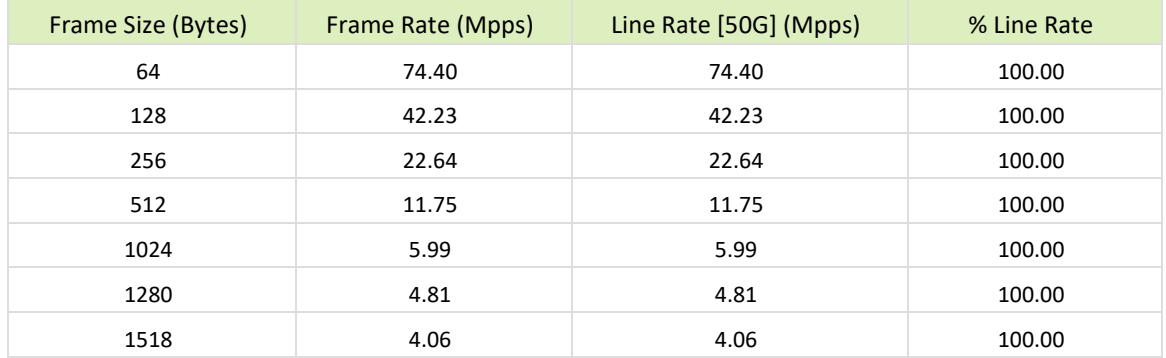

<span id="page-35-1"></span><span id="page-35-0"></span>Table 26: Test #8 Results – Mellanox ConnectX-6Dx 25GbE Dual-Port Throughput at Zero Packet Loss

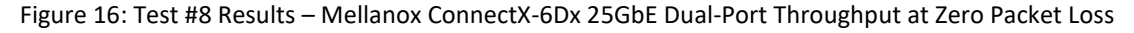

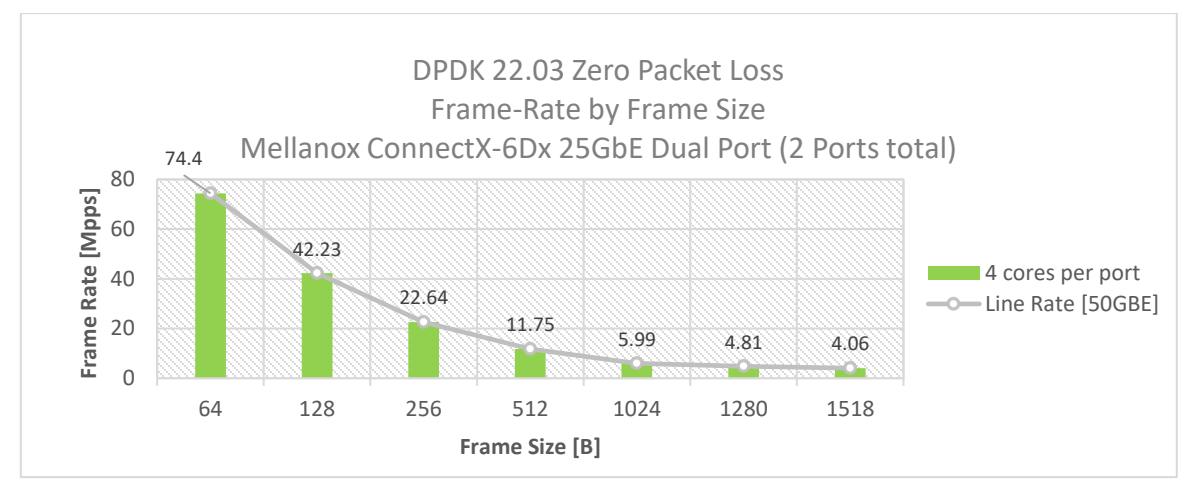

## <span id="page-36-0"></span>11 Test#9 Mellanox ConnectX-6 Dx 100GbE PCIe Gen4 Throughput at Zero Packet Loss (1x 100GbE)

<span id="page-36-1"></span>Table 27: Test #9 Setup

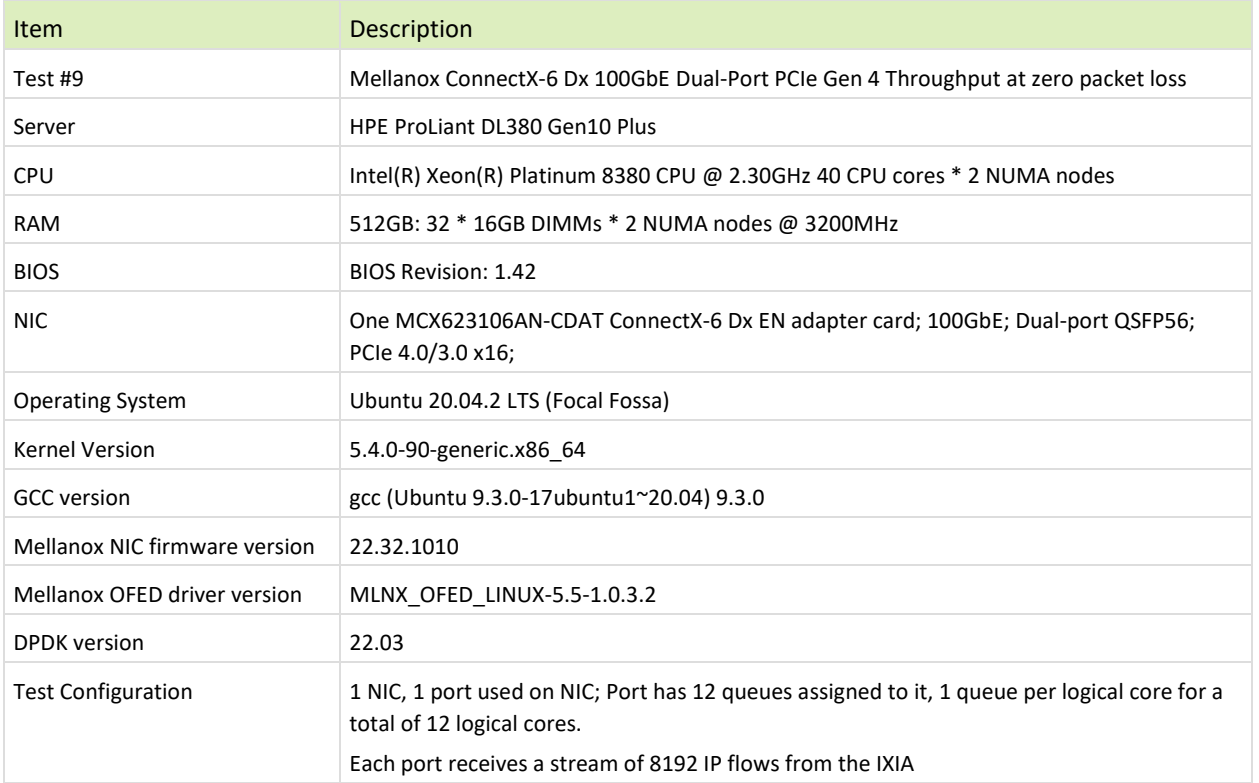

The Device Under Test (DUT) is made up of the HPE server and the Mellanox ConnectX-6 Dx Dual-Port NIC (only the first port is used in this test). The DUT is connected to the IXIA packet generator which generates traffic towards the ConnectX-6Dx NIC.

The ConnectX-6Dx data traffic is passed through DPDK to the test application **l3fwd** and is redirected to the opposite direction on the same port. IXIA measures throughput and packet loss.

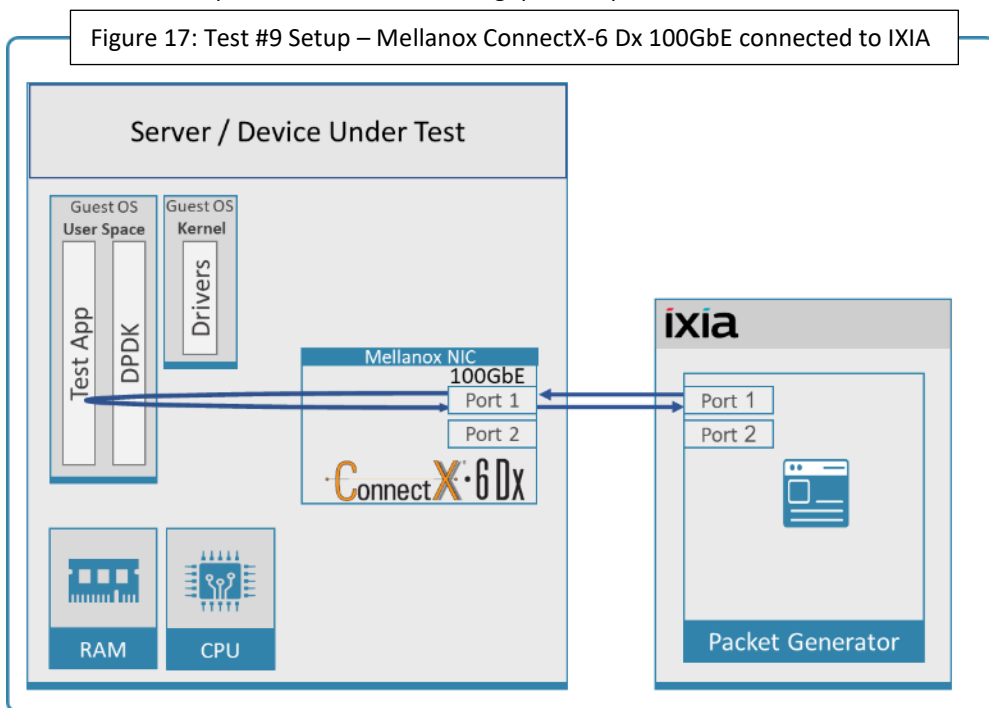

<span id="page-37-1"></span><span id="page-37-0"></span>Table 28: Test #9 Settings

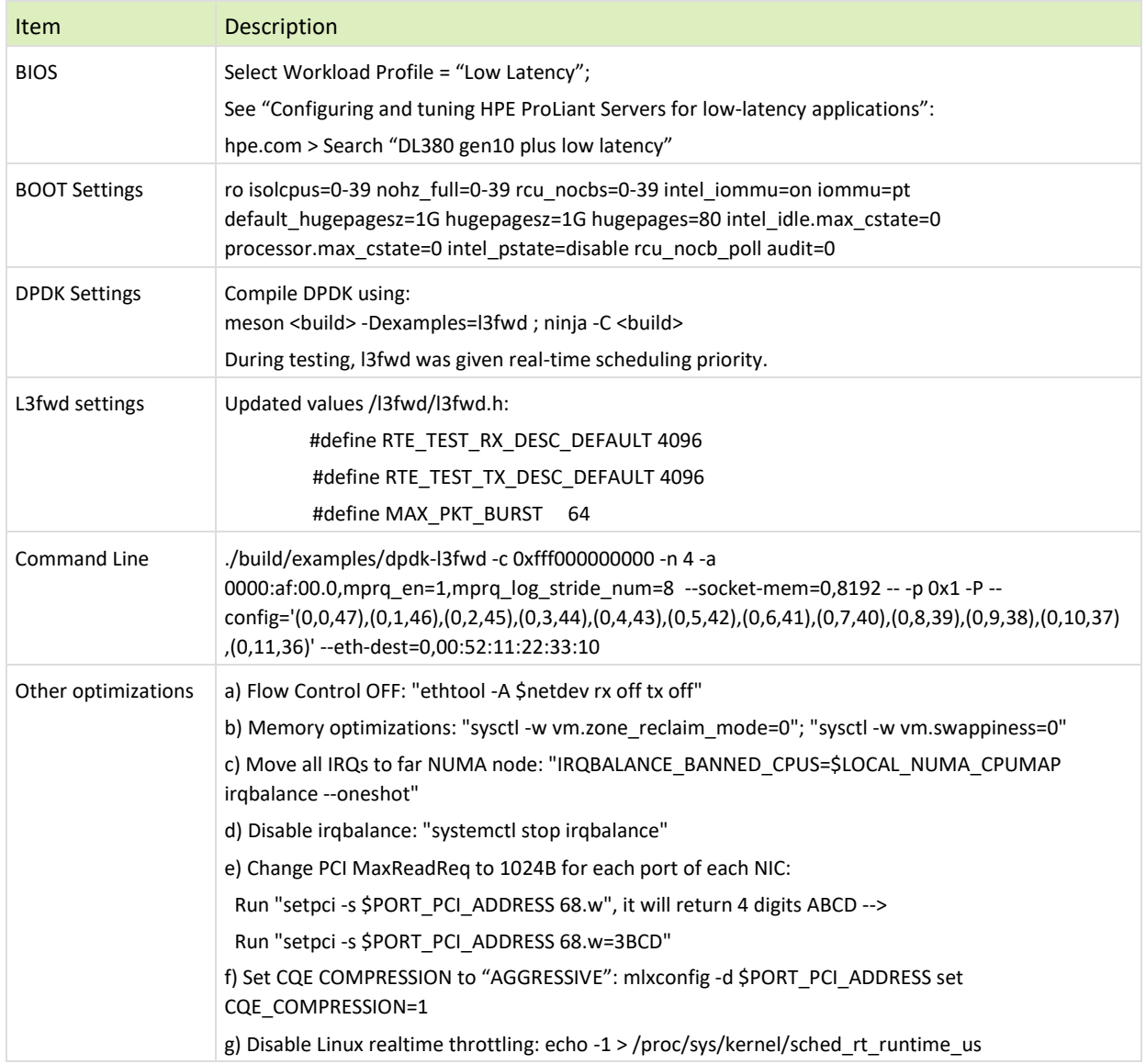

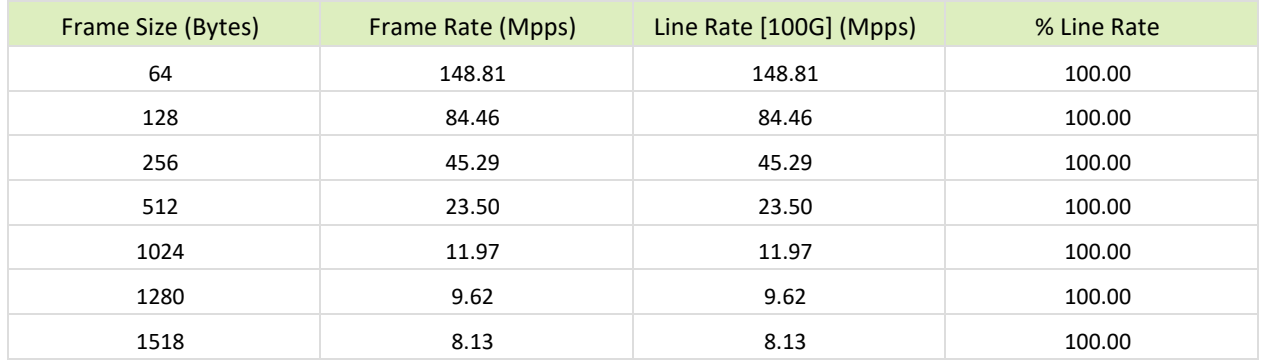

<span id="page-38-1"></span><span id="page-38-0"></span>Table 29: Test #9 Results – Mellanox ConnectX-6 Dx 100GbE Throughput at Zero Packet Loss

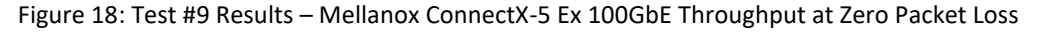

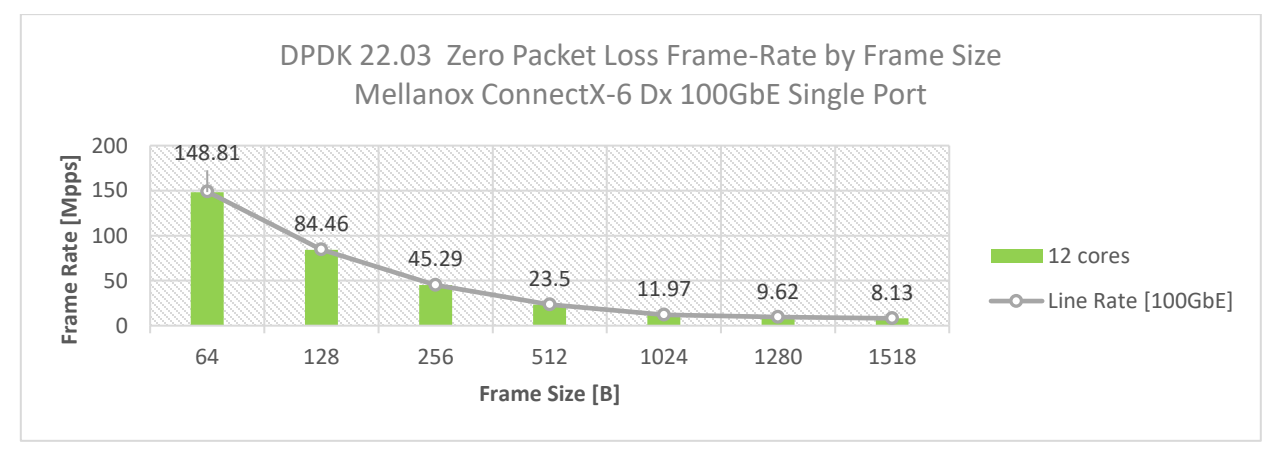

## <span id="page-39-0"></span>12 Test#10 Mellanox ConnectX-6Dx 100GbE PCIe Gen4 Single Core Performance (2x 100GbE)

#### <span id="page-39-1"></span>Table 30: Test #10 Setup

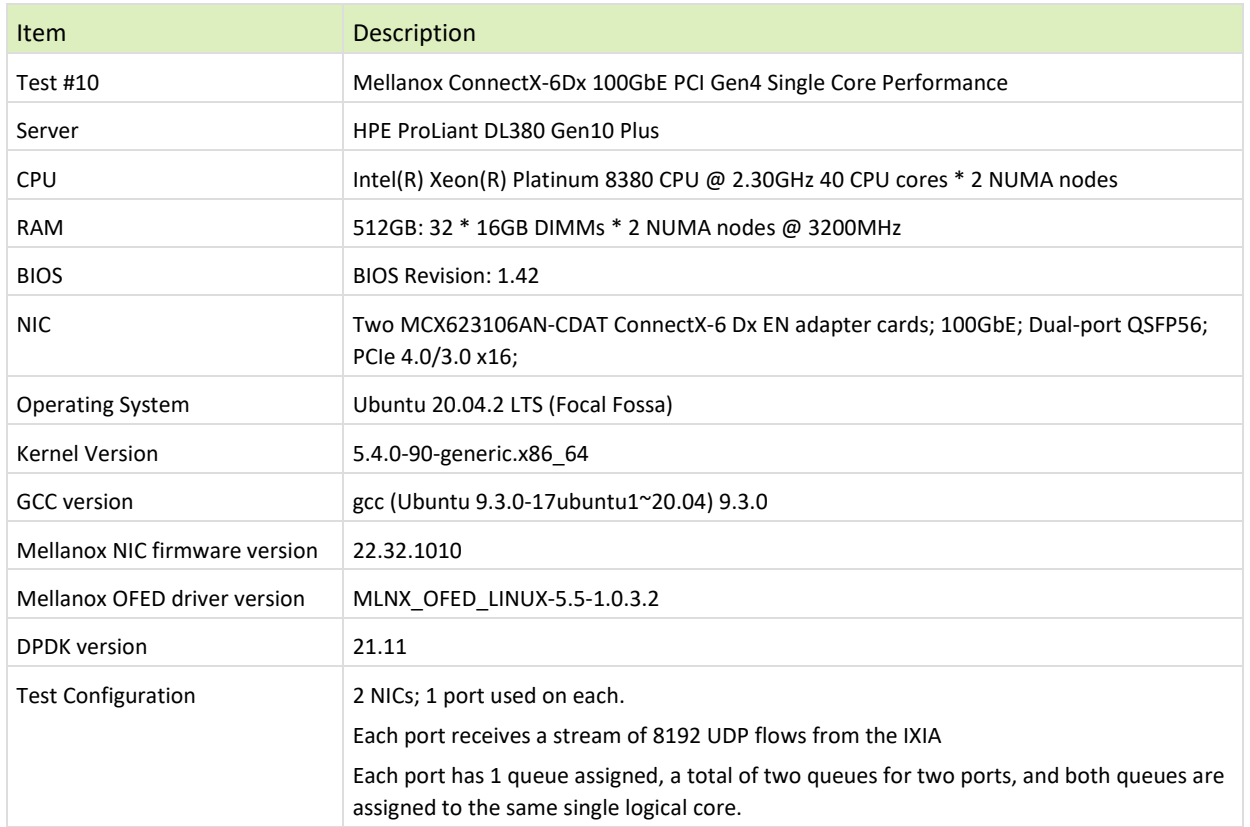

The Device Under Test (DUT) is made up of the HPE server and two Mellanox ConnectX-6 Dx 100GbE NICs utilizing one port each. The DUT is connected to the IXIA packet generator which generates traffic towards the first port of both ConnectX-6 Dx 100GbE NICs.

The ConnectX-6 Dx 100GbE data traffic is passed through DPDK to the test application **testpmd** and is redirected to the opposite direction on the opposing NIC's port. IXIA measures throughput and packet loss.

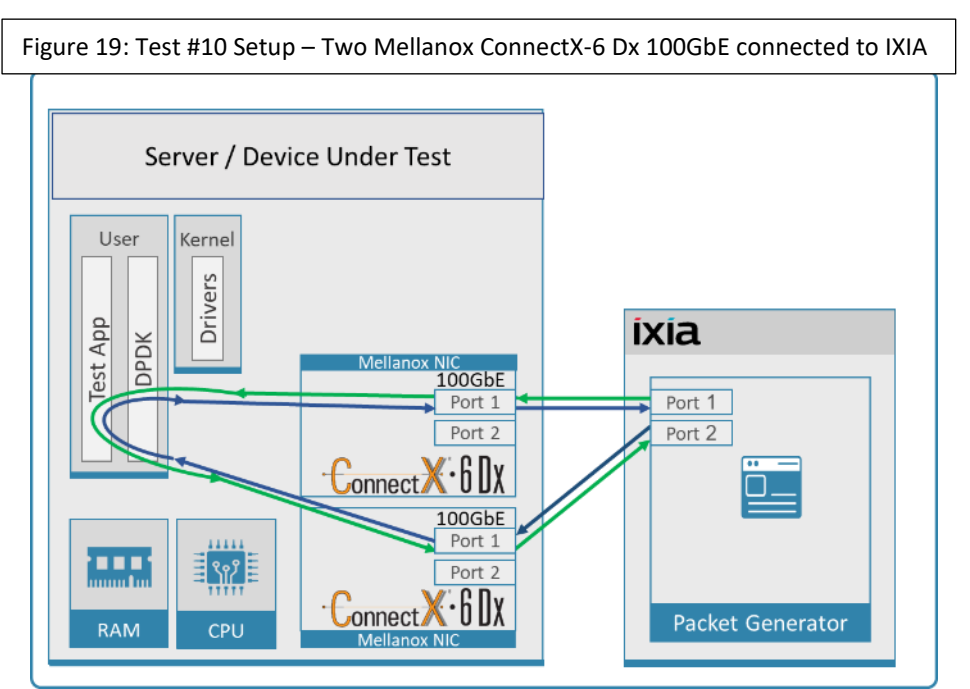

#### <span id="page-40-1"></span><span id="page-40-0"></span>Table 31: Test #10 Settings

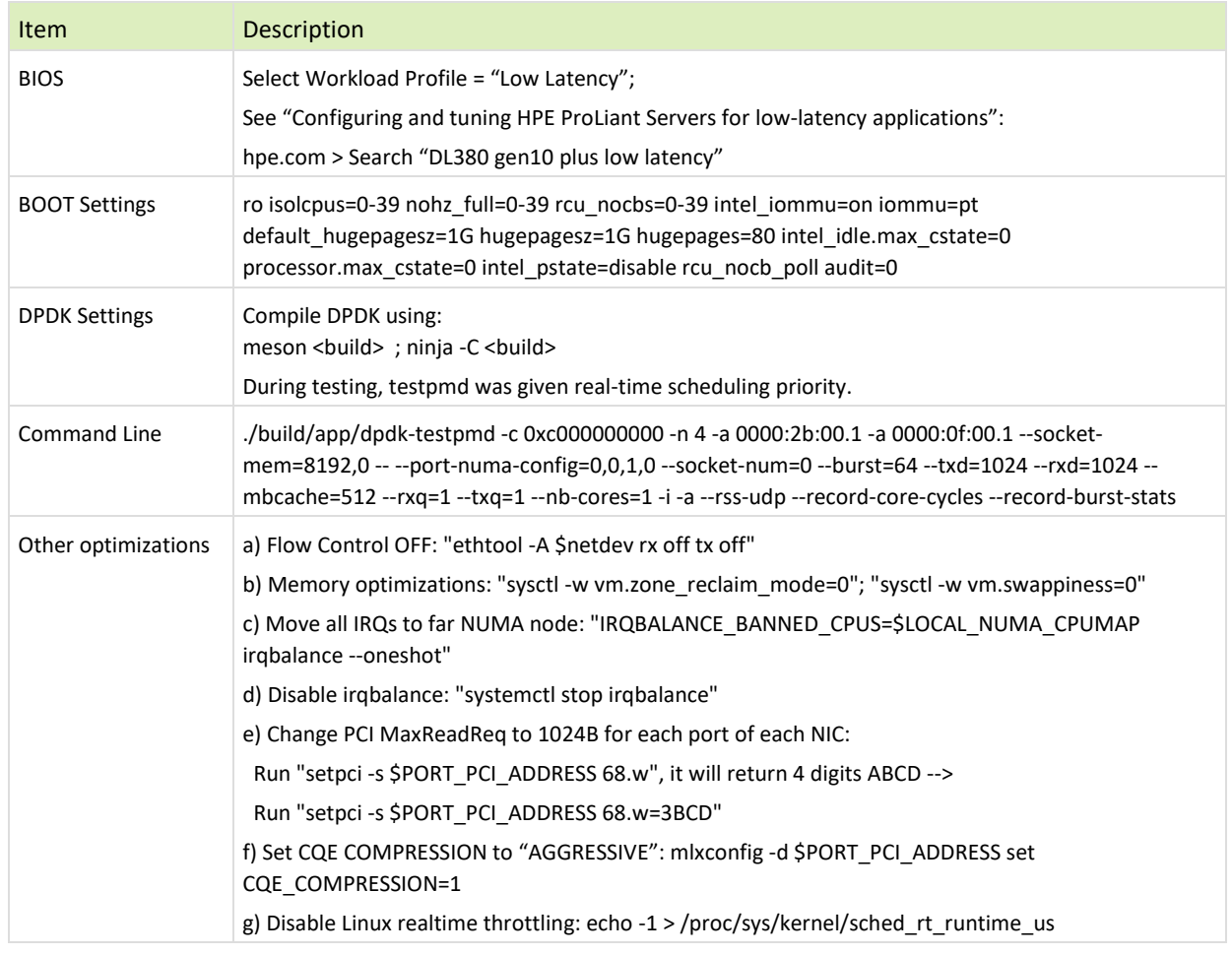

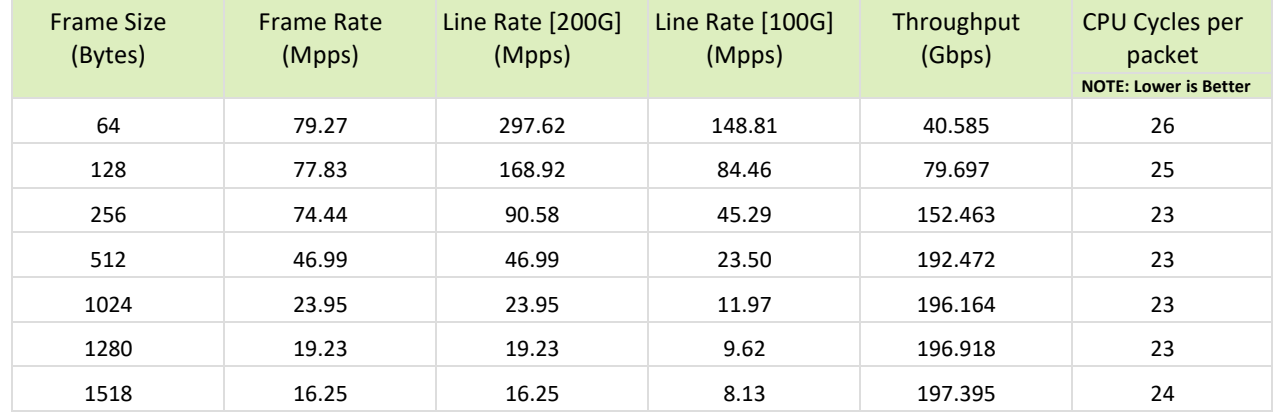

<span id="page-41-1"></span><span id="page-41-0"></span>Table 32: Test #10 Results – Mellanox ConnectX-6 Dx 100GbE Single Core Performance

Figure 20: Test #10 Results – Mellanox ConnectX-6Dx 100GbE Single Core Performance

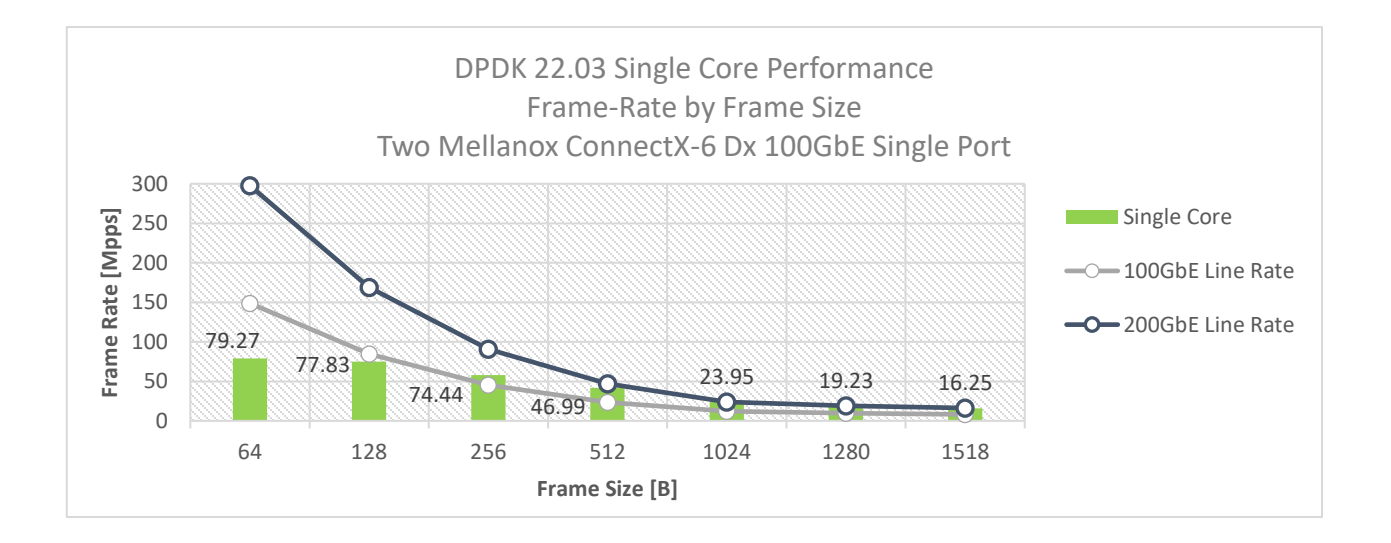

## <span id="page-42-0"></span>13 Test#11 Mellanox ConnectX-6 Dx 100GbE PCIe Gen4 Throughput at Zero Packet Loss (2x 100GbE)

<span id="page-42-1"></span>Table 33: Test #11 Setup

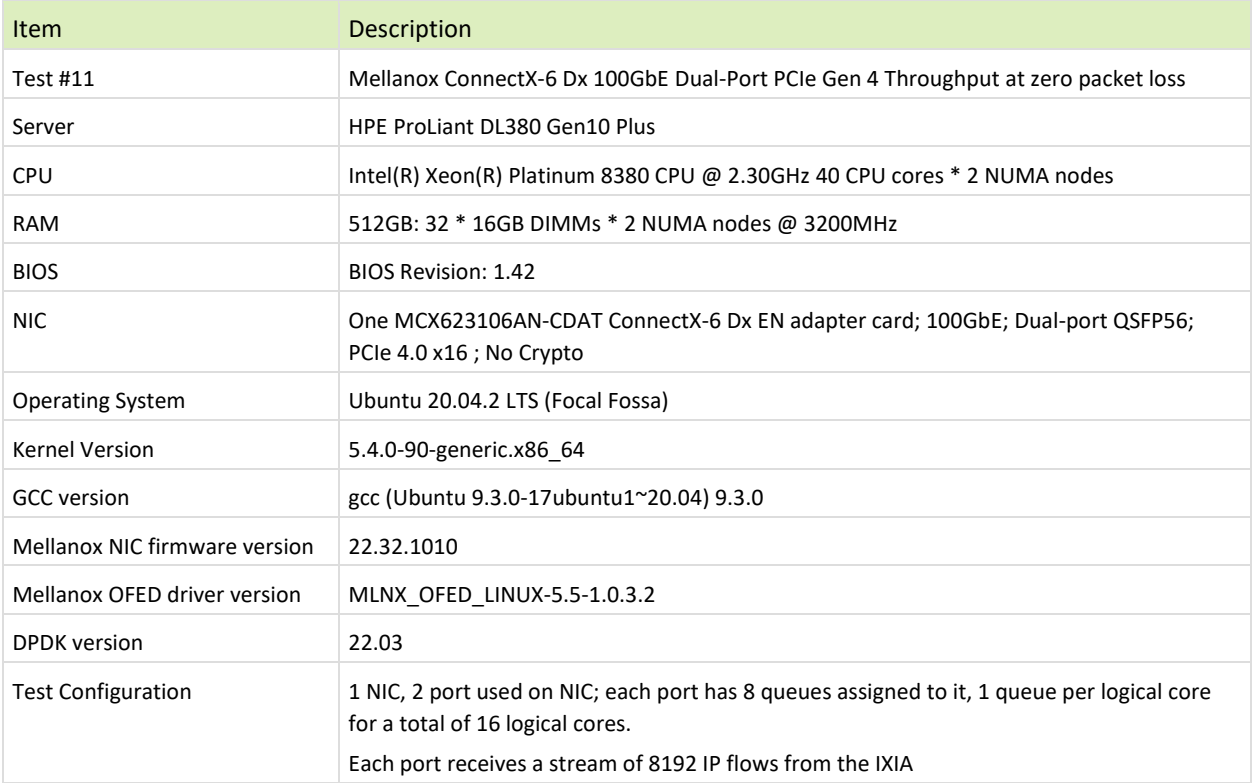

The Device Under Test (DUT) is made up of the Dell server and the Mellanox ConnectX-6 Dx Dual-Port NIC (both ports are used in this test). The DUT is connected to the IXIA packet generator which generates traffic towards the ConnectX-6 Dx NIC ports.

The ConnectX-6 Dx data traffic is passed via PCIe Gen 4 bus through DPDK to the test application **l3fwd** and is redirected to the opposite direction on the same port. IXIA measures throughput and packet loss.

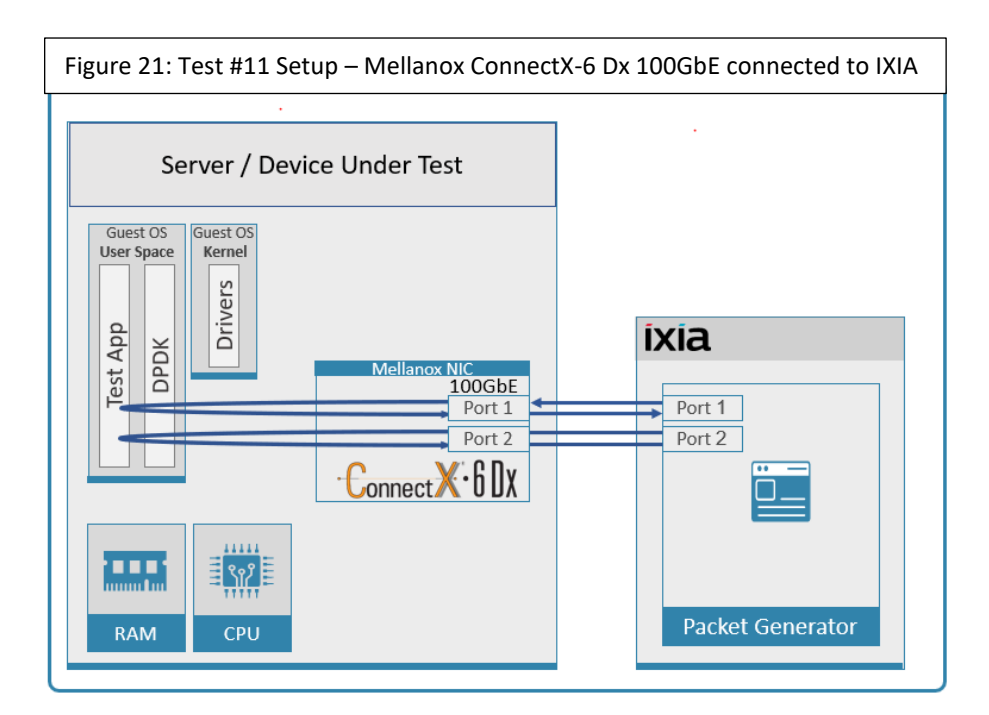

#### <span id="page-43-1"></span><span id="page-43-0"></span>Table 34: Test #11 Settings

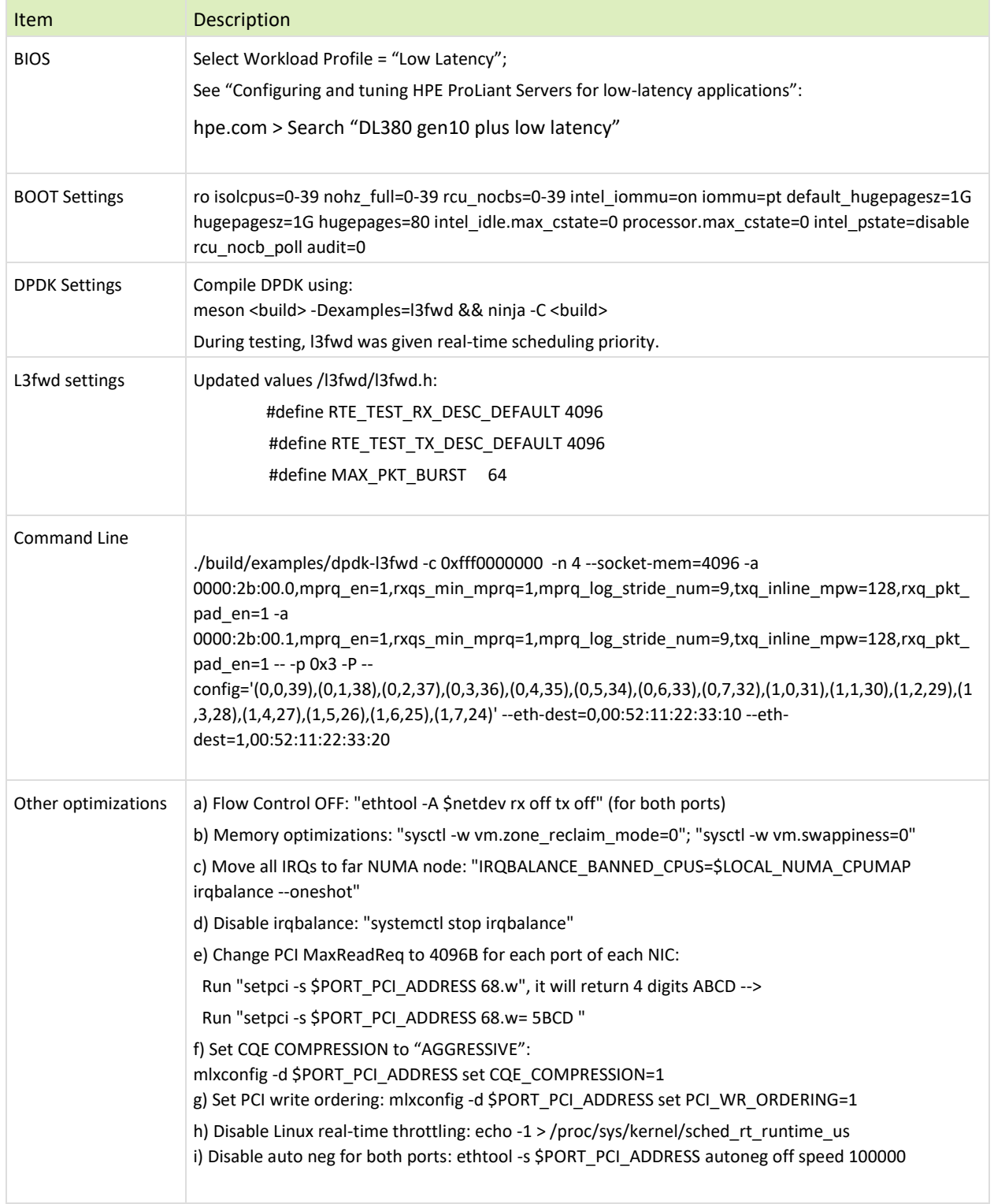

<span id="page-44-1"></span><span id="page-44-0"></span>Table 35: Test #11 Results – Mellanox ConnectX-6 Dx 100GbE Dual-Port PCIe Gen4 Zero Packet Loss Throughput

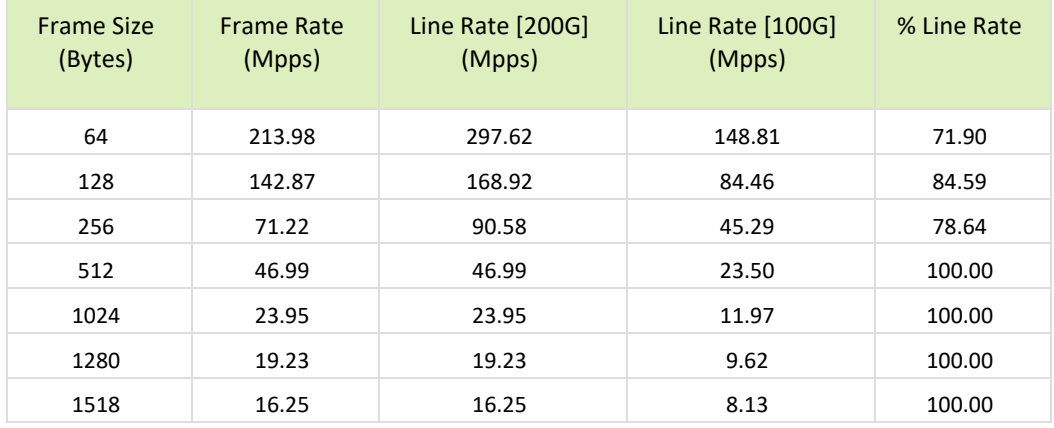

Figure 22: Test #11 Results – Mellanox ConnectX-6 Dx 100GbE Dual-Port PCIe Gen4 Throughput at Zero Packet Loss

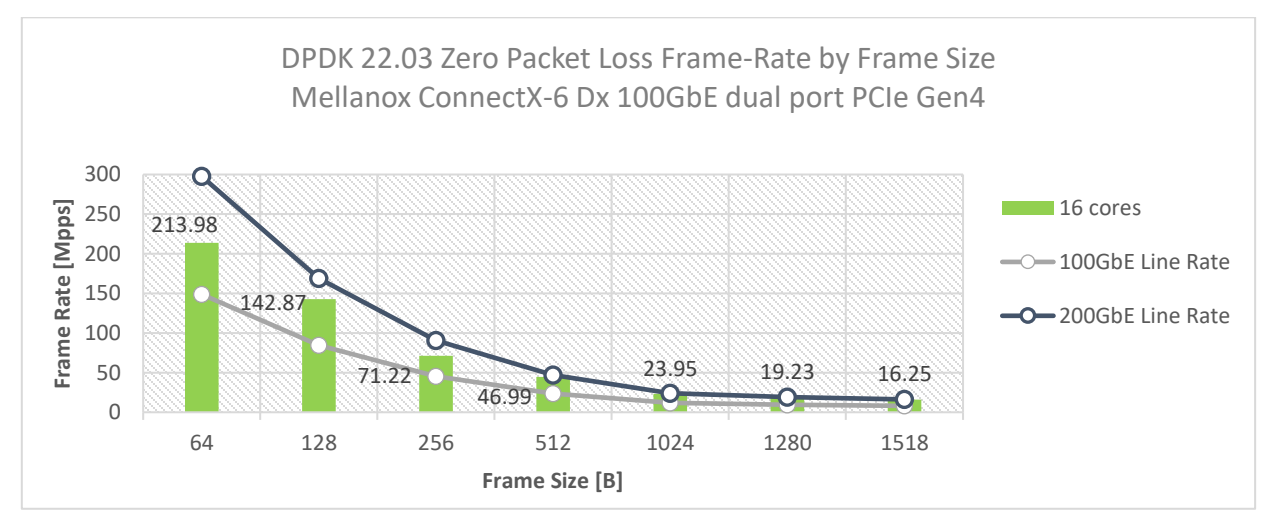

## <span id="page-45-0"></span>14 Test#12 Mellanox ConnectX-6 Dx 100GbE Throughput at Zero Packet Loss (1x 100GbE) using SR-IOV over KVM Hypervisor

#### <span id="page-45-1"></span>Table 36 - Test #12 Setup

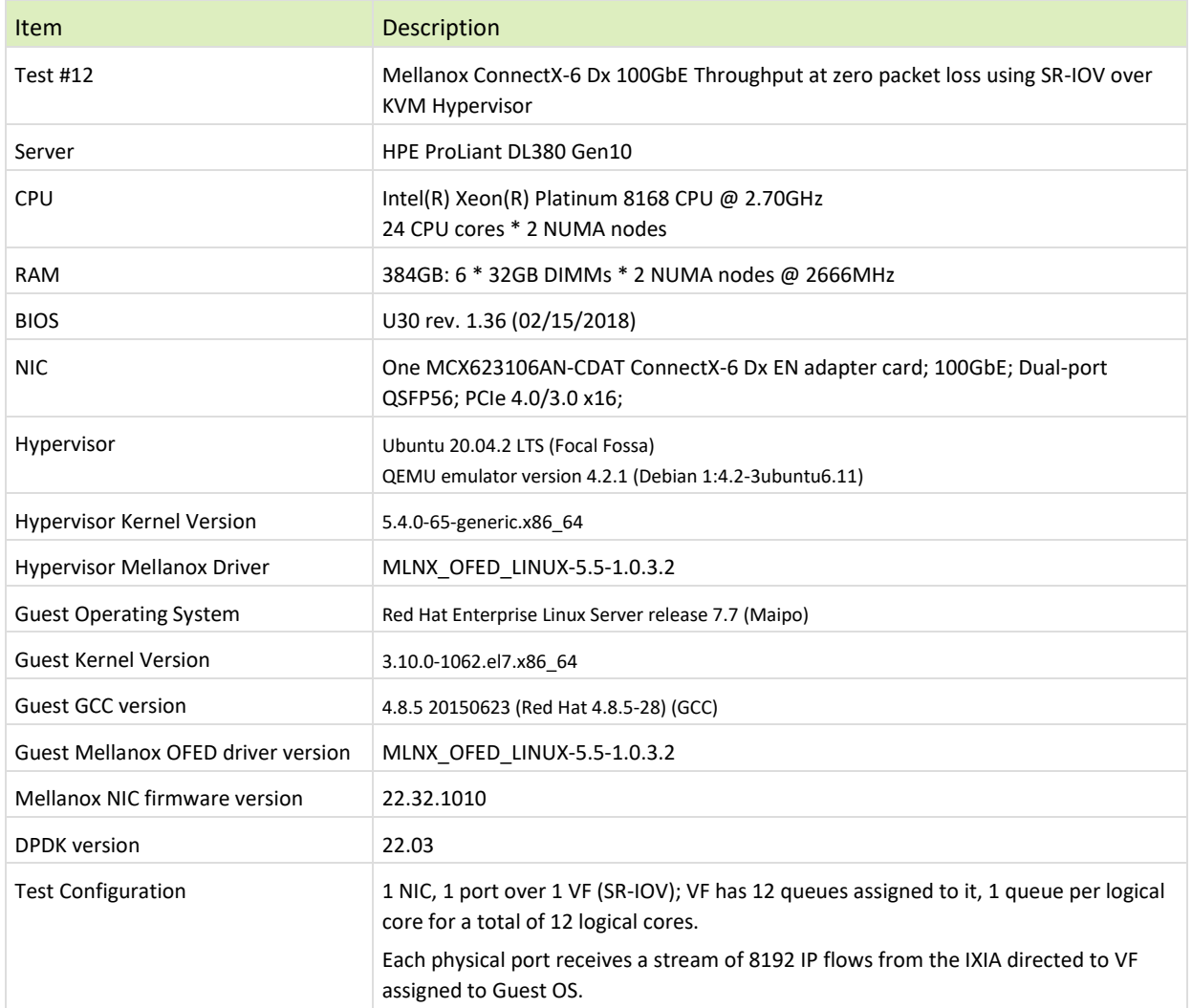

The Device Under Test (DUT) is made up of the HPE server and the Mellanox ConnectX-6 Dx NIC with a dual- port (only first port used in this test) running Red Hat Enterprise Linux Server with qemu-KVM managed via libvirt, Guest OS running DPDK is based on Red Hat Enterprise Linux Server as well. The DUT is connected to the IXIA packet generator which generates traffic towards the ConnectX-6 Dx NIC. The ConnectX-6 Dx data traffic is passed through a virtual function (VF/SR-IOV) to DPDK running on the Guest OS, to the test application **l3fwd** and is redirected to the opposite direction on the same port. IXIA measures throughput and packet loss.

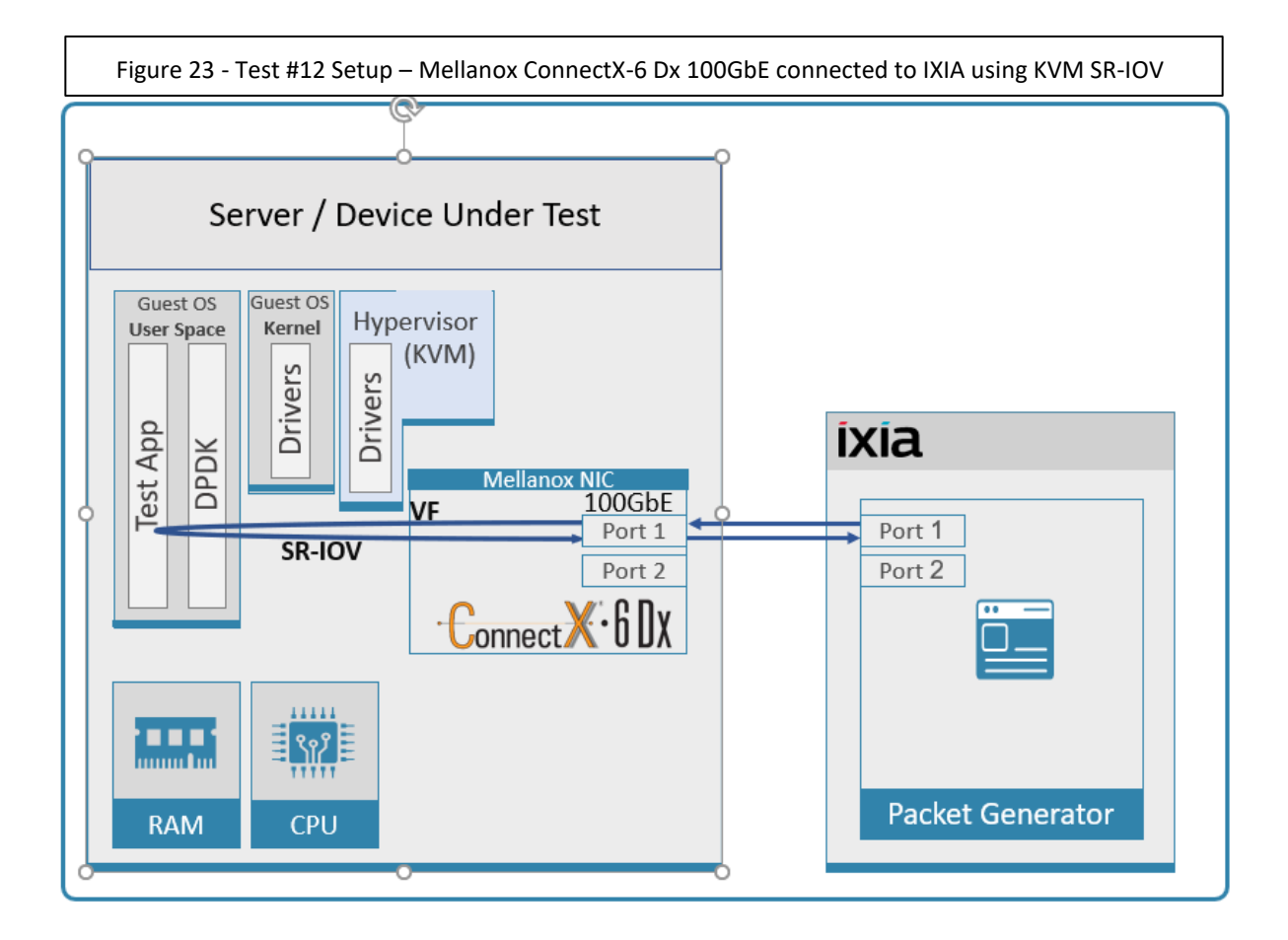

#### <span id="page-47-1"></span><span id="page-47-0"></span>Table 37 - Test #12 Settings

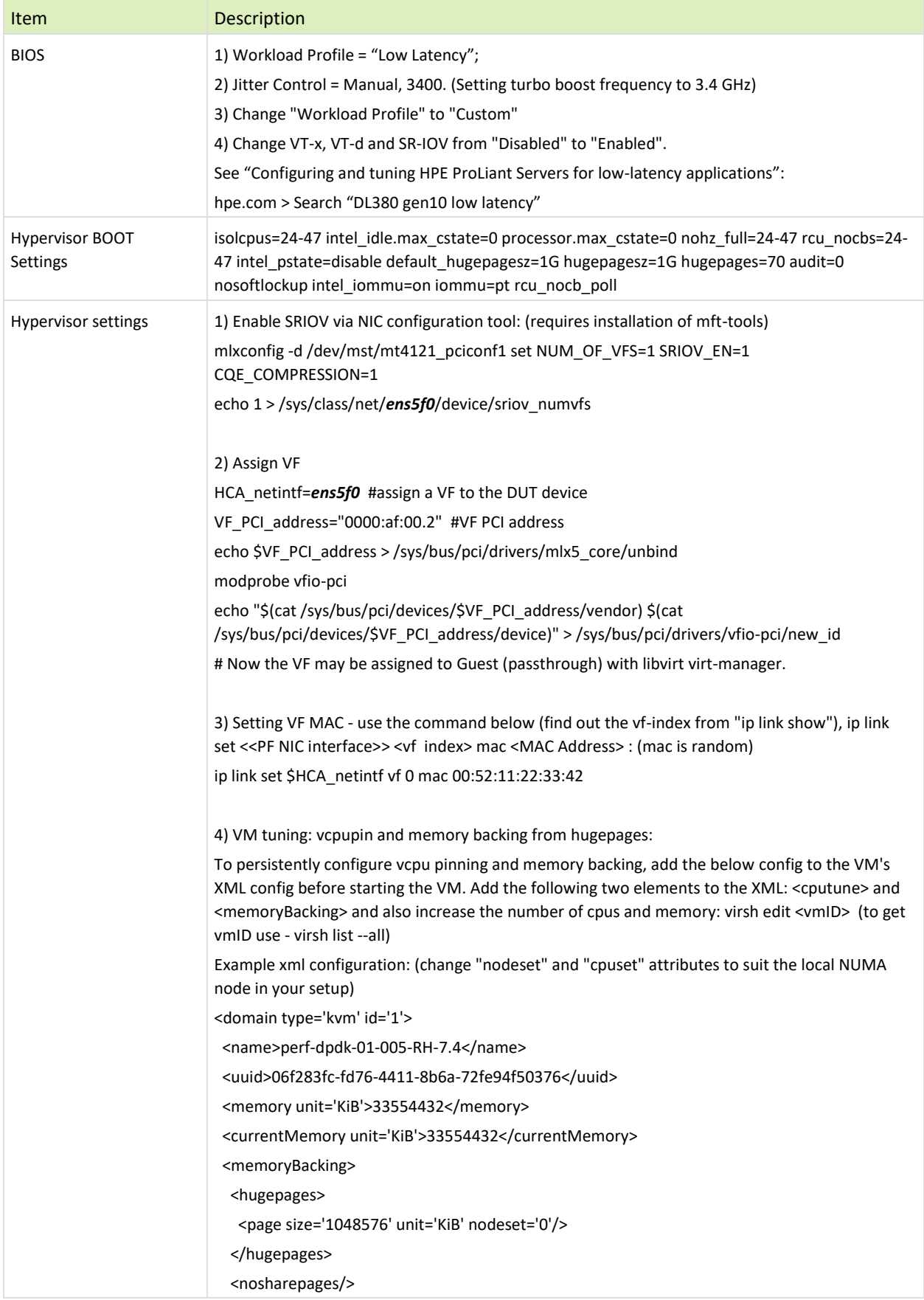

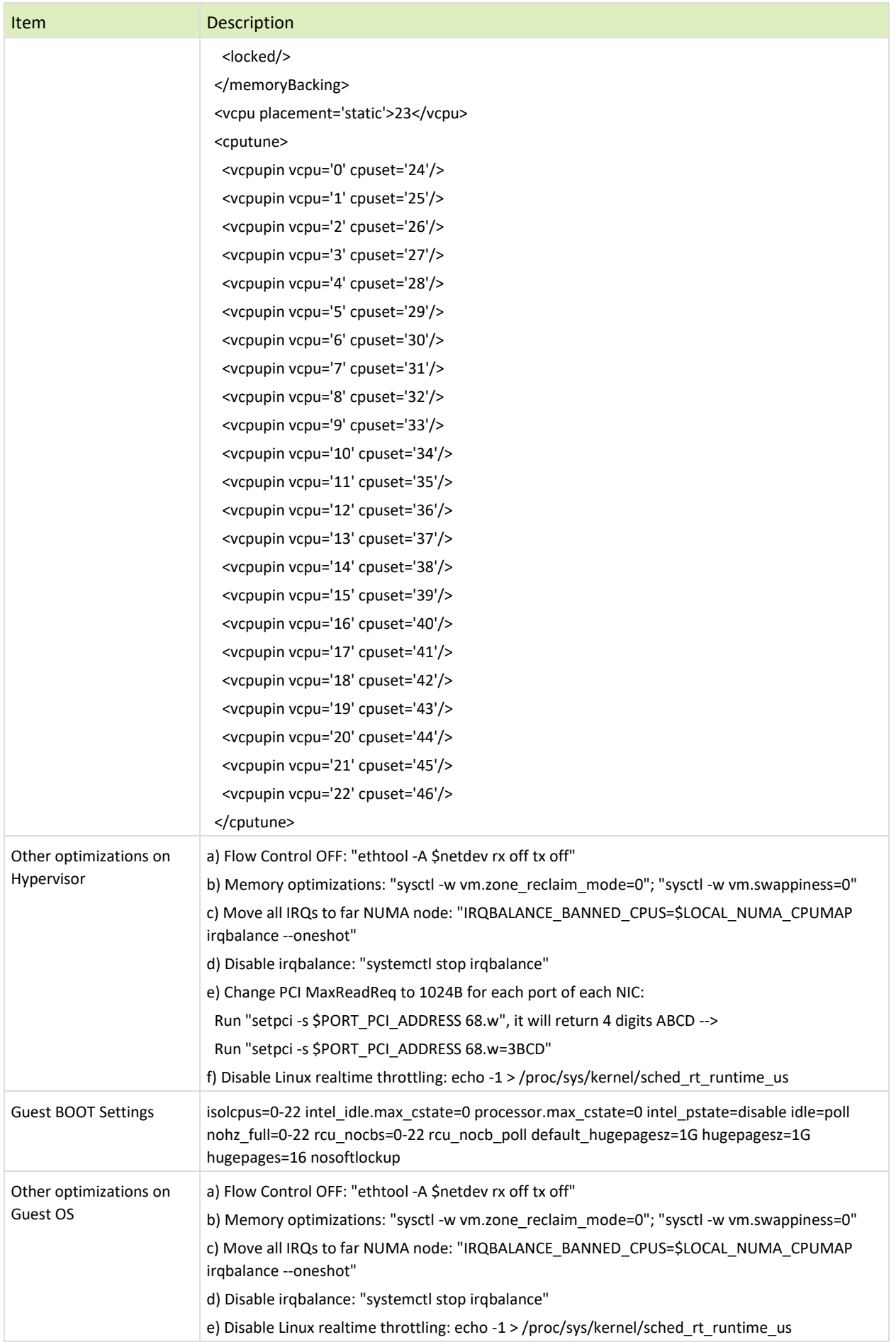

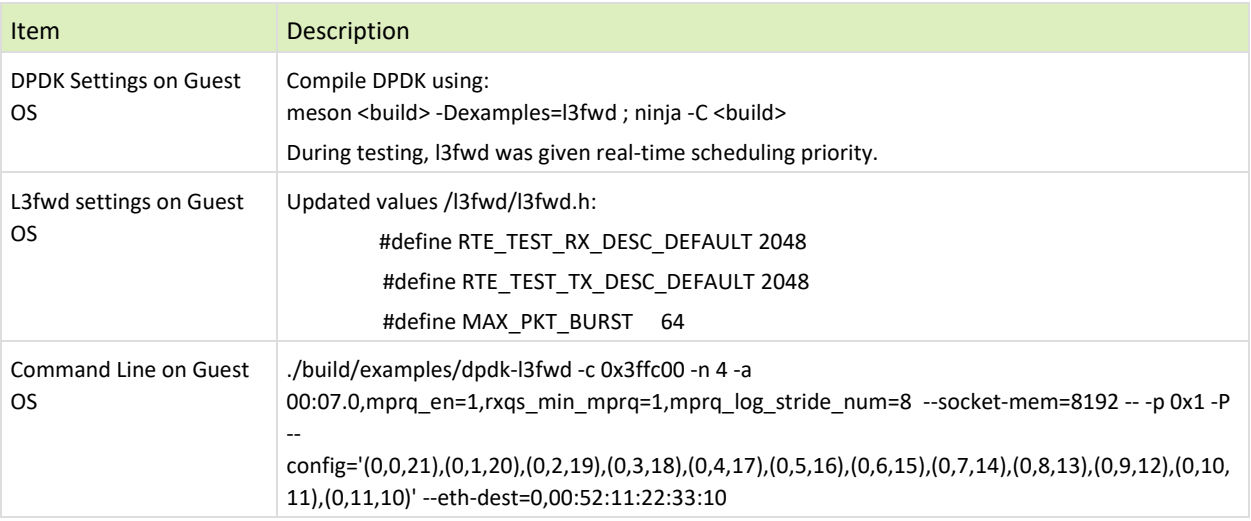

<span id="page-49-1"></span><span id="page-49-0"></span>Table 38 - Test #12 Results – Mellanox ConnectX-6 Dx 100GbE Throughput at Zero Packet Loss using KVM SR-IOV

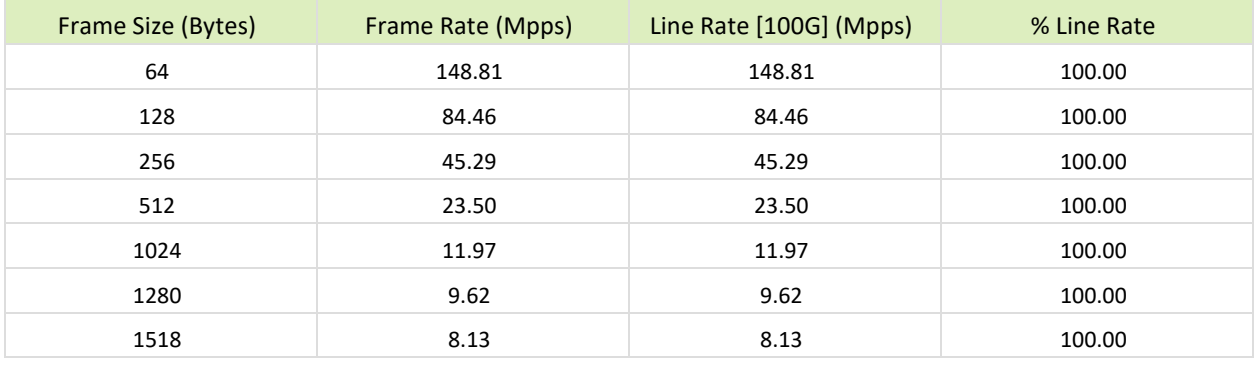

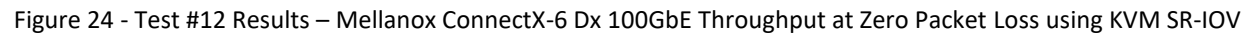

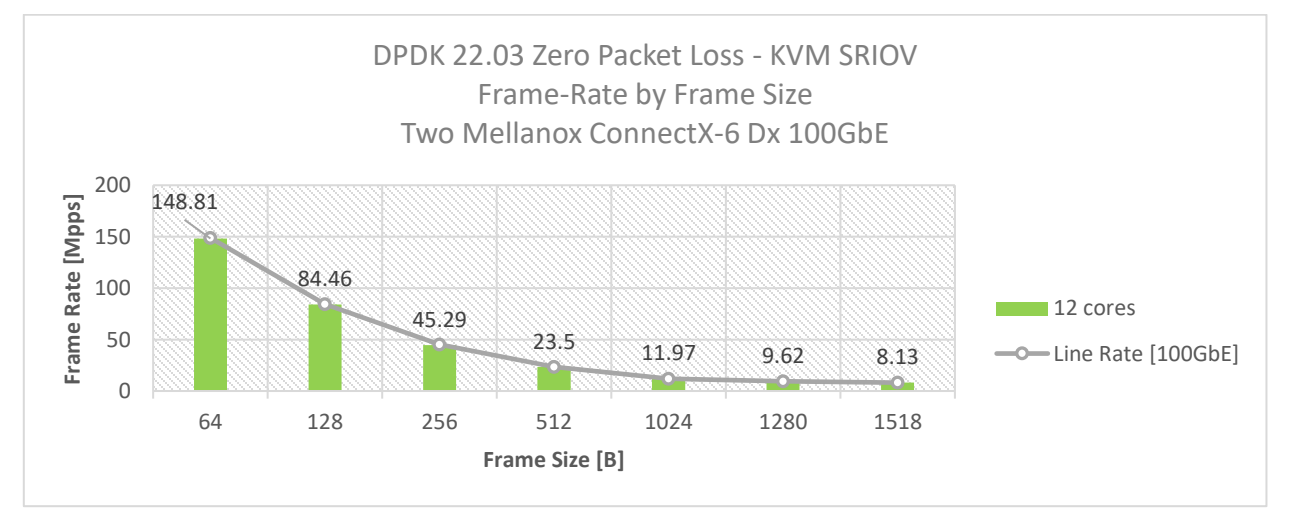

## <span id="page-50-0"></span>15 Test#13 Mellanox ConnectX-6 Dx 200GbE PCIe Gen4 Throughput at Zero Packet Loss (1x 200GbE)

#### <span id="page-50-1"></span>Table 39 - Test #13 Setup

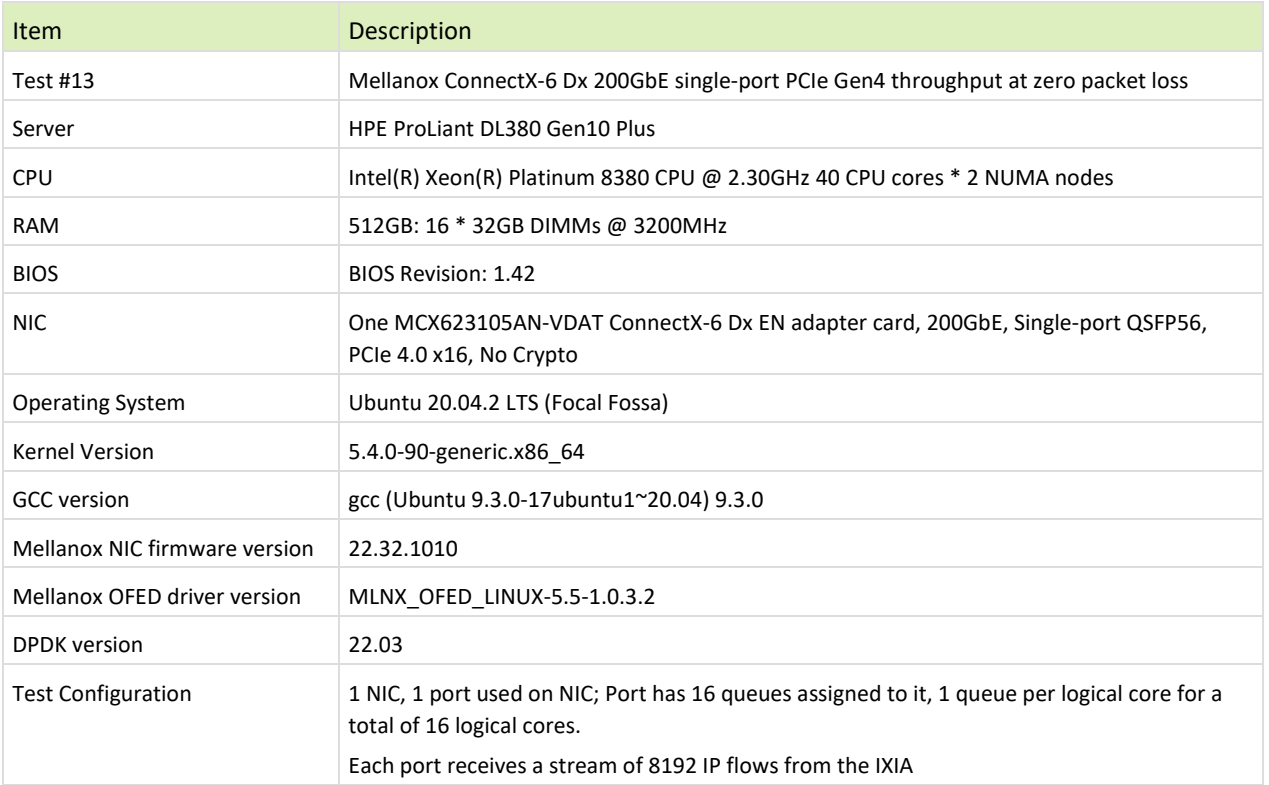

The Device Under Test (DUT) is made up of the Dell server and the Mellanox ConnectX-6 Dx Single-Port NIC . The DUT is connected to the IXIA packet generator which generates traffic towards the ConnectX-6 Dx NIC port. The ConnectX-6 Dx data traffic is passed via PCIe Gen 4 bus through DPDK to the test application **l3fwd** and is redirected to the opposite direction on the same port. IXIA measures throughput and packet loss.

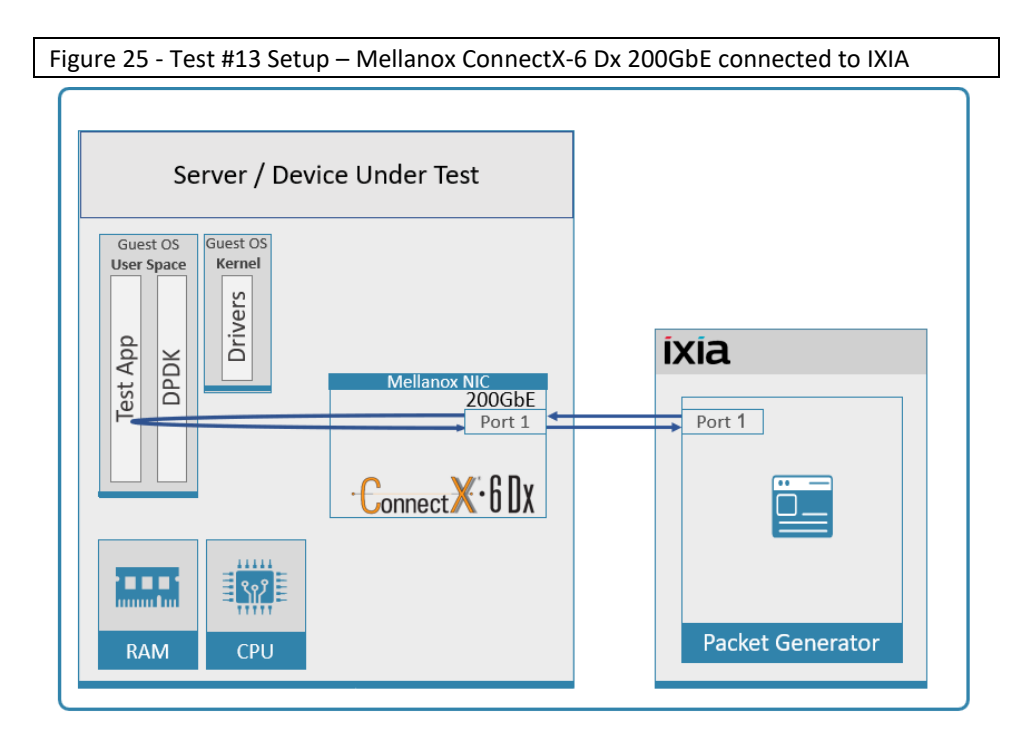

#### <span id="page-51-1"></span><span id="page-51-0"></span>Table 40 - Test #13 Settings

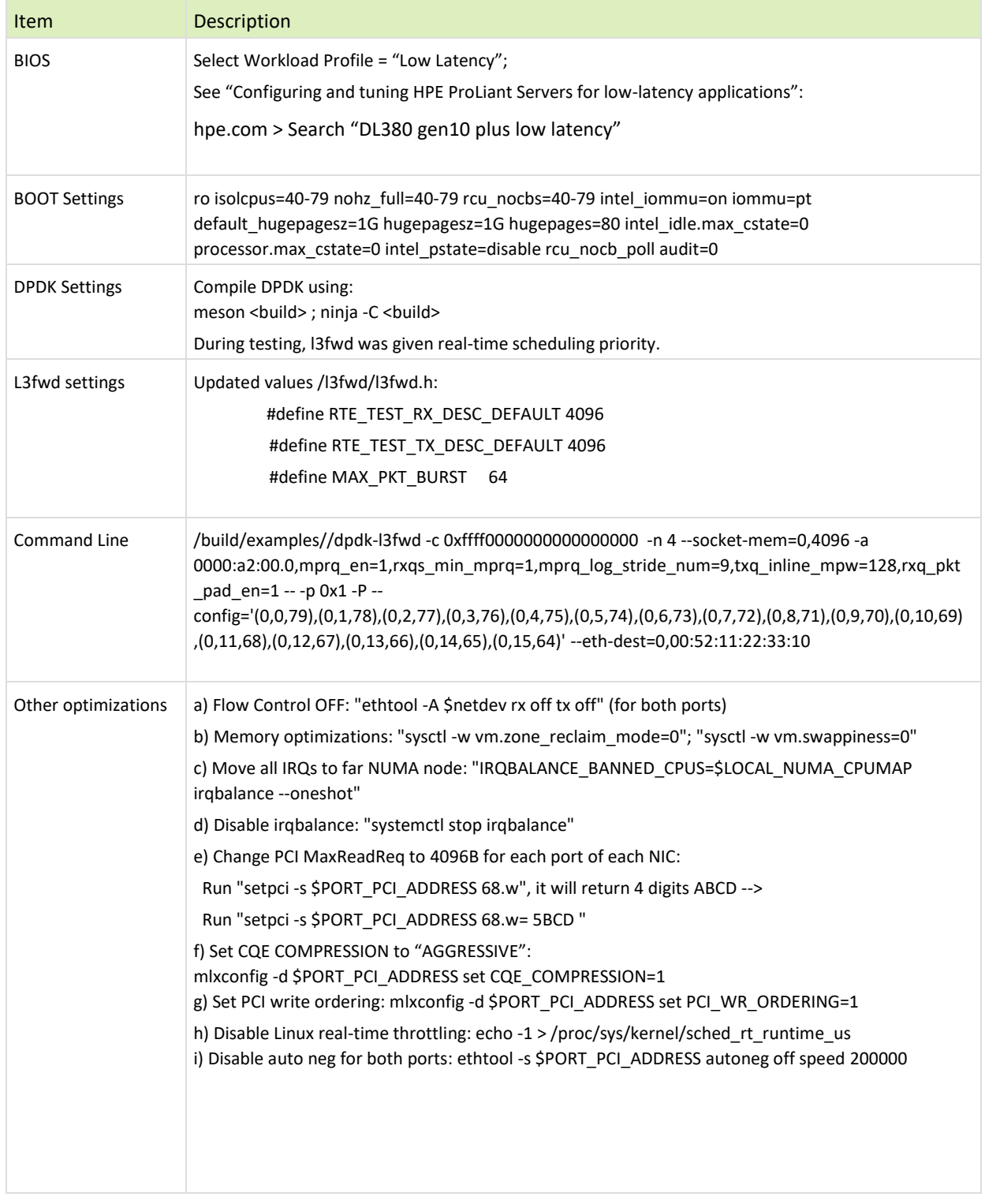

<span id="page-52-1"></span><span id="page-52-0"></span>Table 41 - Test #13 Results – Mellanox ConnectX-6 Dx 200GbE single port PCIe Gen4 Throughput at Zero Packet Loss

| Frame Size (Bytes) | Frame Rate (Mpps) | Line Rate [200G]<br>(Mpps) | Line Rate [100G]<br>(Mpps) | % Line Rate |
|--------------------|-------------------|----------------------------|----------------------------|-------------|
| 64                 | 214.18            | 297.62                     | 148.81                     | 71.96       |
| 128                | 143.23            | 168.92                     | 84.46                      | 84.79       |
| 256                | 71.23             | 90.58                      | 45.29                      | 78.64       |
| 512                | 46.95             | 46.99                      | 23.50                      | 99.9        |
| 1024               | 23.95             | 23.95                      | 11.97                      | 100         |
| 1280               | 19.23             | 19.23                      | 9.62                       | 100         |
| 1518               | 16.25             | 16.25                      | 8.13                       | 100         |

Figure 26 - Test #13 Results – Mellanox ConnectX-6 Dx 200GbE dual port PCIe Gen4 Throughput at Zero Packet Loss

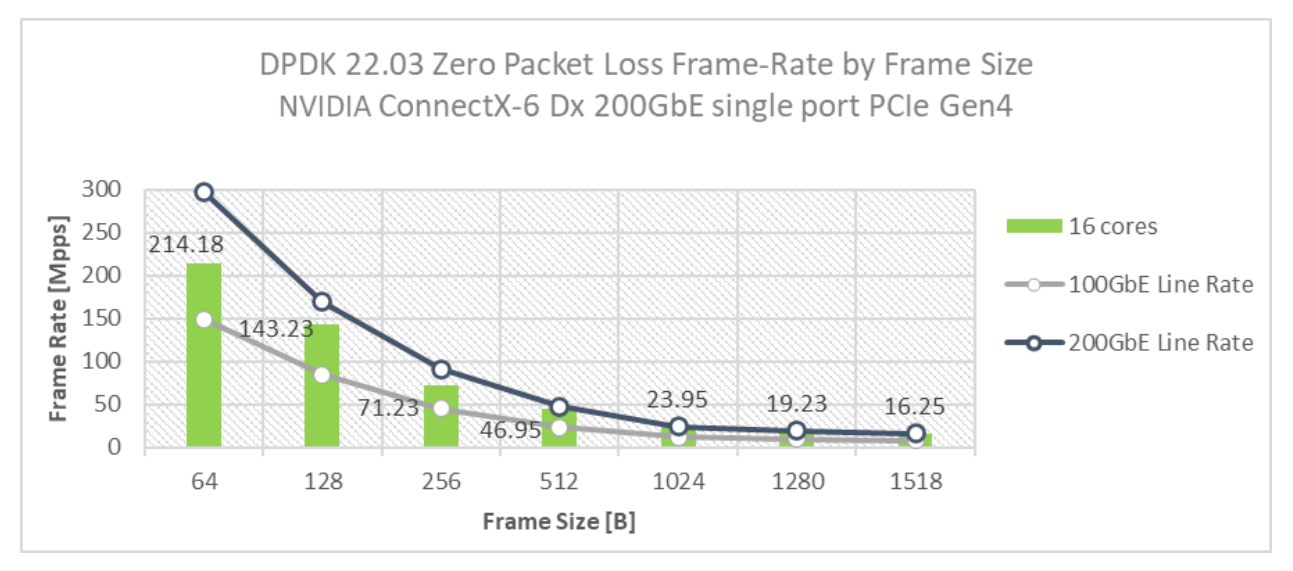

## <span id="page-53-0"></span>16 Test#14 BlueField-2 25GbE Throughput at Zero Packet Loss (2x 25GbE)

#### <span id="page-53-1"></span>Table 42 - Test #14 Setup

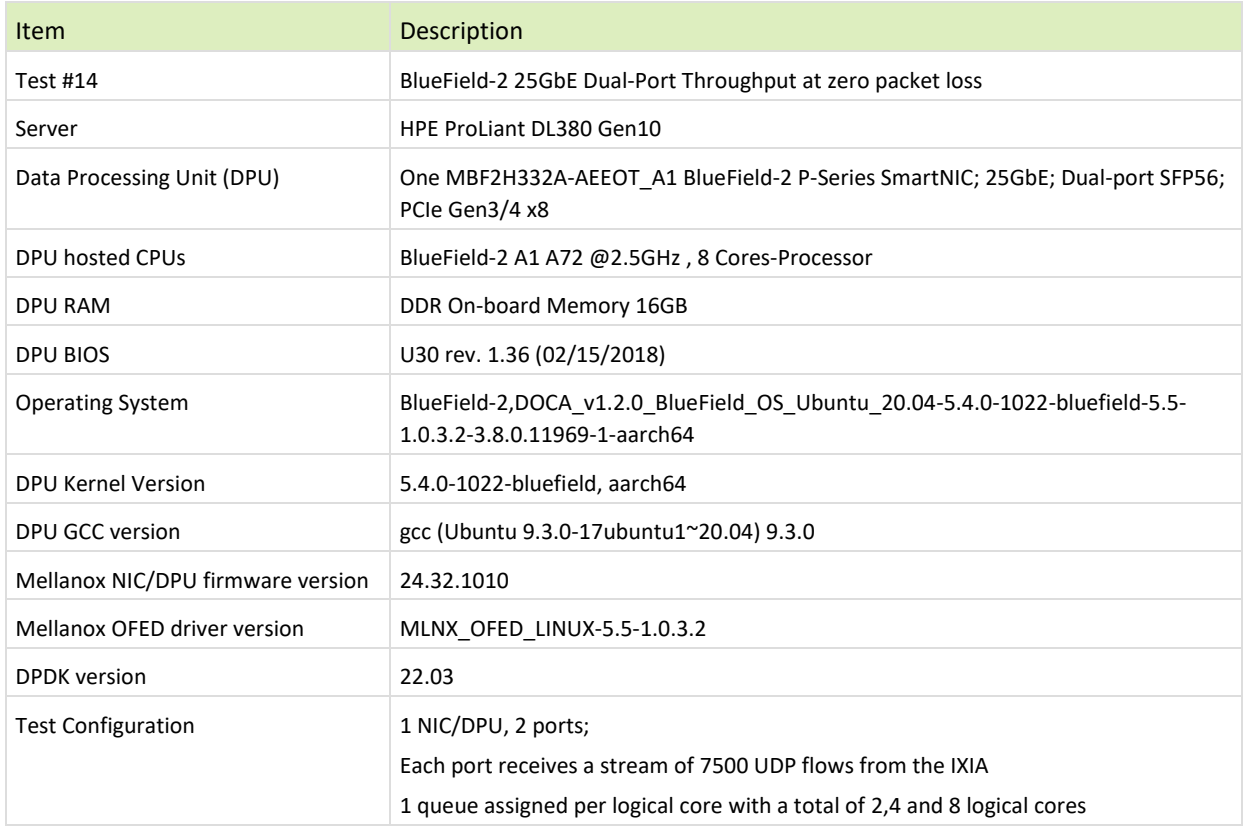

The Device Under Test (DUT) is made up of the HPE server and one BlueField-2 25GbE DPU utilizing two ports. It is connected to the IXIA packet generator which generates traffic towards both ports of the BlueField-2 25GbE DPU. BlueField-2 25GbE data traffic is passed through DPDK to the test application **testpmd** that is running on the ARM cores (**embedded in the DPU**) and is redirected to the opposite direction using the second port. IXIA measures throughput and packet loss. The test measured the results while using 1,2,4,6 or 7 ARM cores.

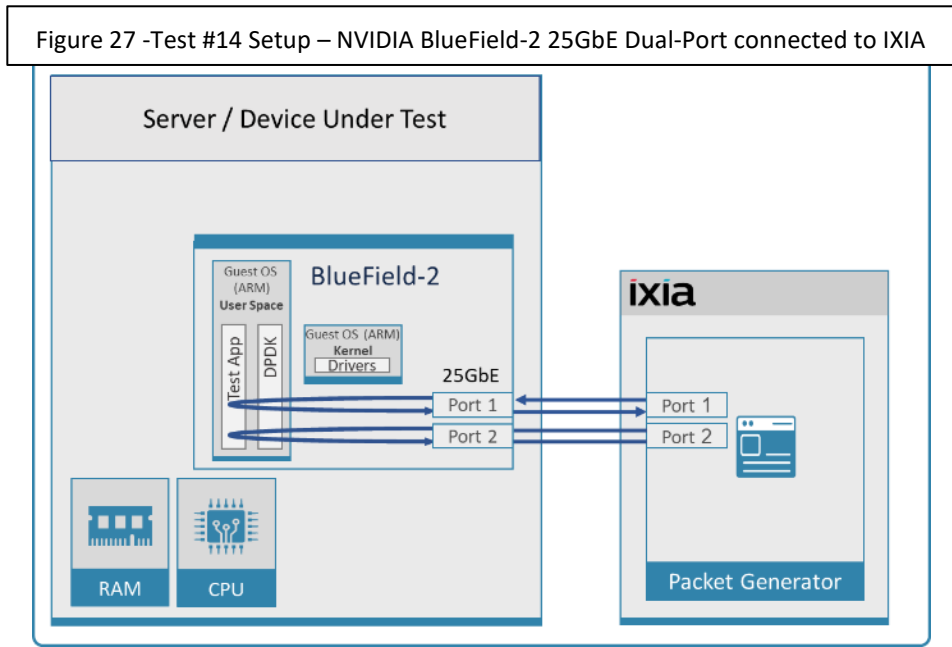

#### <span id="page-54-1"></span><span id="page-54-0"></span>Table 43 - Test #14 Settings

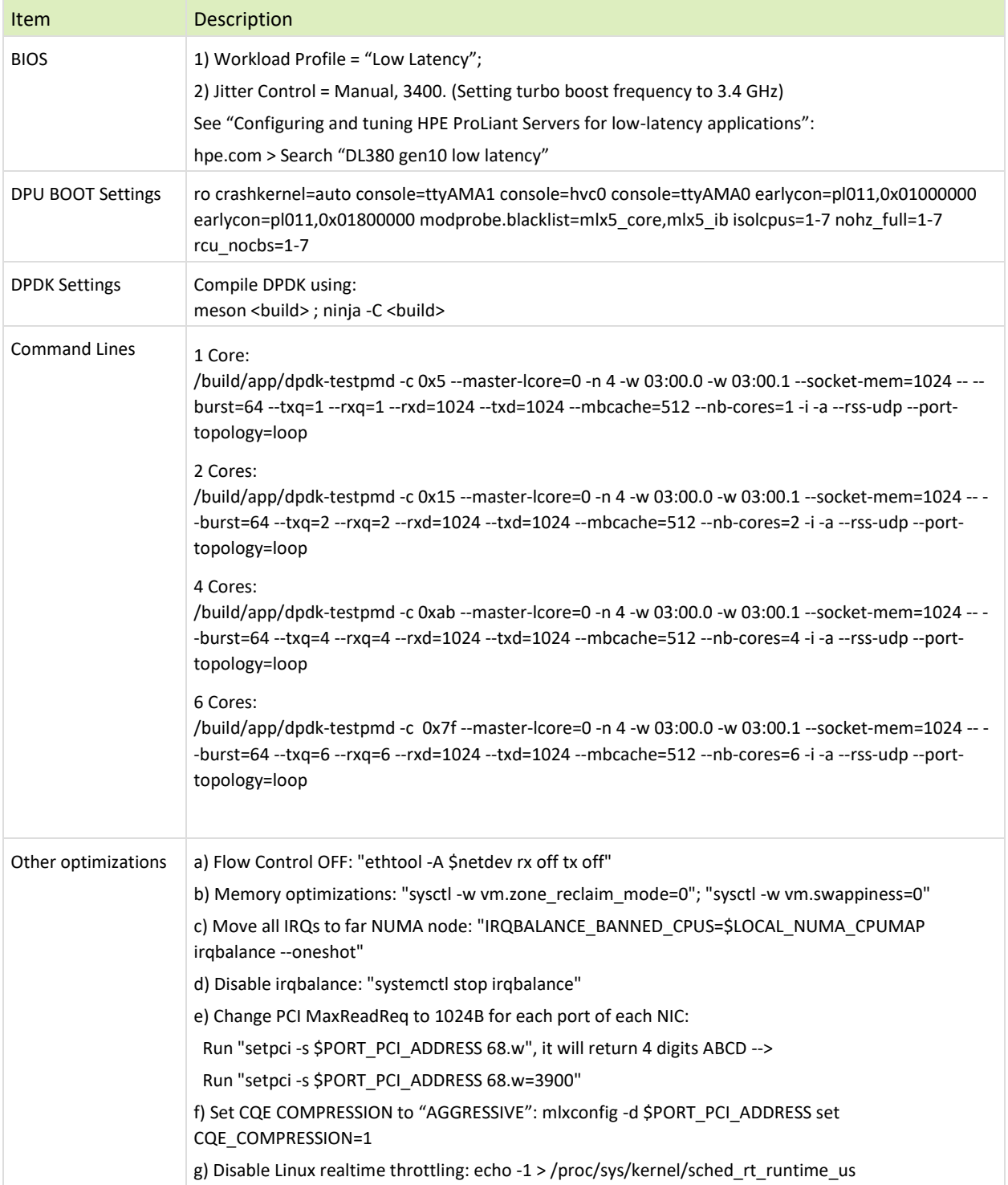

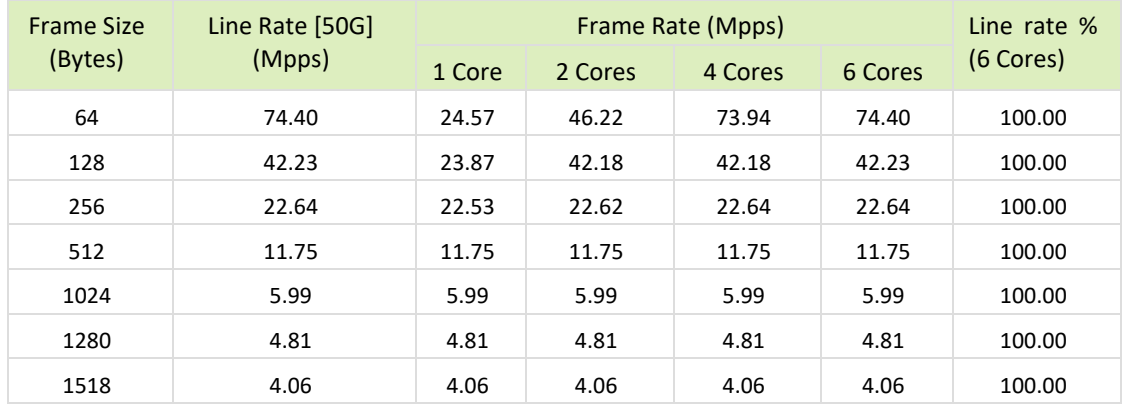

<span id="page-55-1"></span><span id="page-55-0"></span>Table 44 - Test #14 Results – BlueField-2 25GbE Dual-Port Throughput at Zero Packet Loss

Figure 28 - Test #14 Results – BlueField-2 25GbE Dual-Port Throughput at Zero Packet Loss

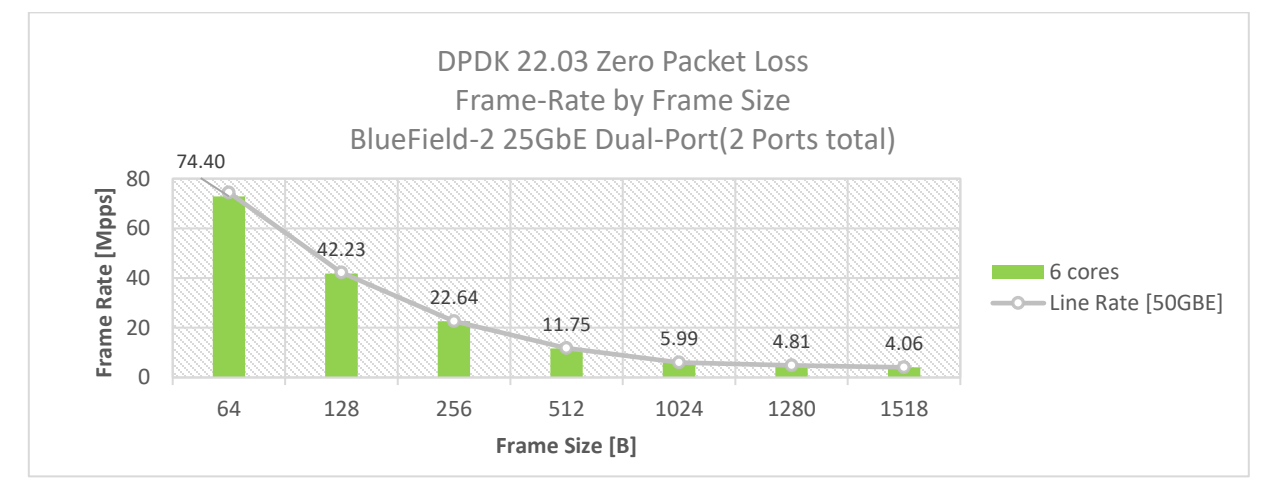

## <span id="page-56-0"></span>17 Test#15 Mellanox ConnectX-6 Lx 25GbE Throughput at Zero Packet Loss (2x 25GbE)

#### <span id="page-56-1"></span>Table 45 - Test #15 Setup

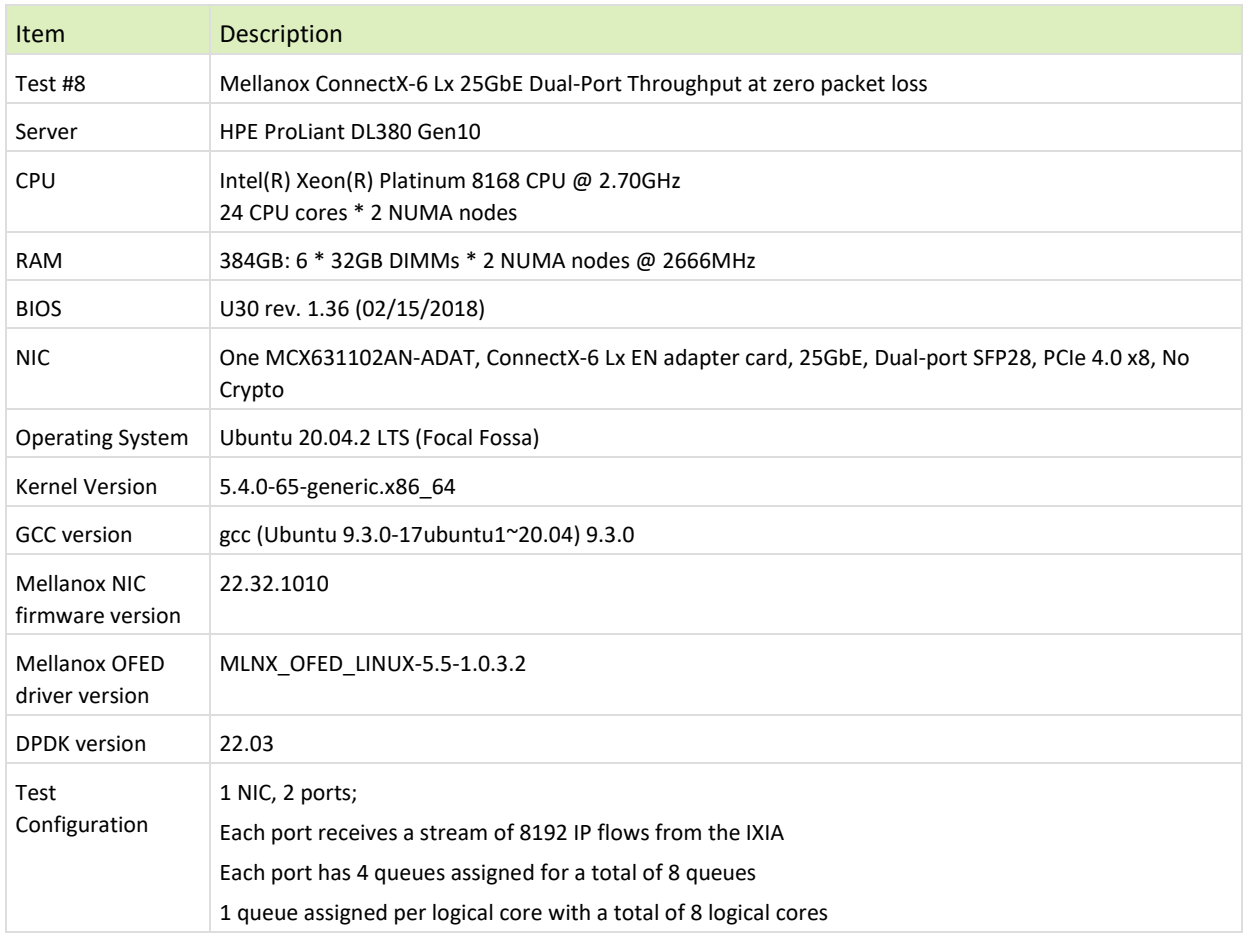

The Device Under Test (DUT) is made up of the HPE server and the Mellanox ConnectX-6 Lx Dual-Port NIC. The DUT is connected to the IXIA packet generator which generates traffic towards the ConnectX-6 Lx NIC. The ConnectX-6 Lx data traffic is passed through DPDK to the test application **l3fwd** and is redirected to the opposite direction on the same port. IXIA measures throughput and packet loss.

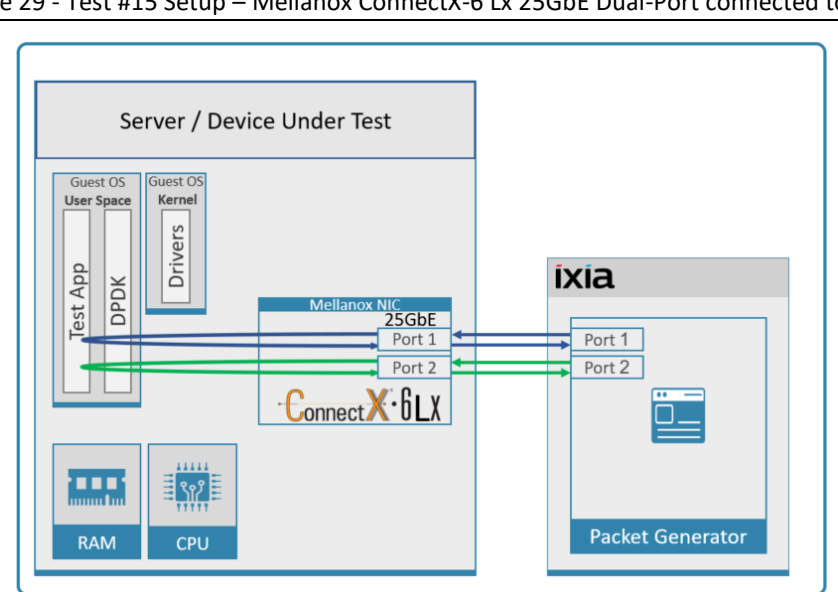

Figure 29 - Test #15 Setup – Mellanox ConnectX-6 Lx 25GbE Dual-Port connected to IXIA

#### <span id="page-57-1"></span><span id="page-57-0"></span>Table 46 - Test #15 Settings

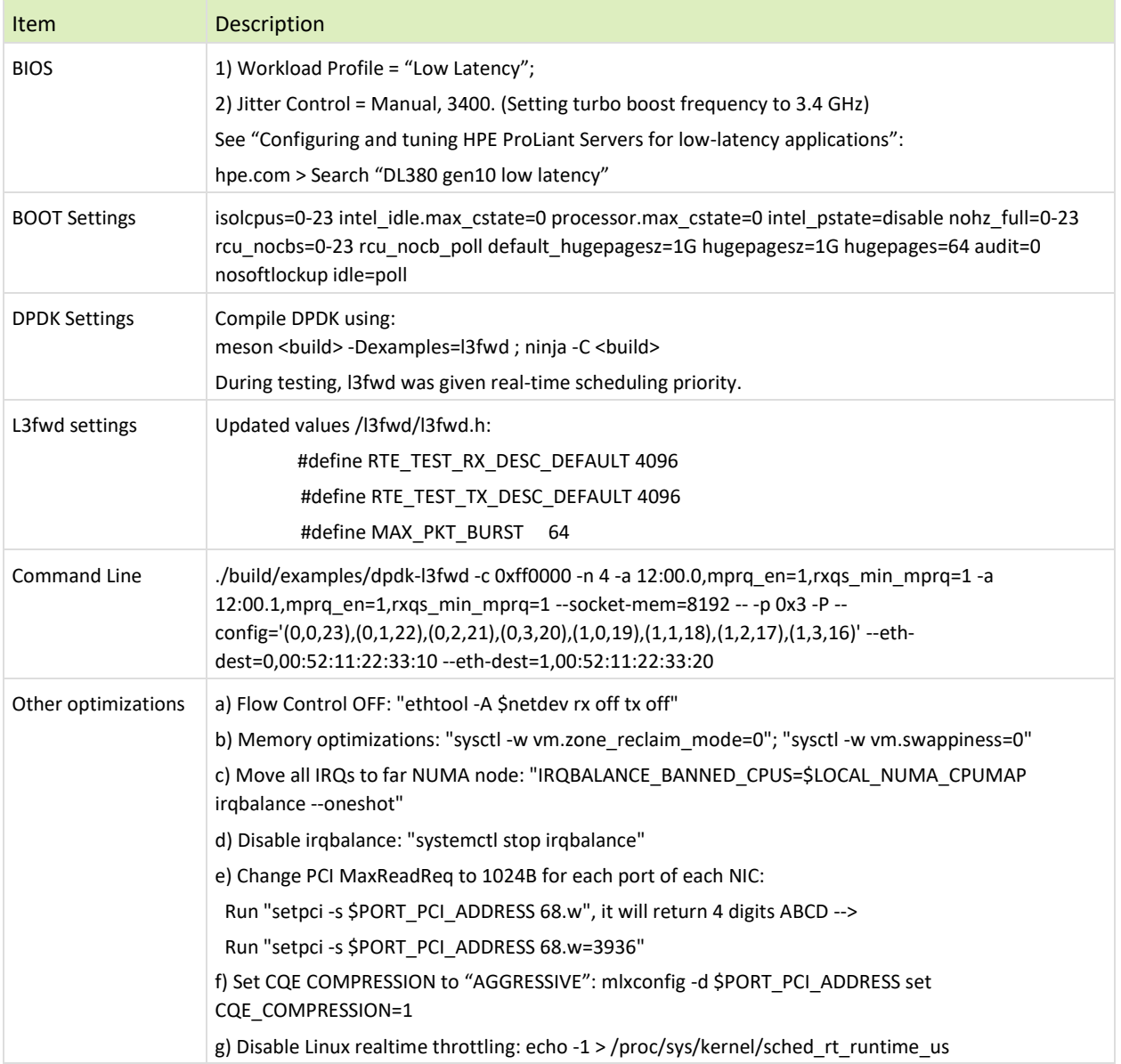

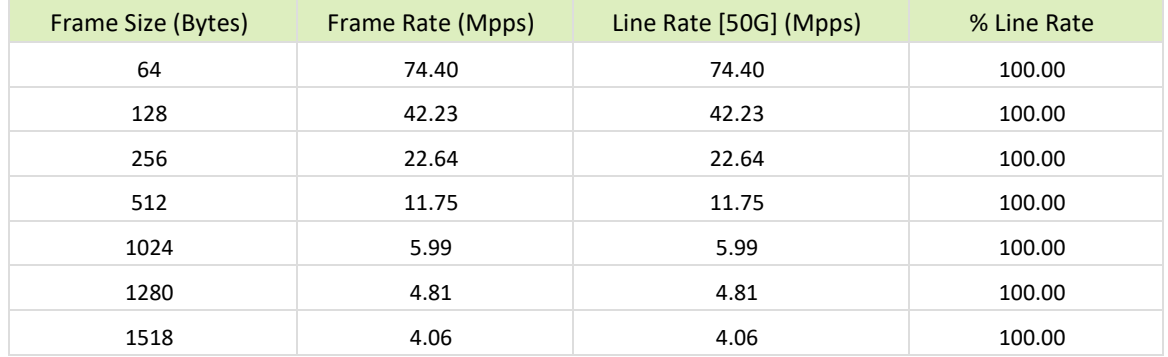

<span id="page-58-1"></span><span id="page-58-0"></span>Table 47 - Test #15 Results – Mellanox ConnectX-6 Lx 25GbE Dual-Port Throughput at Zero Packet Loss

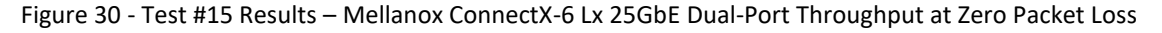

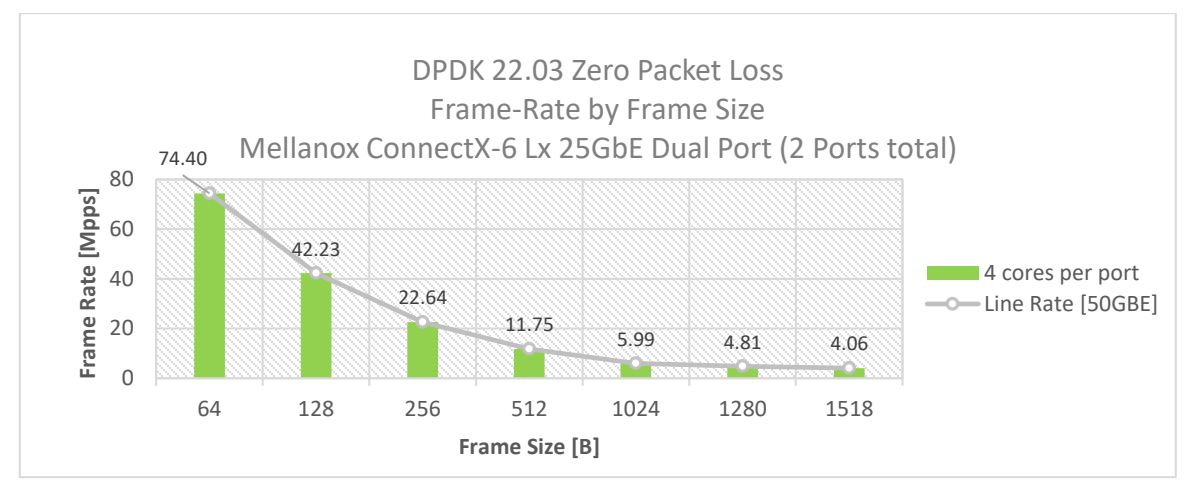